**SUNX** 

# **SIO**

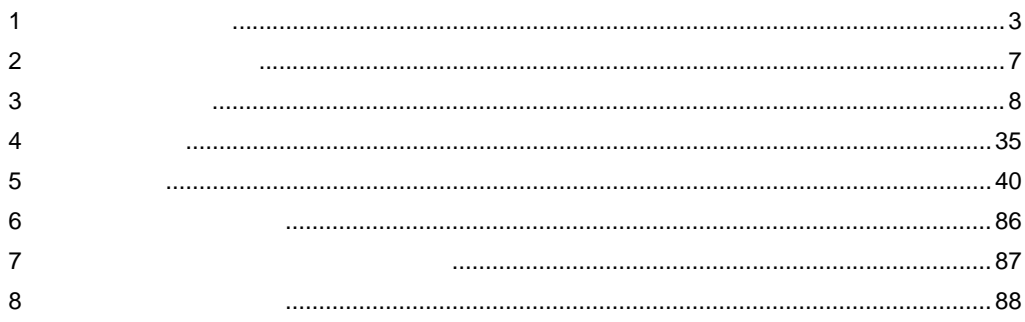

 $\begin{array}{|c|} \hline \texttt{FP} \end{array}$ 

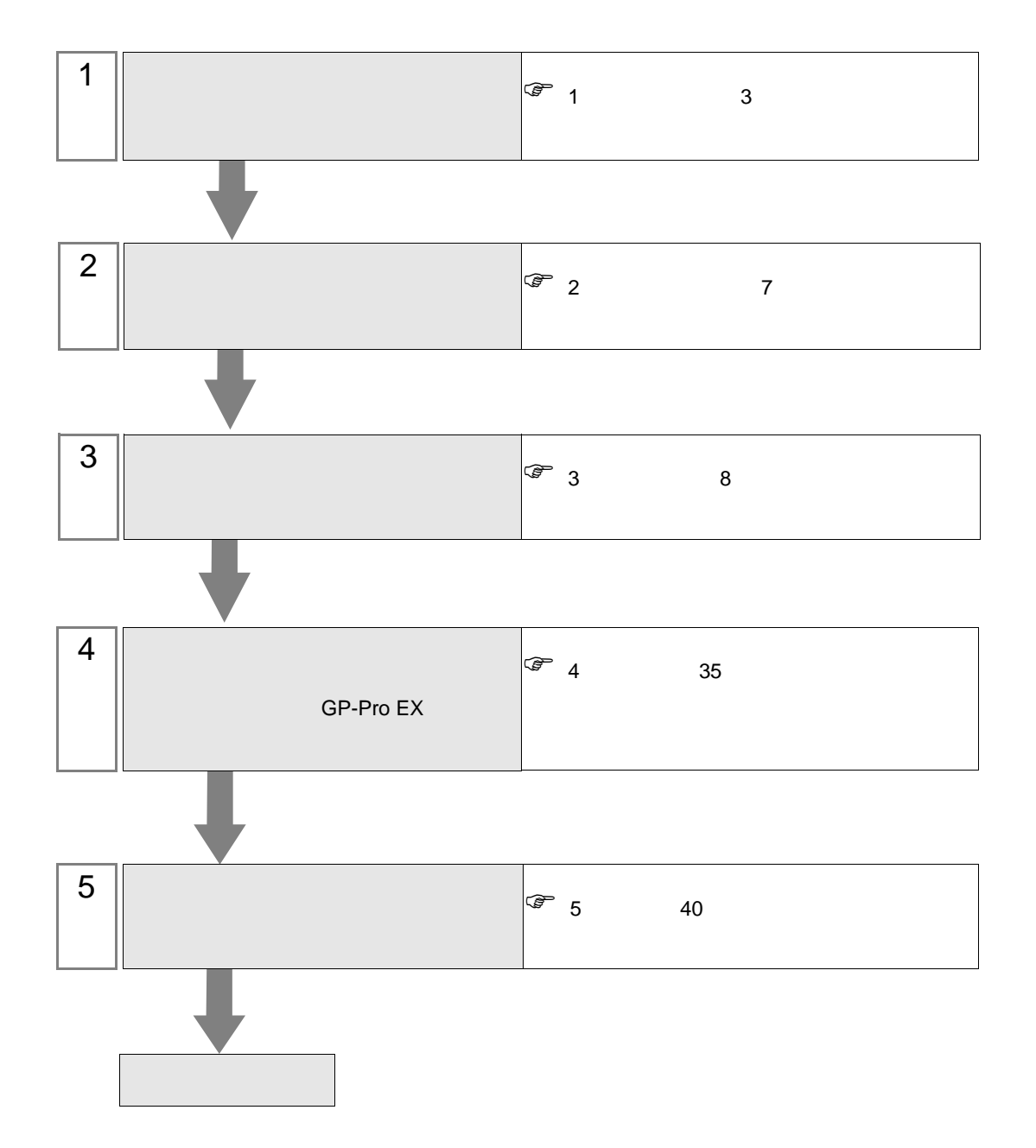

<span id="page-2-0"></span> $1$ 

 $\rm SUNX$ 

|    | CPU                      |                           | I/F            |                                |        |                                 |        |                                  |
|----|--------------------------|---------------------------|----------------|--------------------------------|--------|---------------------------------|--------|----------------------------------|
| FP | FP                       |                           |                |                                |        |                                 | 67     | 8<br>$\lambda$                   |
|    |                          | AFPG801                   |                | <b>RS232C</b>                  | $8\,$  | $1\,$                           | 40     | $\mathbf{1}$<br>$\lambda$        |
|    |                          | AFPG802                   |                |                                |        | $\mathcal{L}$                   | 42     | $\overline{2}$<br>$\mathcal{L}$  |
|    |                          | AFPG806                   |                |                                |        |                                 | 54     | $\overline{4}$<br>$\lambda$      |
|    |                          | AFPG803                   |                | <b>RS485</b>                   |        | $\overline{c}$                  | 44     | $\mathfrak{Z}$<br>$\mathcal{L}$  |
|    |                          | AFPG806                   |                | $\sqrt{2}$                     | 10     | $\mathcal{E}$                   | 55     | $5\overline{)}$<br>$\mathcal{L}$ |
|    | FP <sub>0</sub>          |                           |                | <b>RS232C</b>                  |        |                                 | 67     | 8<br>$\lambda$                   |
|    |                          | <b>RS232C</b>             | $\mathbf{1}$   | <b>RS232C</b>                  | $12\,$ | $\mathfrak{Z}$<br>$\mathcal{E}$ | 65     | 6<br>$\lambda$                   |
|    | FP1                      |                           |                | <b>RS232C</b>                  |        | $\overline{4}$                  | 68     | 9<br>$\lambda$                   |
|    |                          | <b>RS232C</b>             | $\overline{2}$ | <b>RS232C</b>                  | 14     | $\lambda$                       | 66     | $\overline{7}$<br>$\lambda$      |
|    | $FP-M$                   |                           |                | <b>RS232C</b>                  |        |                                 | 67     | $8\,$<br>$\lambda$               |
|    |                          | <b>RS232C</b>             | $\mathbf{3}$   | <b>RS232C</b>                  | 16     | $\sqrt{5}$<br>$\mathcal{E}$     | 66     | $\tau$<br>$\lambda$              |
|    | FP <sub>2</sub><br>FP2SH |                           |                | <b>RS232C</b>                  |        |                                 | 67     | 8<br>$\lambda$                   |
|    |                          | <b>RS232C</b>             |                | <b>RS232C</b>                  | $18\,$ | 6<br>$\mathcal{E}$              | 66     | $\tau$<br>$\lambda$              |
|    |                          | AFP2462                   |                | <b>RS232C</b>                  |        |                                 | 66     | $7^{\circ}$<br>$\lambda$         |
|    |                          | $\overline{4}$<br>AFP2465 | AFP2803        | <b>RS232C</b>                  | 18     | $6\,$<br>$\big)$                | 66     | $\overline{7}$<br>$\mathcal{L}$  |
|    |                          |                           | AFP2804        | <b>RS422</b><br>$\overline{4}$ | 21     | $\tau$<br>$\mathcal{L}$         | $70\,$ | $11\,$<br>$\mathcal{L}$          |
|    |                          |                           | AFP2805        | <b>RS485</b><br>$\overline{c}$ | 23     | $8\,$<br>$\big)$                | 44     | $\mathfrak{Z}$<br>$\,$ $)$       |

FP SIO

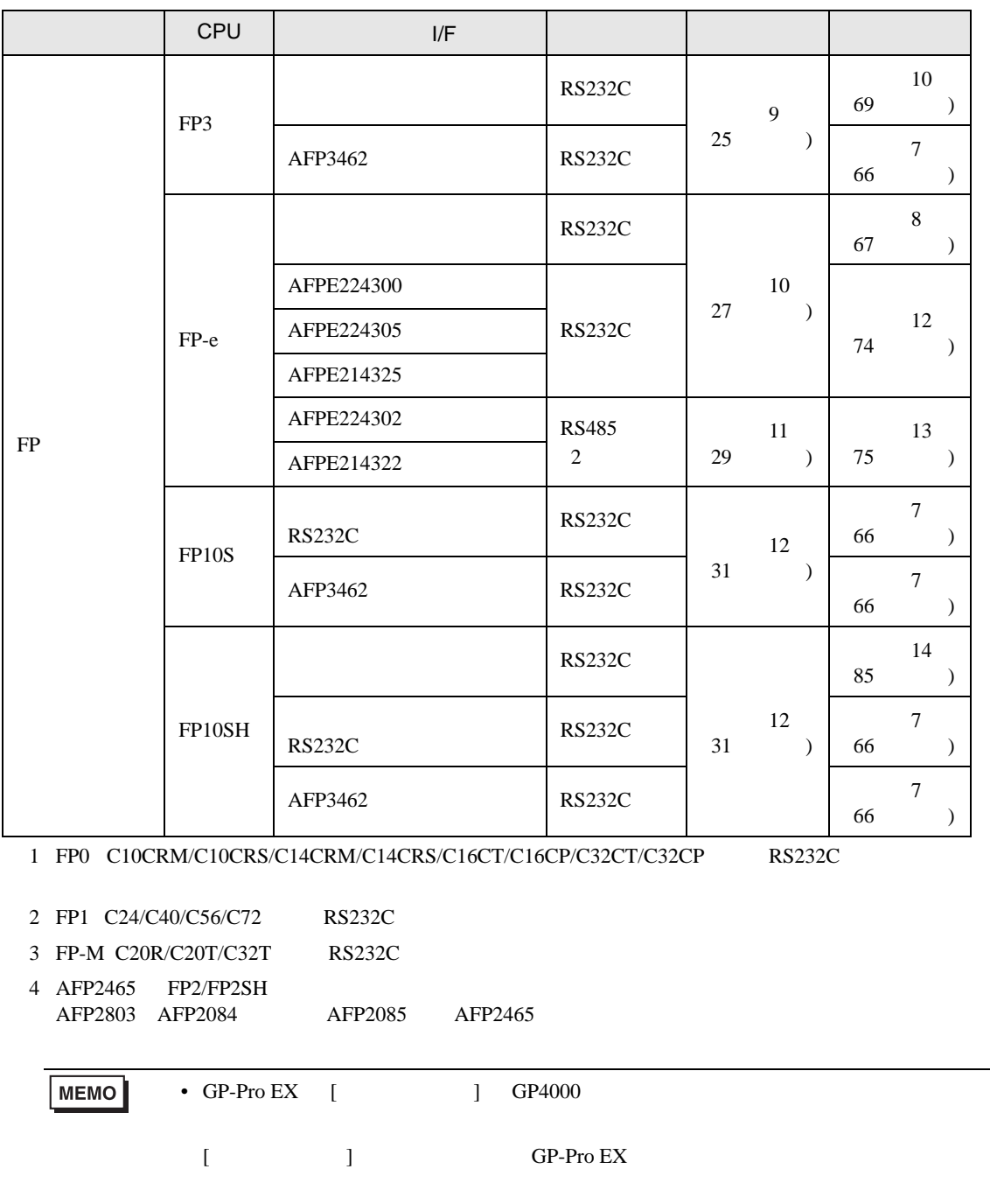

• FP0 FP-e  $[$   $]$   $[$  $\blacksquare$ •  $FP2$  FP2-EM1  $FP2$ -EM2

• FP3 AFP3210C-F AFP3211C-F AFP3212C-F

FP2-EM3

AFP3220C-F

IPC COM

接続機器と IPC を接続する場合、使用できる COM ポートはシリーズと通信方式によって異なります。

**IPC** IPC

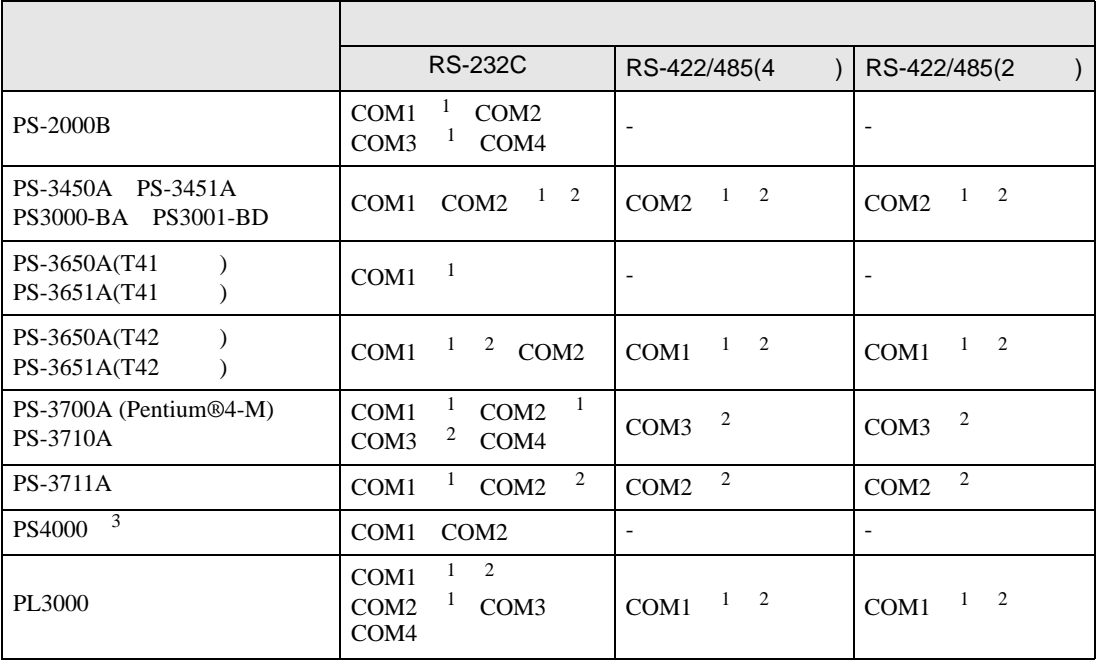

1 RI/5V IPC

 $2 \leq$ 

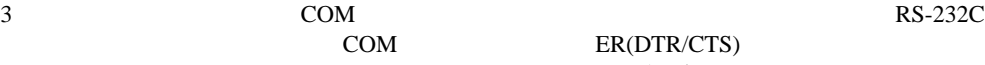

COM ER(DTR/CTS)  $1 4 6 9$  IPC

 $IPC$ 

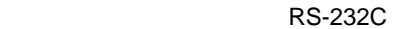

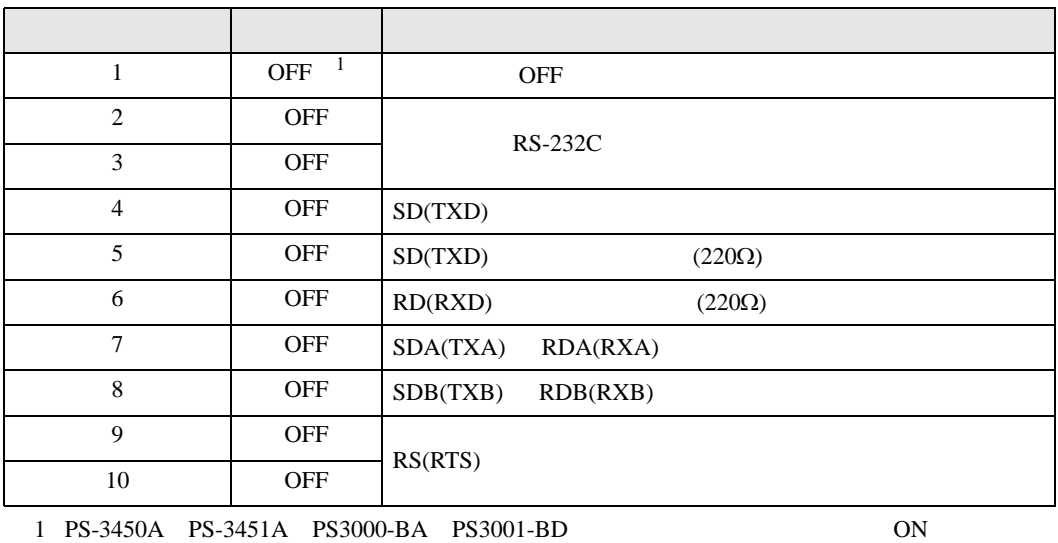

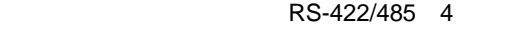

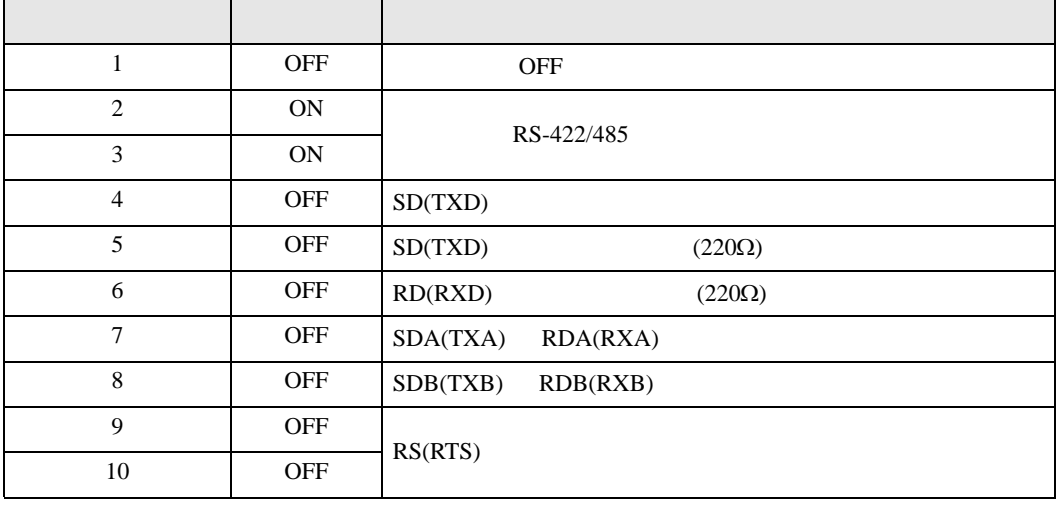

#### RS-422/485 2

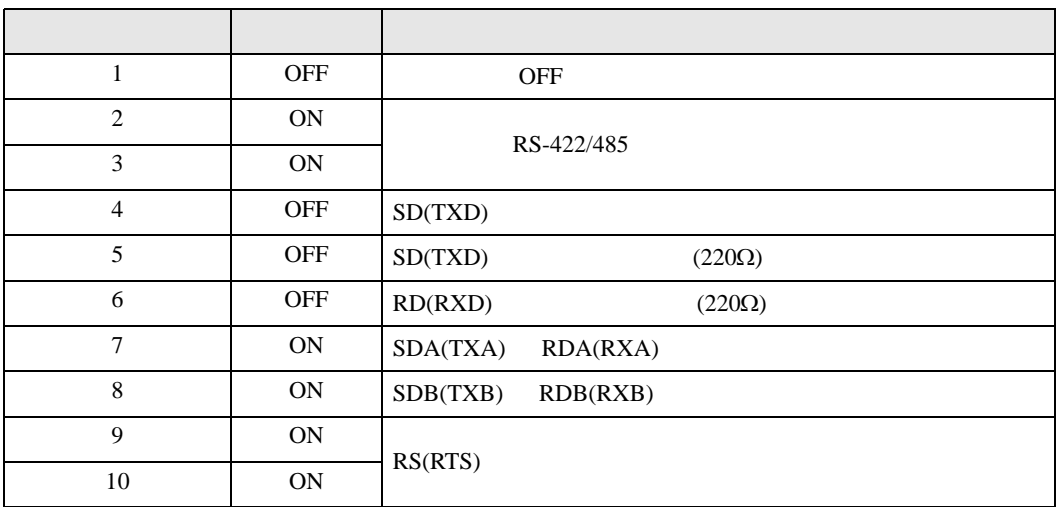

<span id="page-6-0"></span> $2 \left( \frac{1}{2} \right)$ 

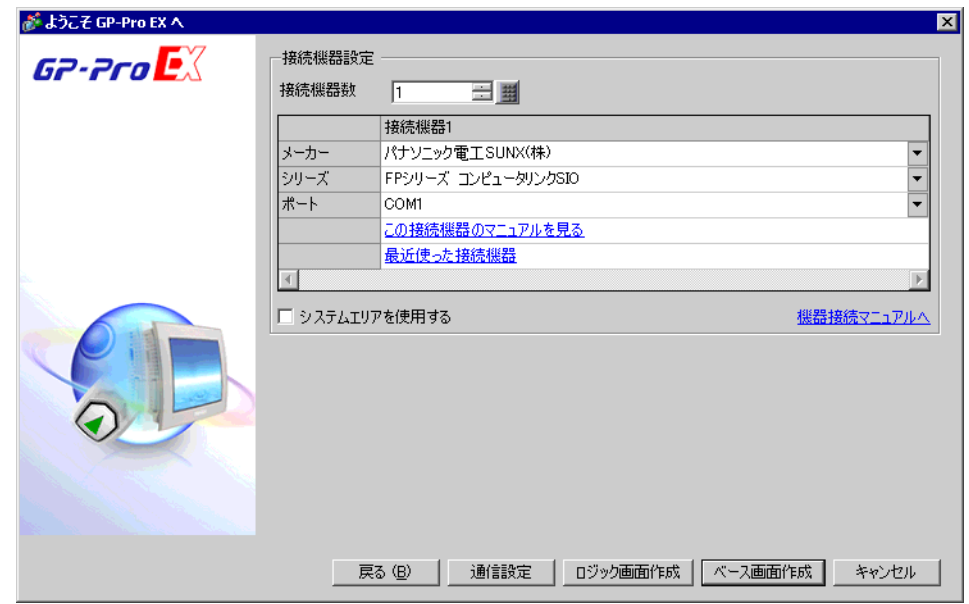

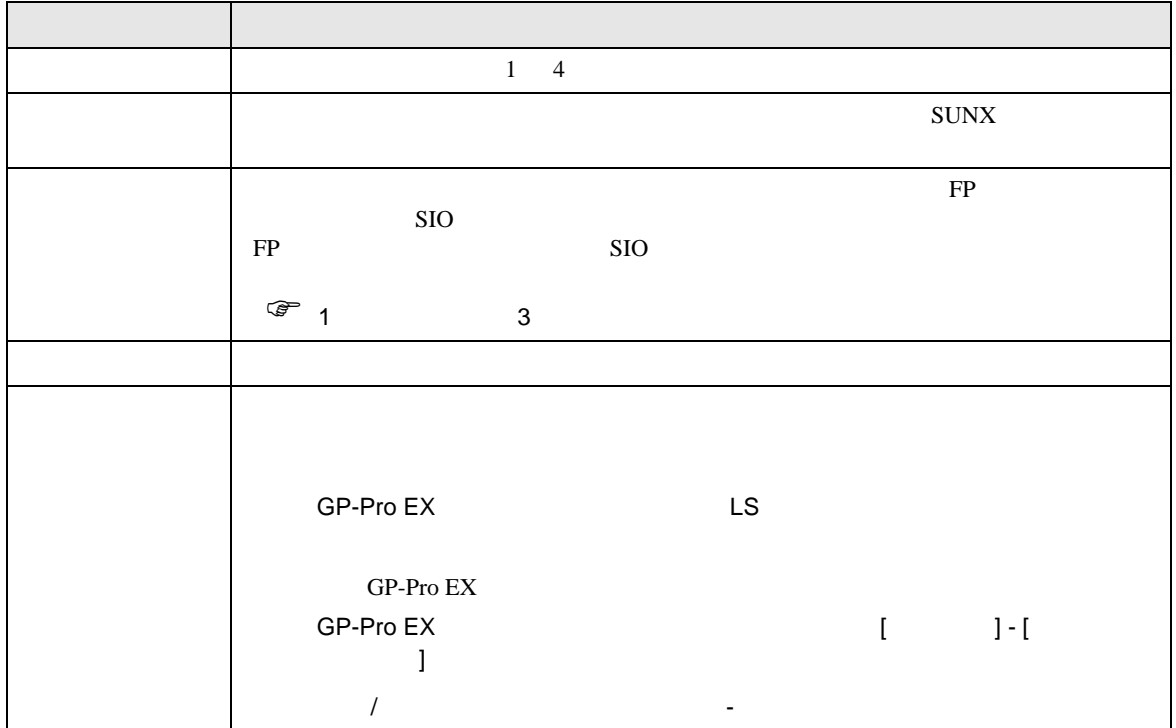

FP SIO

<span id="page-7-0"></span> $3 \sim$ 

FP GP-ProEX

<span id="page-7-1"></span> $3.1$  1

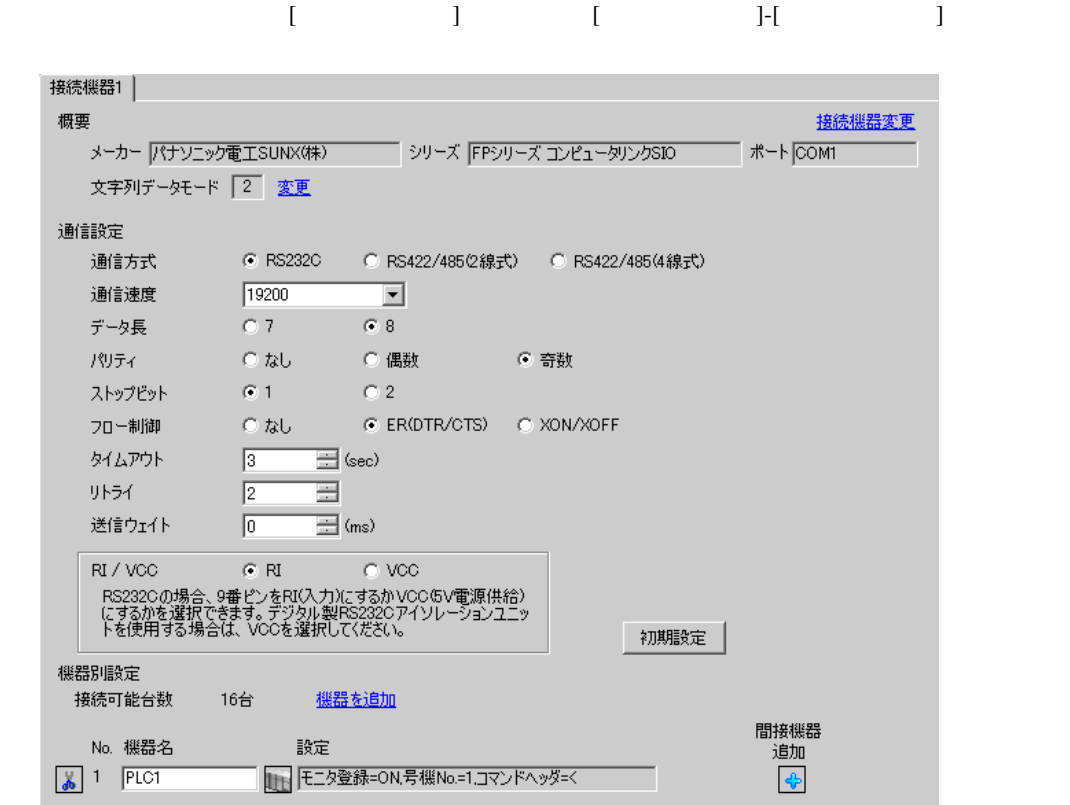

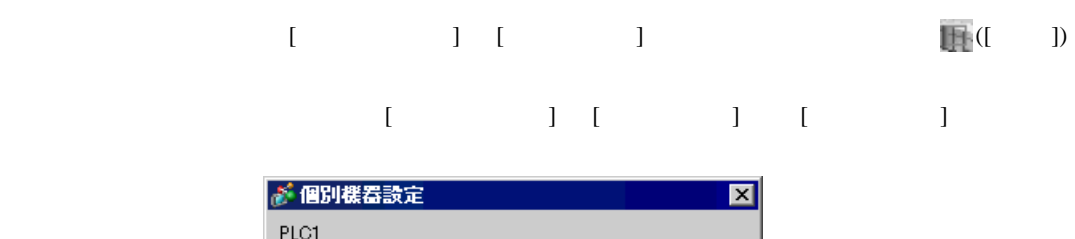

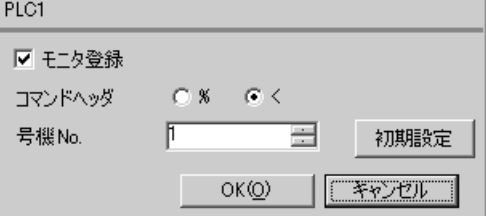

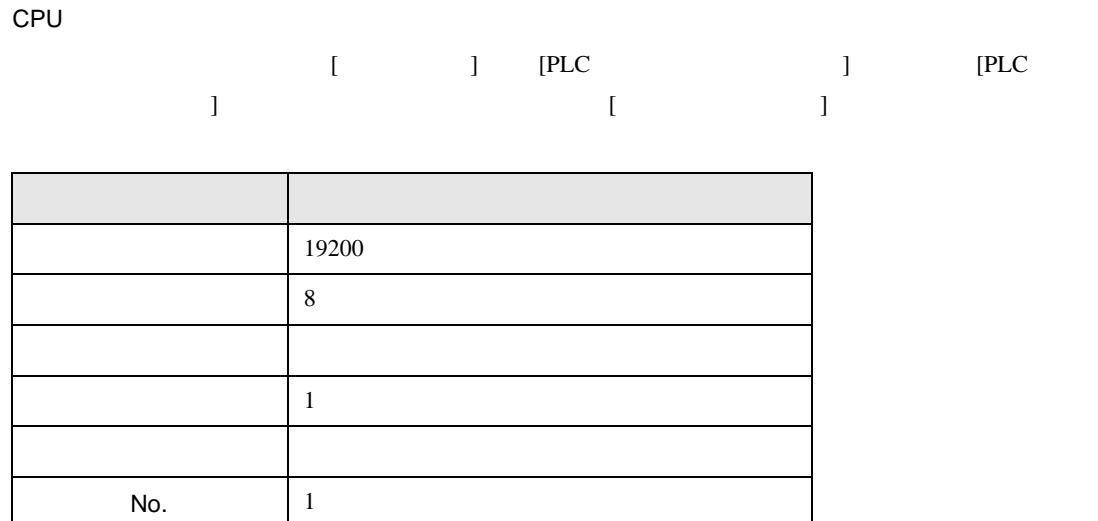

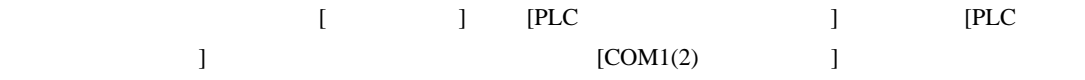

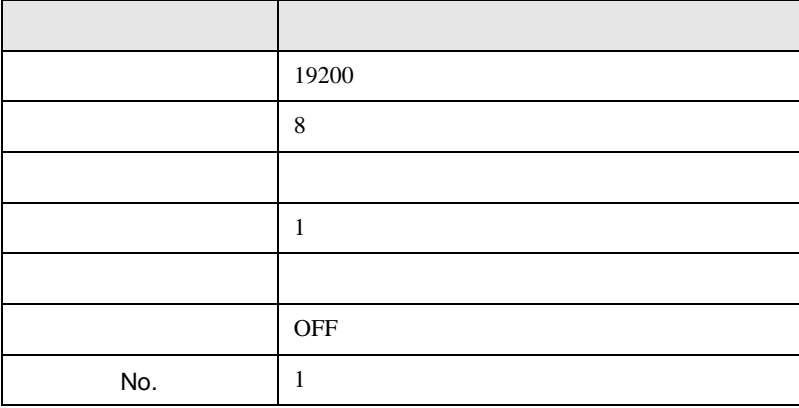

AFPG806 COM1

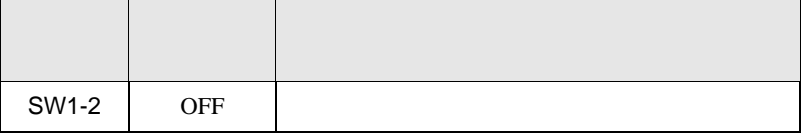

FP SIO

<span id="page-9-0"></span>3.2 設定例 2

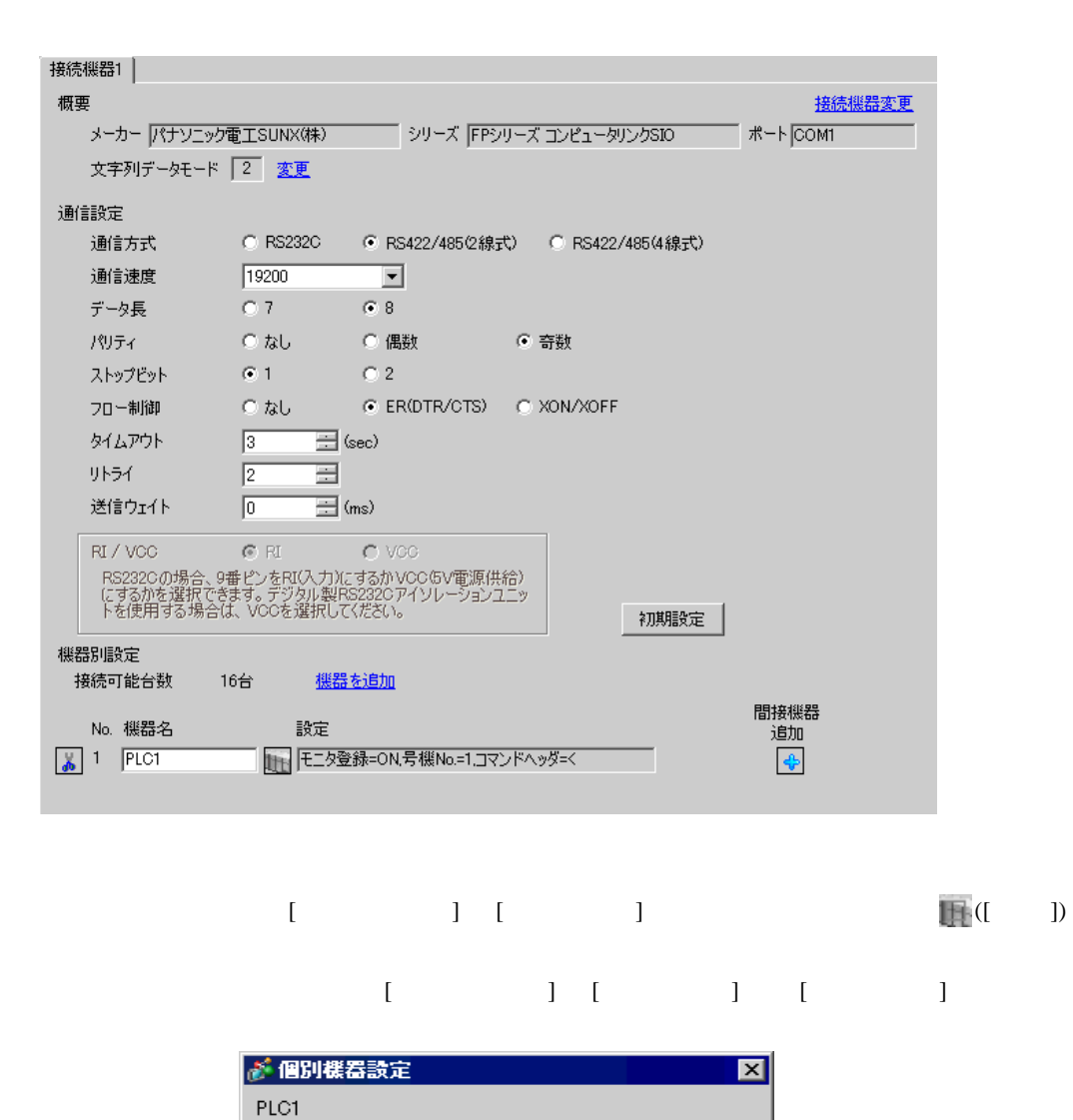

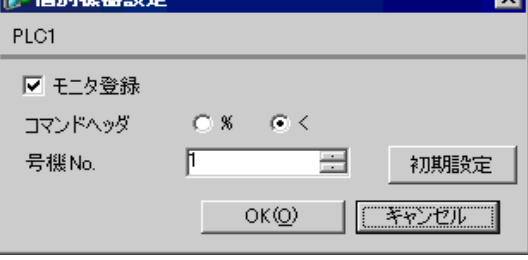

 $[ \begin{array}{cccc} \text{I} & \text{I} & \text{I} & \text{IPLC} & \text{I} & \text{IPLC} \end{array}$  $\sim$  [COM1(2)  $\sim$  ]

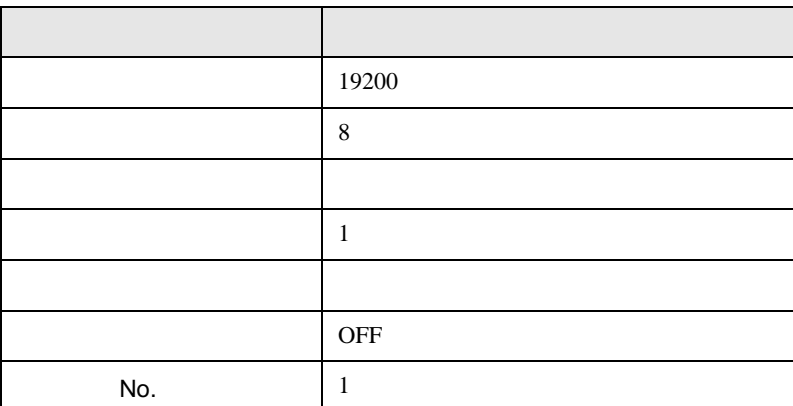

 $AFPG806$   $COM1$ 

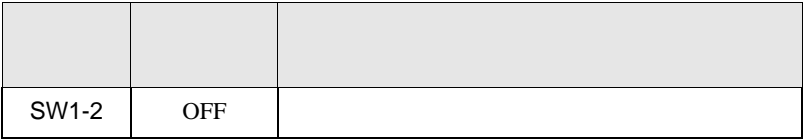

設定画面を表示するには、[ プロジェクト ] メニューの [ システム設定 ]-[ 接続機器設定 ] をクリック

FP SIO

<span id="page-11-0"></span>3.3 設定例 3

GP-ProEX

 $\overline{1}$ 

ž

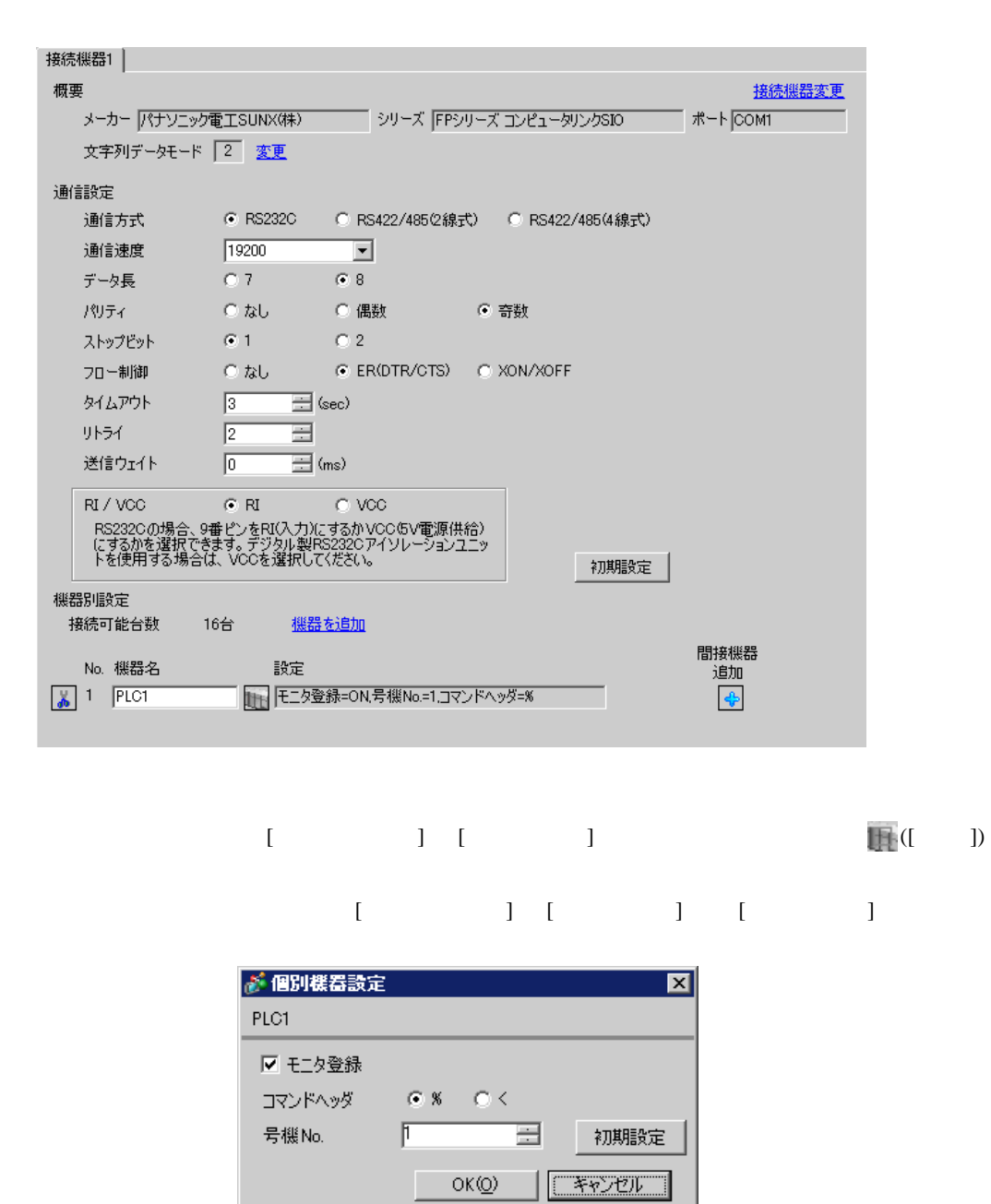

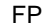

SIO

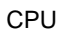

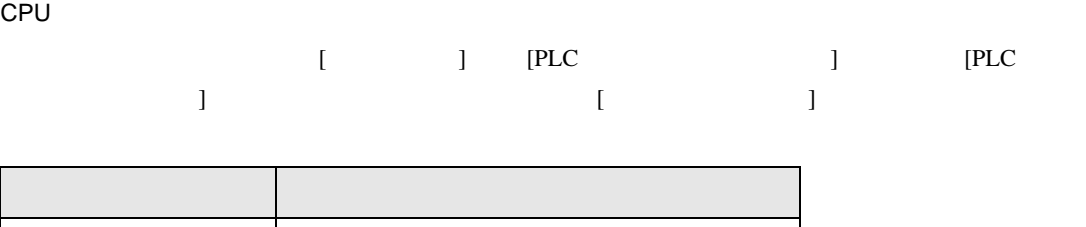

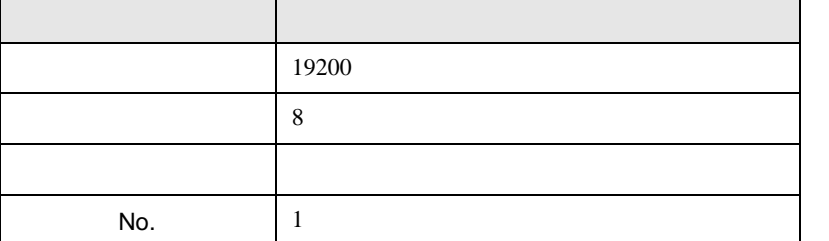

CPU RS232C

r

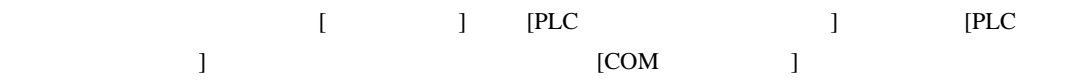

 $\overline{\phantom{0}}$ 

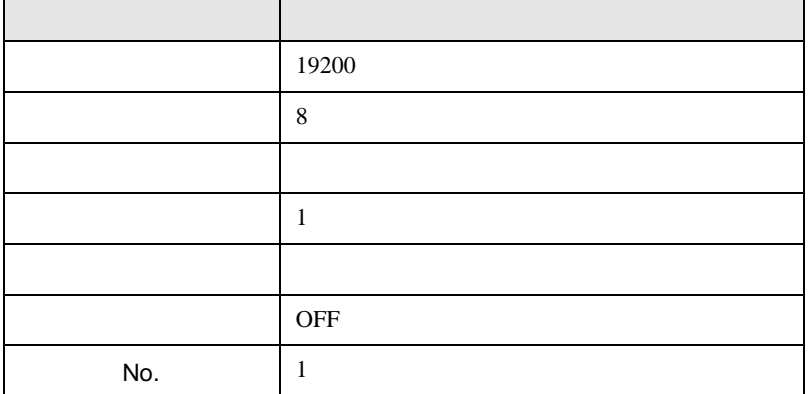

FP SIO

<span id="page-13-0"></span>3.4 設定例 4

捐

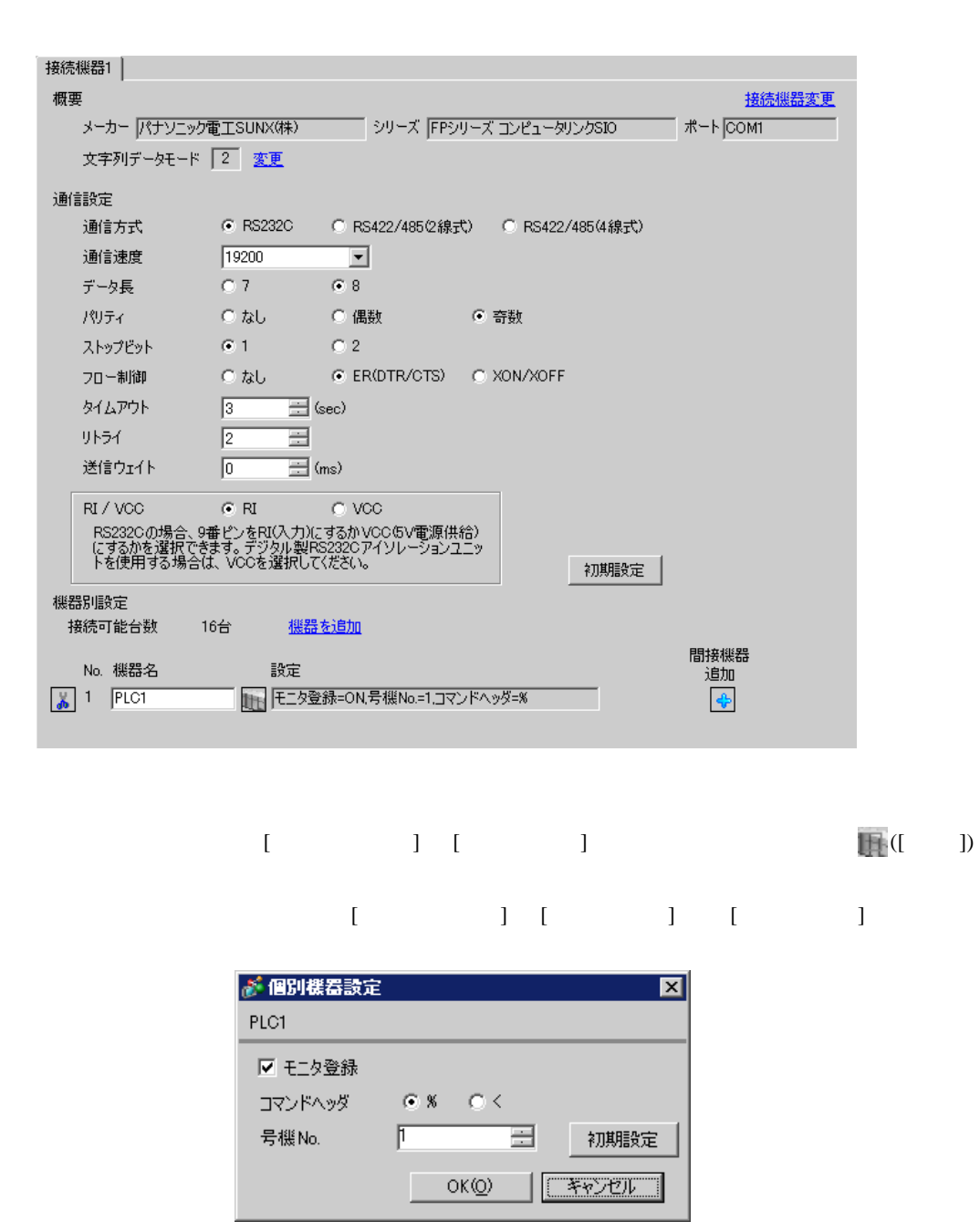

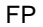

SIO

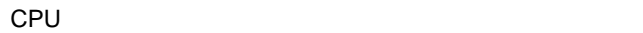

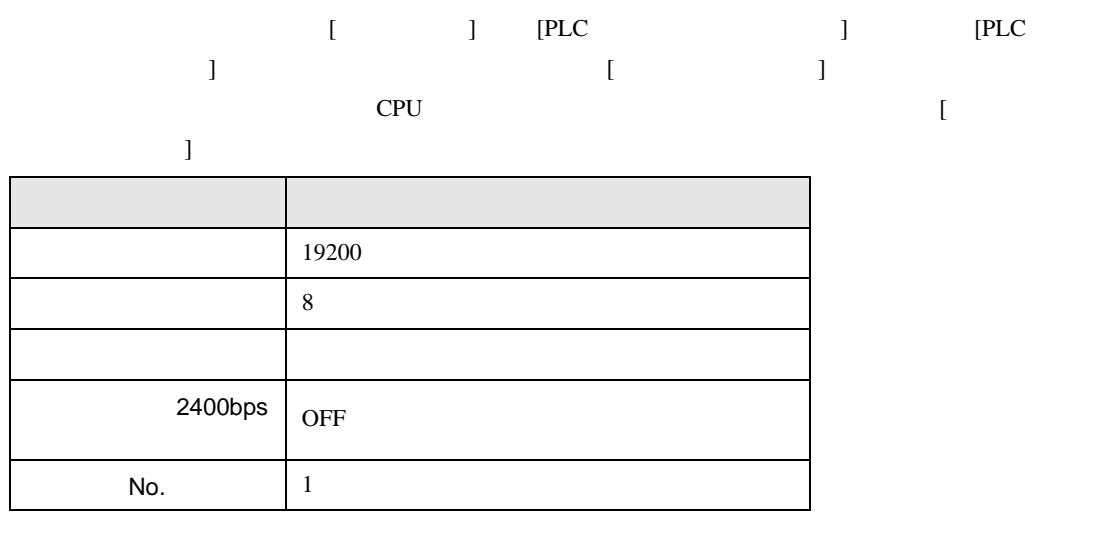

CPU RS232C

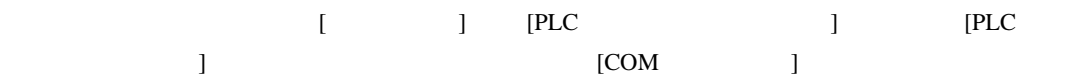

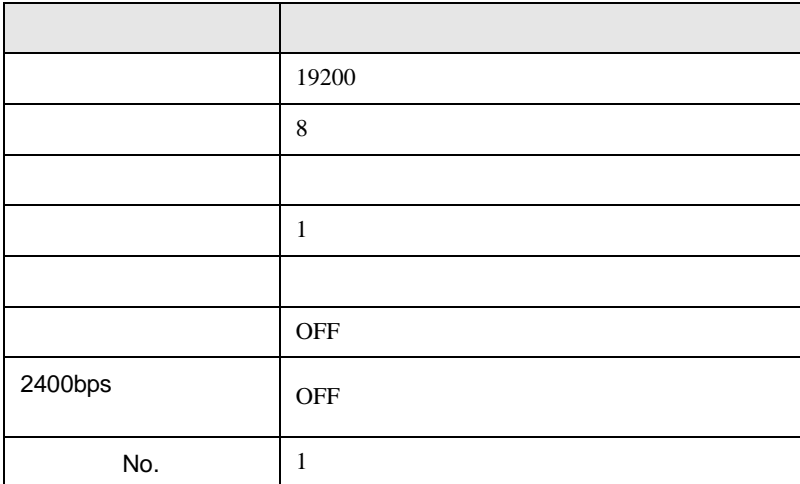

FP SIO

<span id="page-15-0"></span>3.5 設定例 5

 $\overline{1}$ 

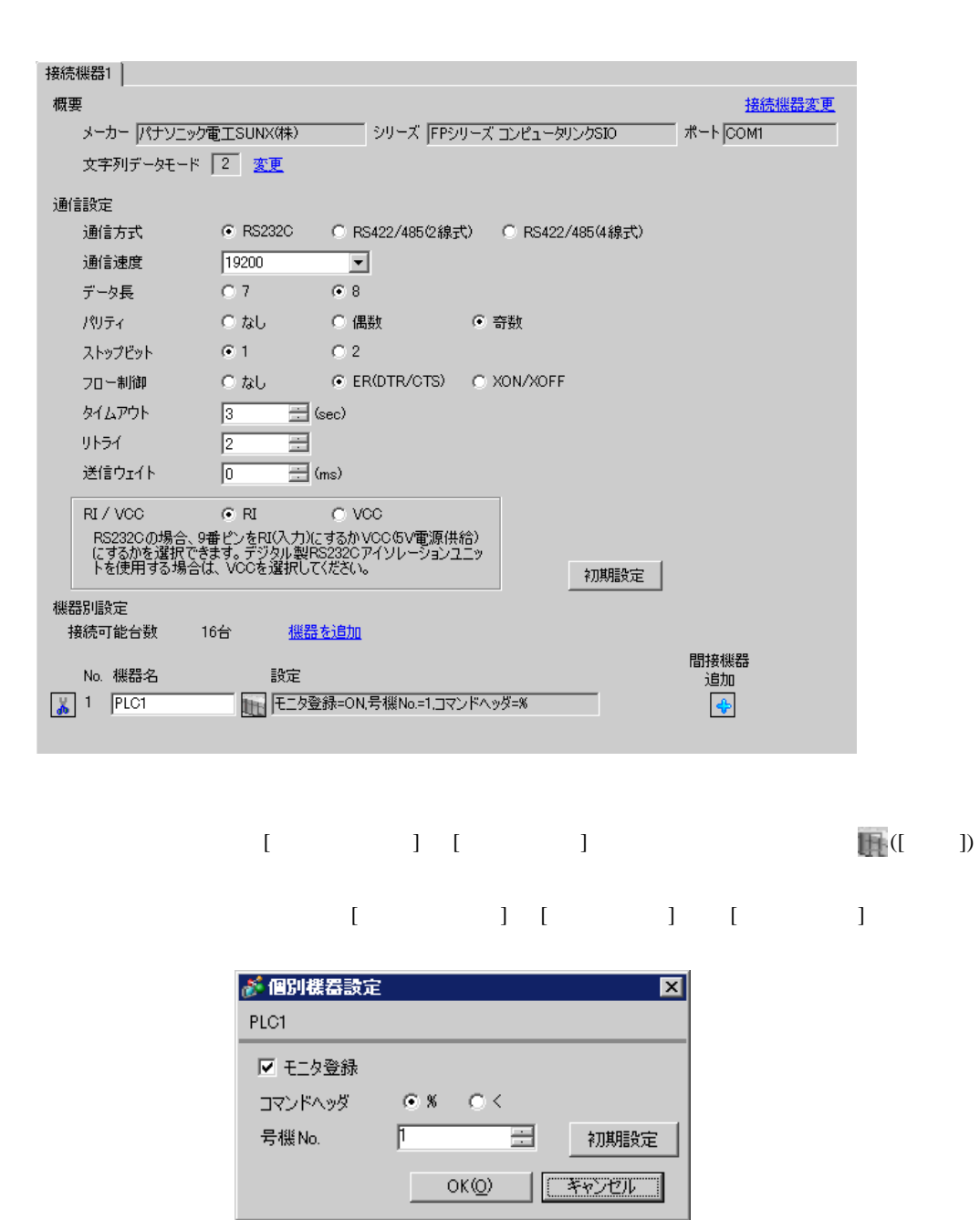

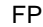

SIO

CPU

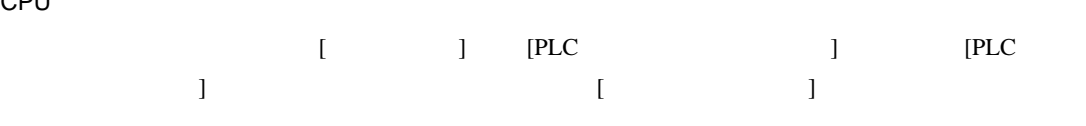

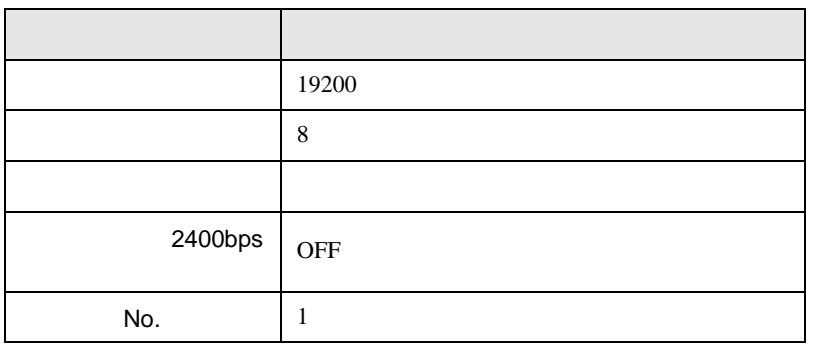

CPU

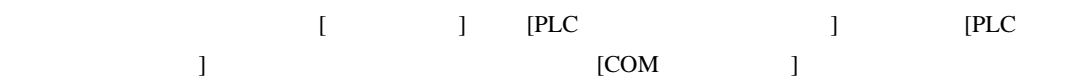

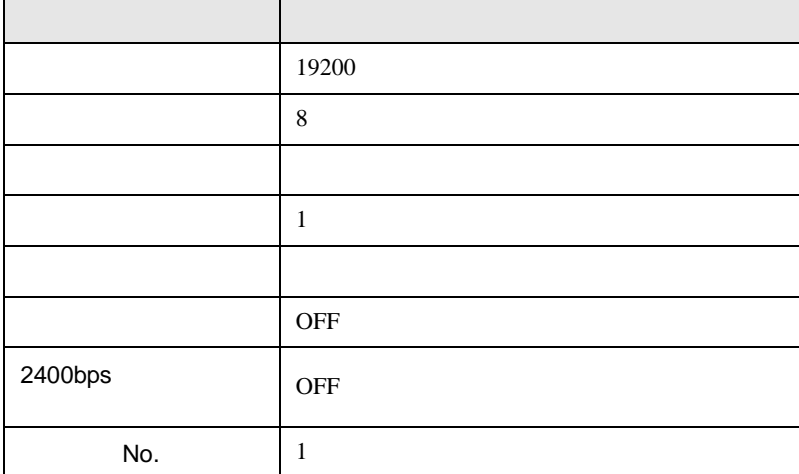

FP SIO

### <span id="page-17-0"></span>3.6 設定例 6

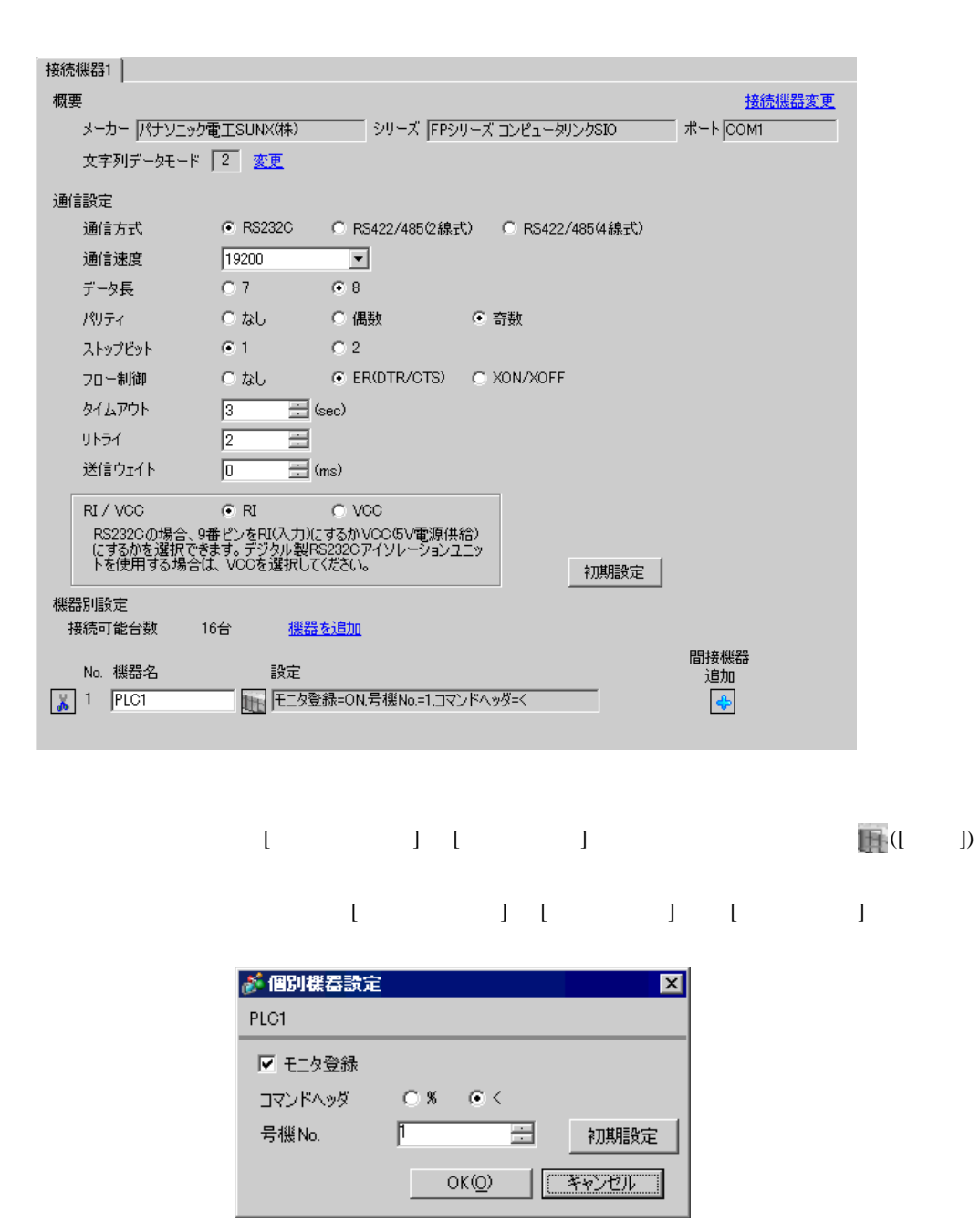

CPU

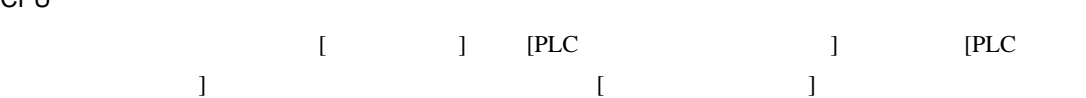

• ラダーソフトの設定

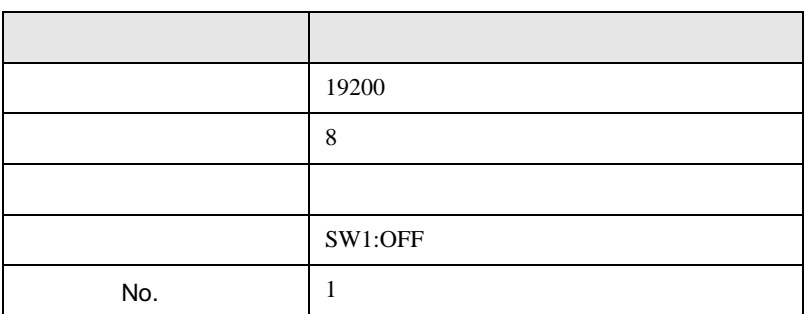

• **•**  •  $\mathbf{z}$ 

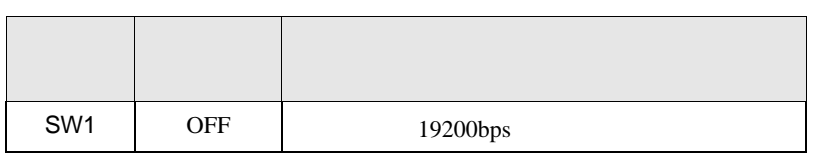

CPU RS232C

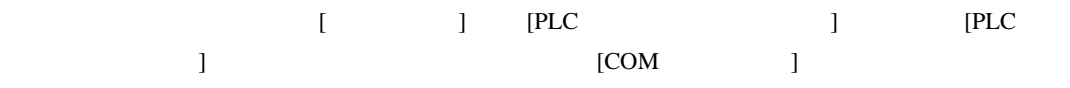

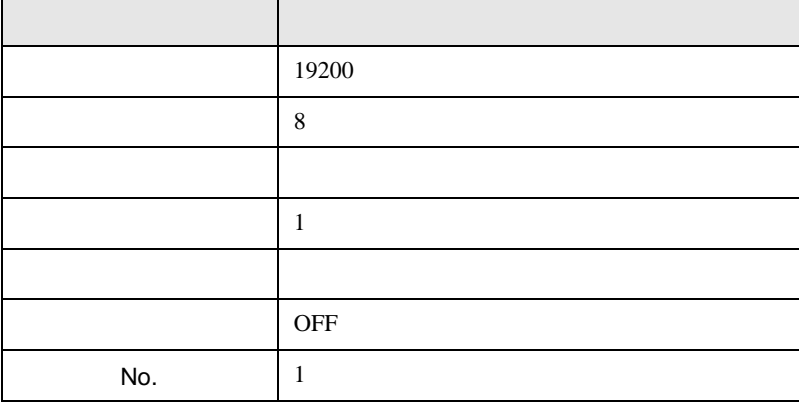

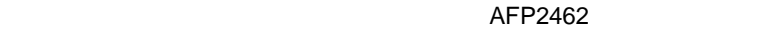

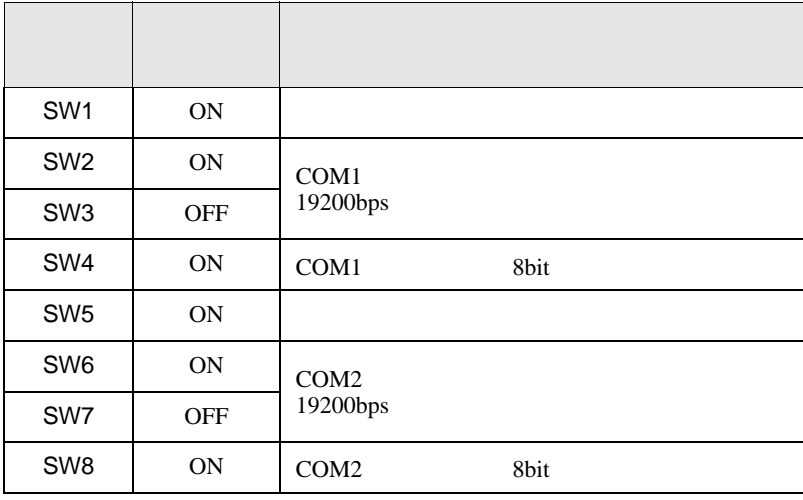

#### AFP2465 AFP2803

 $[1]$ 

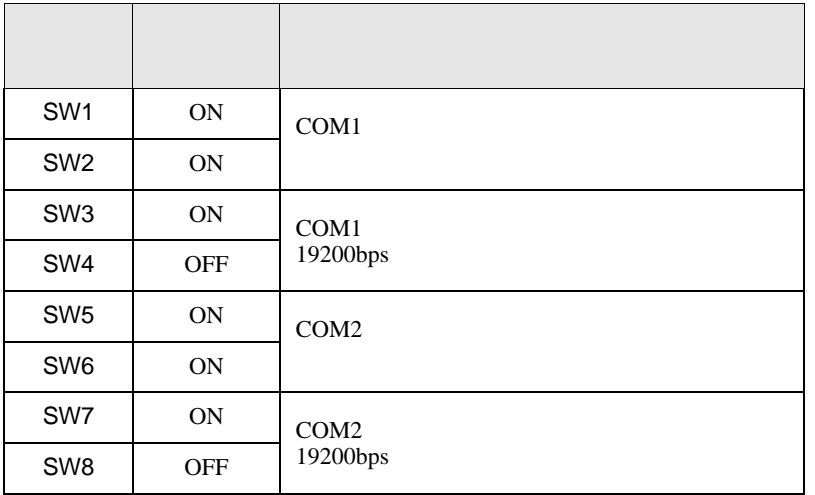

設定画面を表示するには、[ プロジェクト ] メニューの [ システム設定 ]-[ 接続機器設定 ] をクリック

FP SIO

<span id="page-20-0"></span>3.7 設定例 7

捐

GP-ProEX

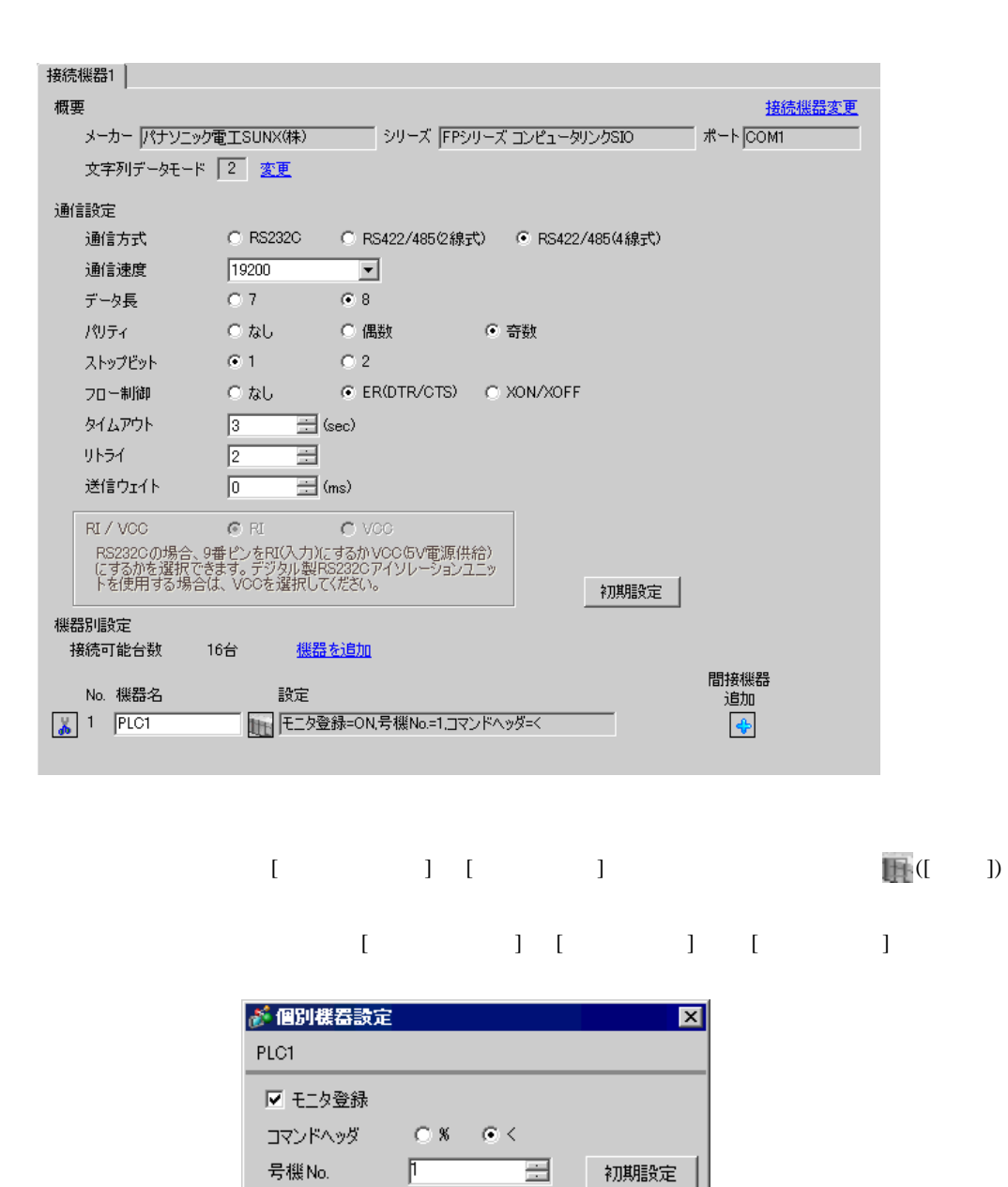

 $OKQ$ 

「キャンセル

1

#### $\mathsf{AFP2465} \hspace{1.5cm} \mathsf{AFP2804}$

 $[1]$ 

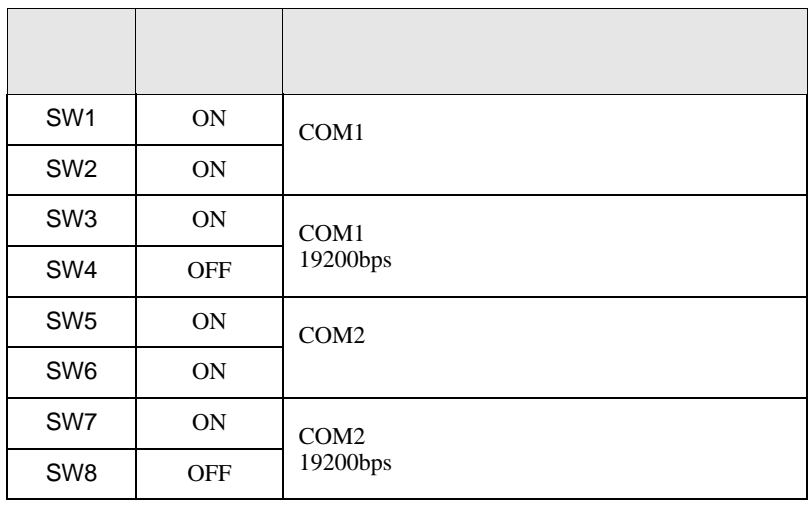

FP SIO

<span id="page-22-0"></span>3.8 設定例 8

 $\sqrt{ }$ 

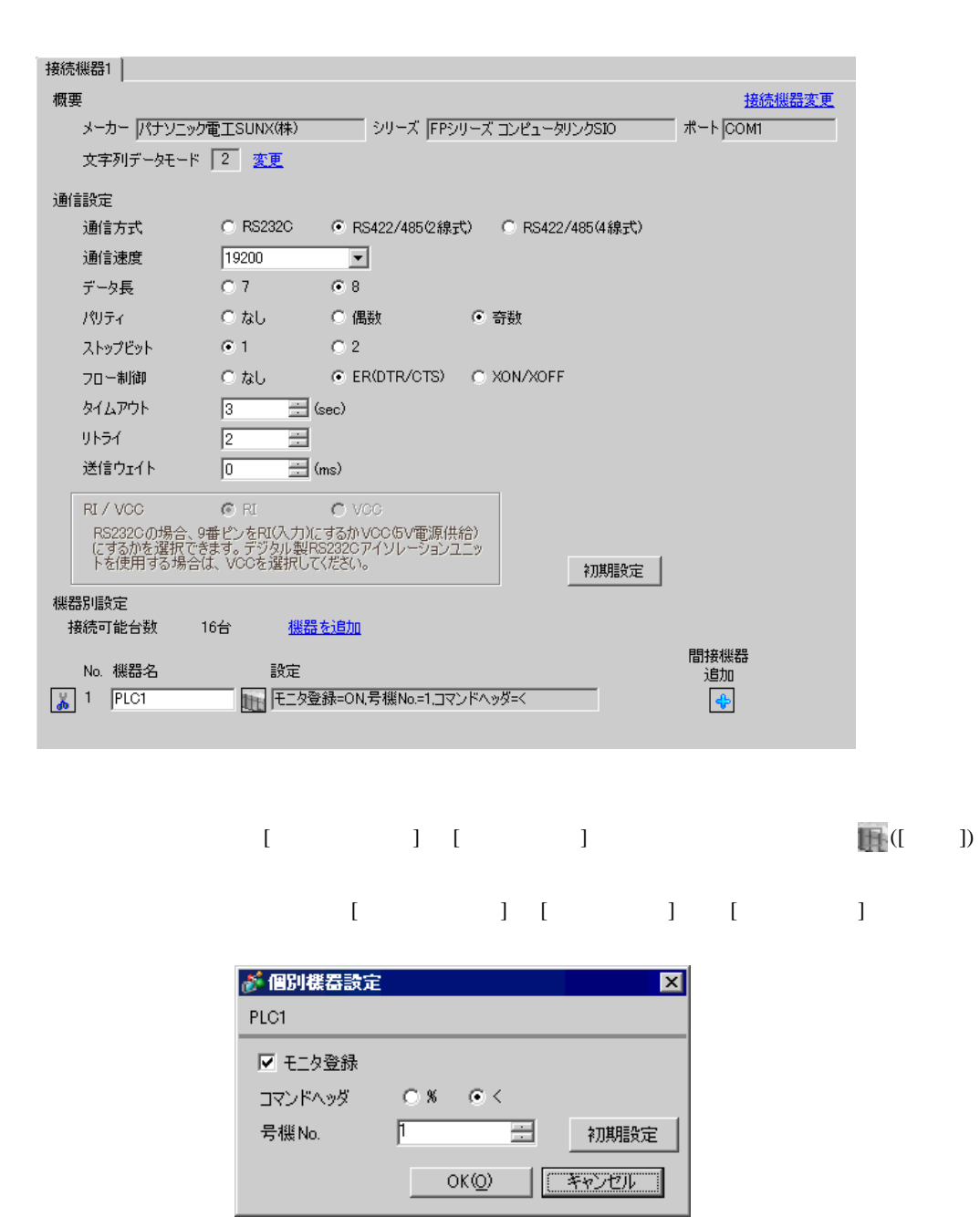

#### $\mathsf{AFP2465} \hspace{1.5cm} \mathsf{AFP2805}$

 $[1]$ 

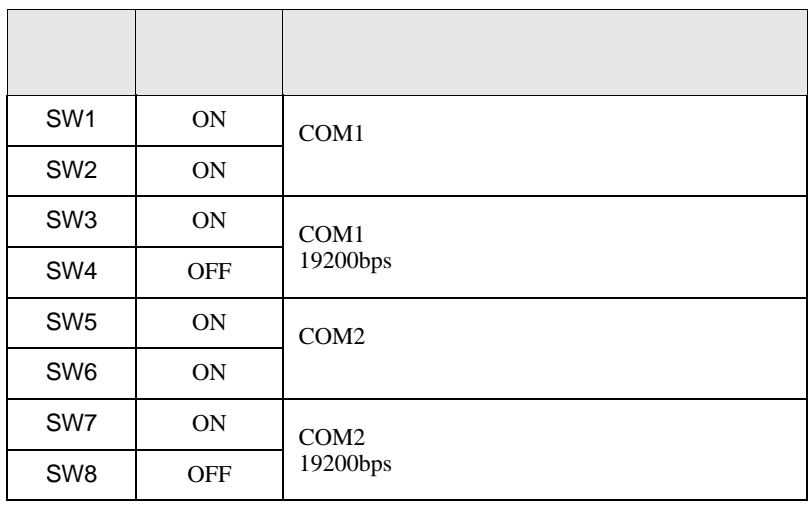

設定画面を表示するには、[ プロジェクト ] メニューの [ システム設定 ]-[ 接続機器設定 ] をクリック

FP SIO

<span id="page-24-0"></span>3.9 設定例 9

GP-ProEX

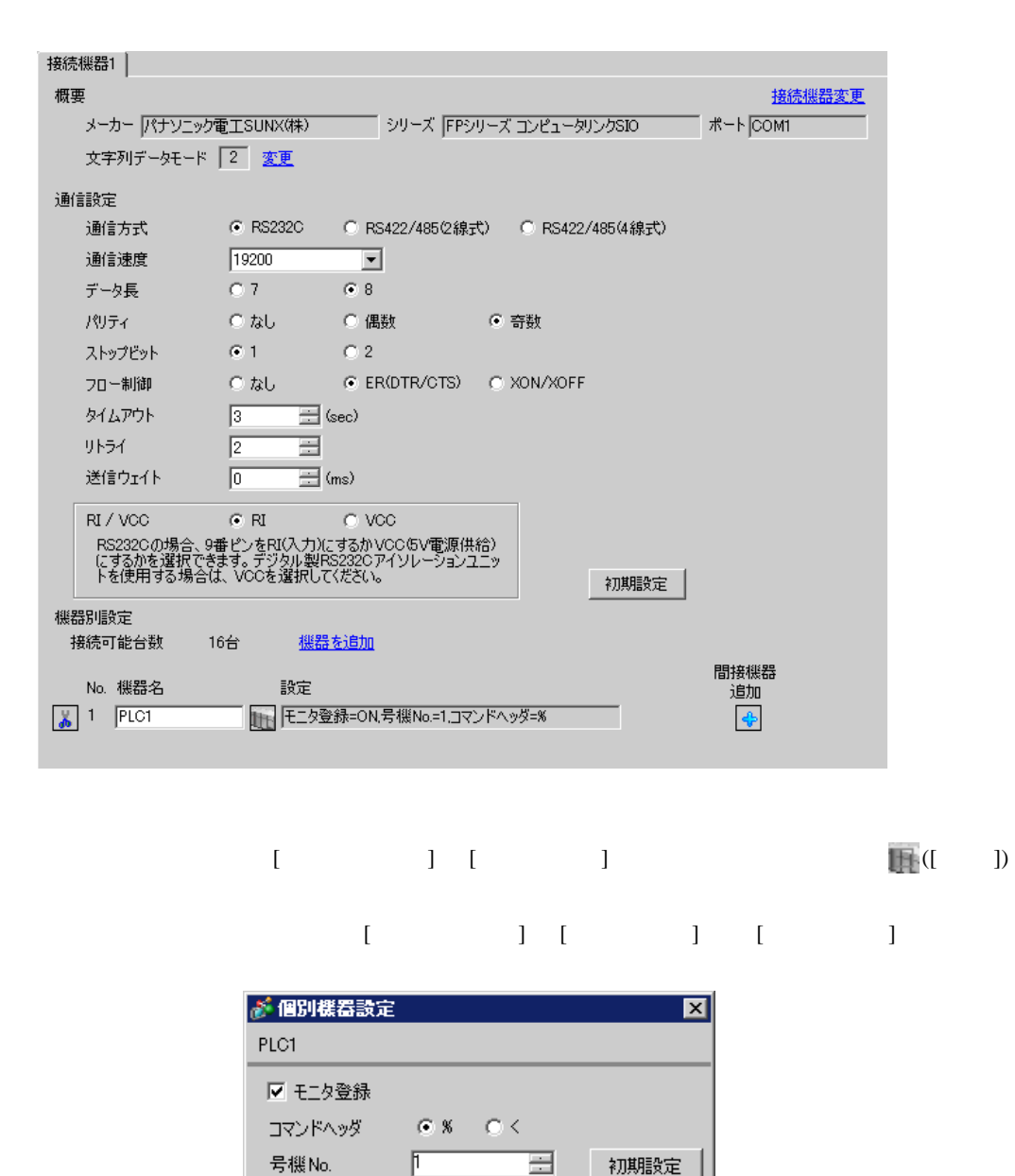

 $OKQ$ 

初期設定

[キャンセル]

号機No.

 $\mathbb{F}$ 

## AFP3462 スイッチ 設定 設定内容 SW1 ON  $SW2$  OFF 19200bps SW3 OFF SW4 ON 8bit SW5 ON  $\vert$ SW6 OFF RESOLUTIONS SW7 OFF 20  $SW8$  OFF  $\Big|$  CS CD

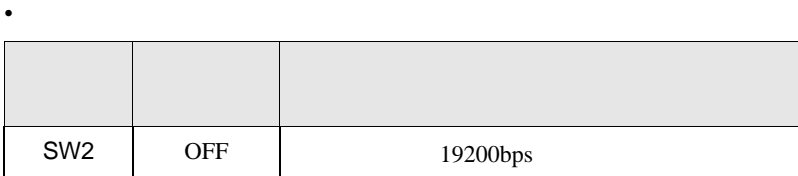

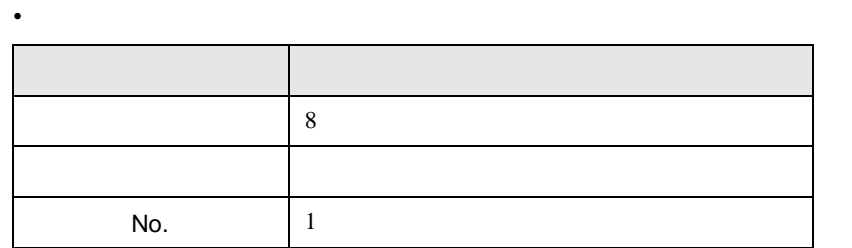

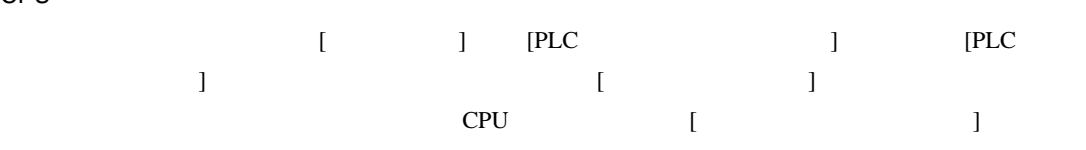

CPU

FP SIO

FP SIO

<span id="page-26-0"></span>3.10 設定例 10

 $\sqrt{ }$ 

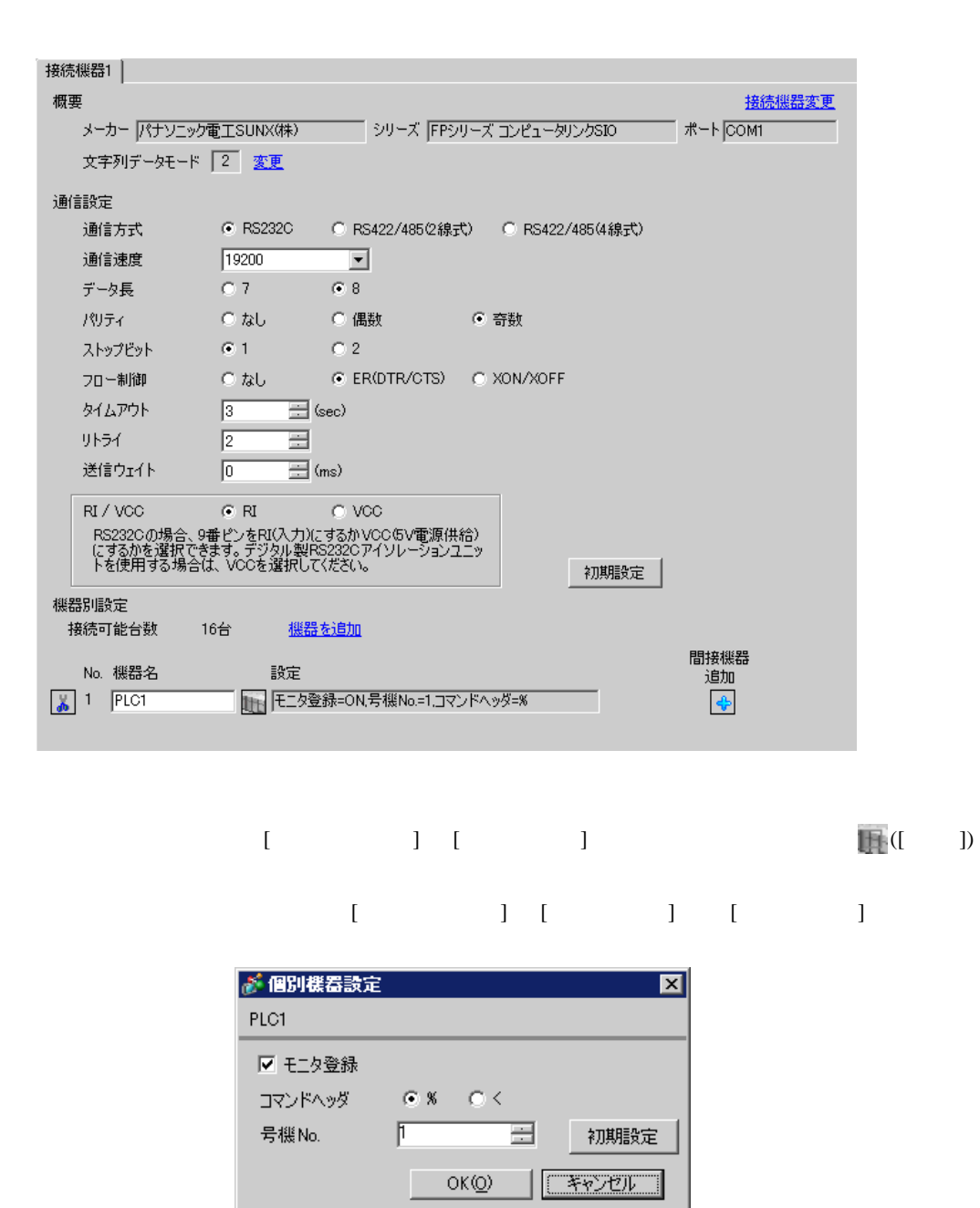

FP SIO

CPU

F

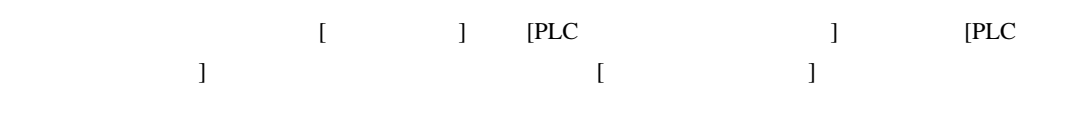

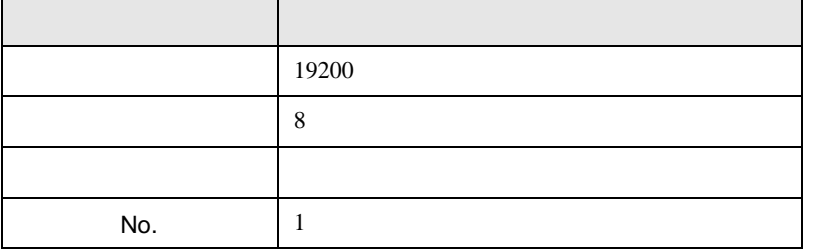

AFPE224300/AFPE224305/AFPE214325

 $\overline{\phantom{0}}$ 

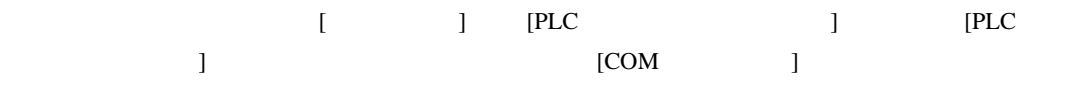

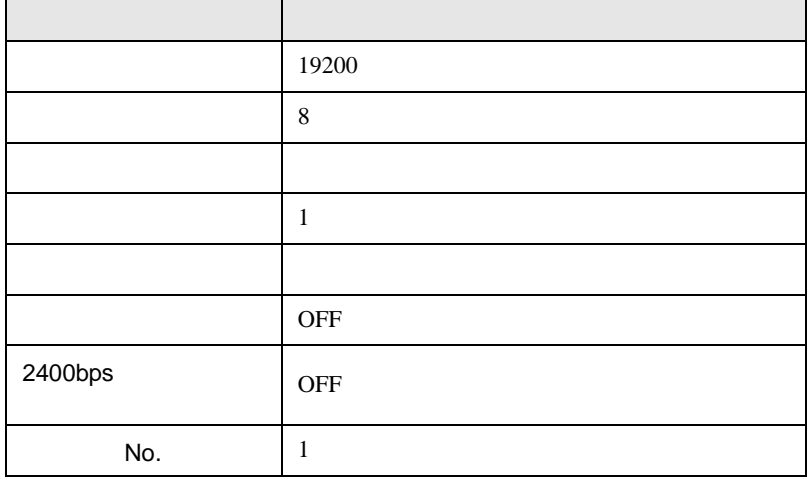

J.

設定画面を表示するには、[ プロジェクト ] メニューの [ システム設定 ]-[ 接続機器設定 ] をクリック

FP SIO

<span id="page-28-0"></span>3.11 設定例 11

GP-ProEX

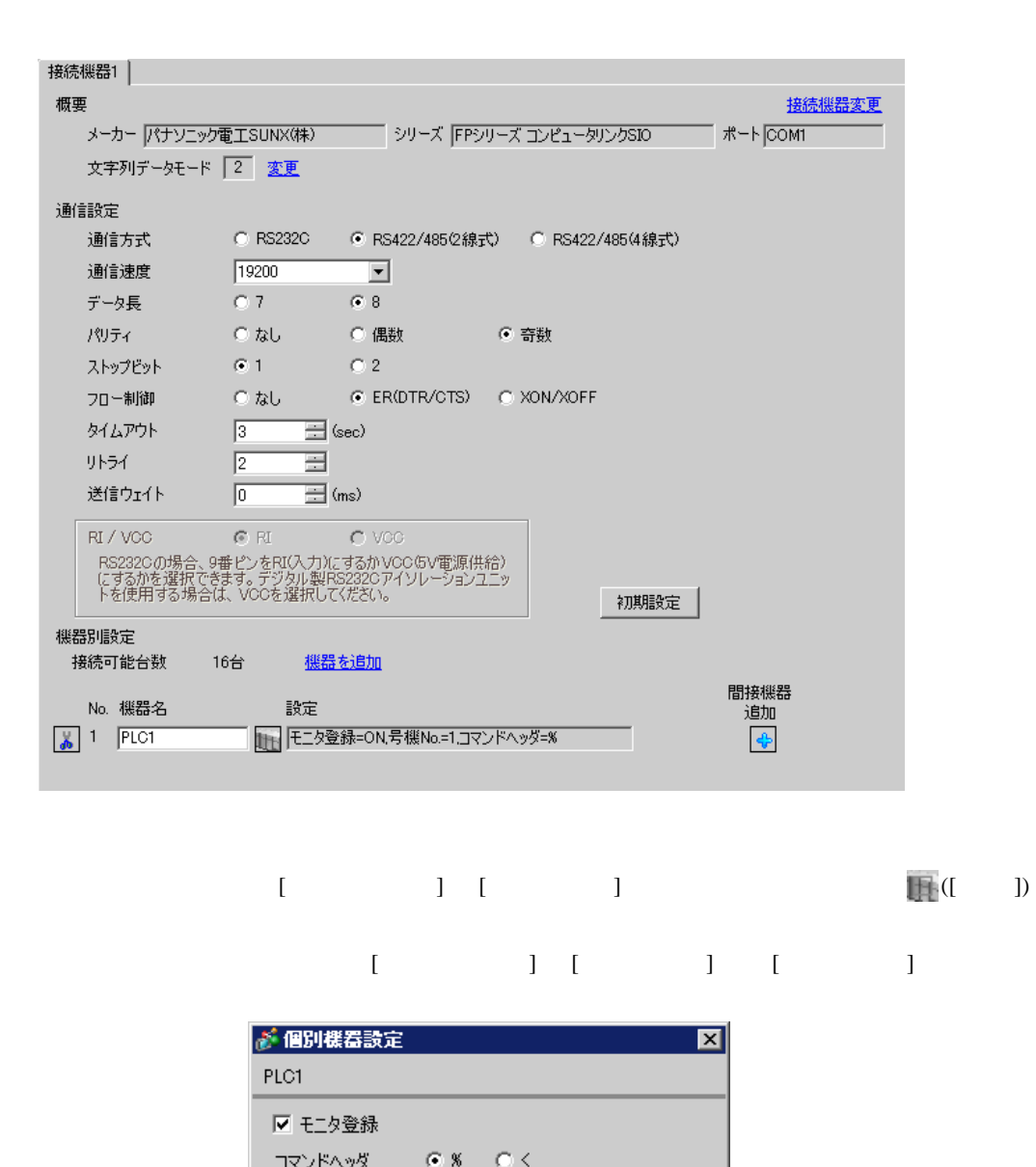

号機 No.

 $\mathbb{E}$ 

 $\equiv$ 

T

 $OK(Q)$ 

初期設定

「キャンセル

#### AFPE224300/AFPE224305/AFPE214325

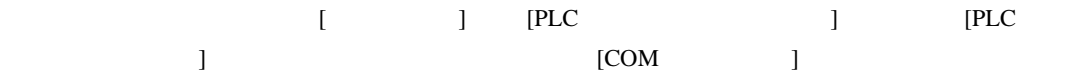

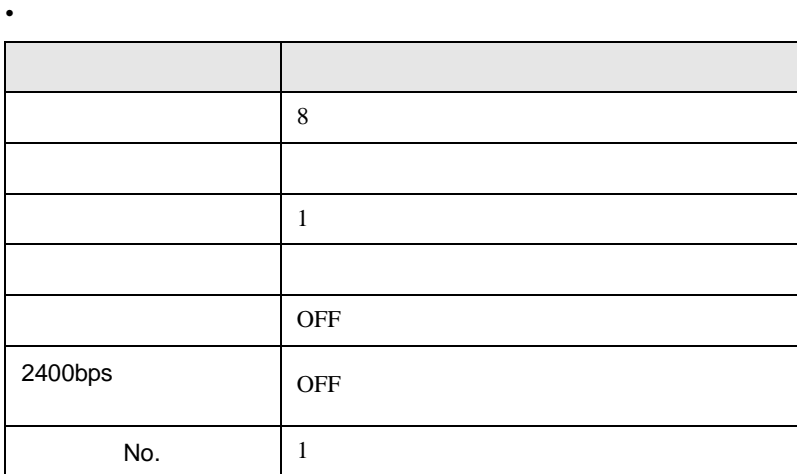

• 本体内蔵スイッチ

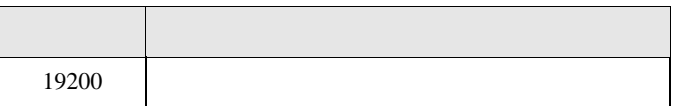

FP SIO

<span id="page-30-0"></span>3.12 設定例 12

 $\sqrt{ }$ 

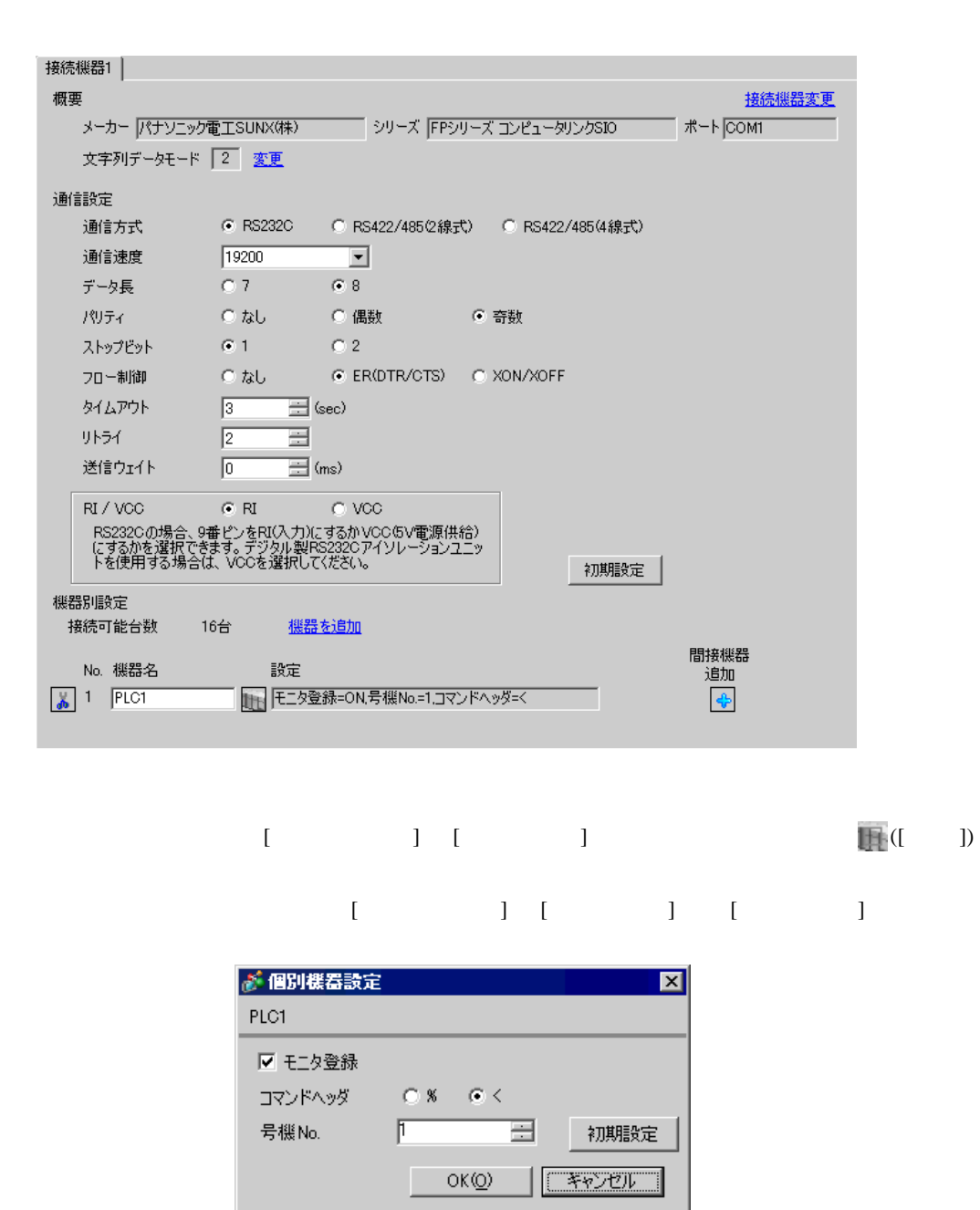

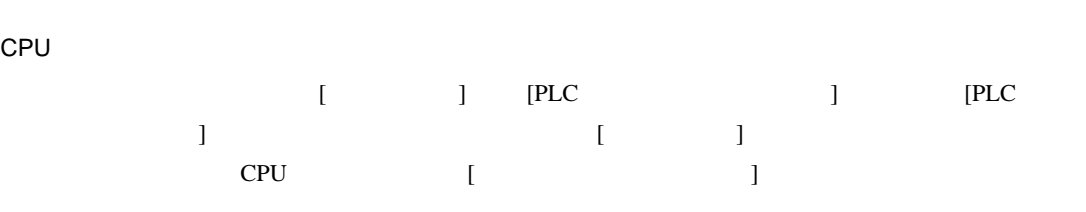

FP SIO

• ラダーソフトの設定

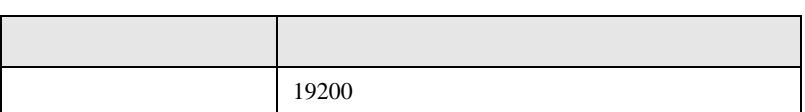

• **•**  •  $\mathbf{z}$ 

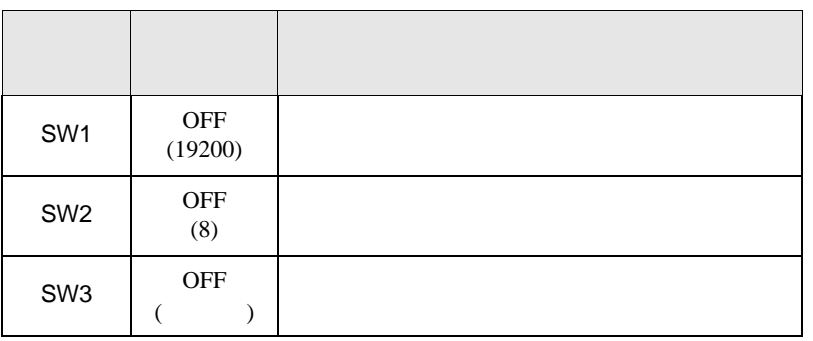

• experimental control  $\mathcal{L}_{\mathcal{A}}$ 

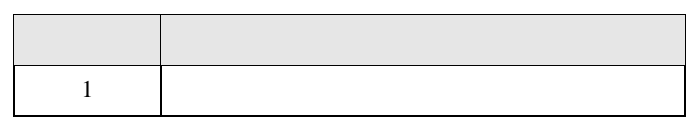

FP10S COM

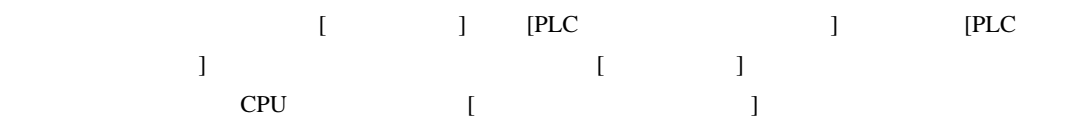

 $\bullet$ 

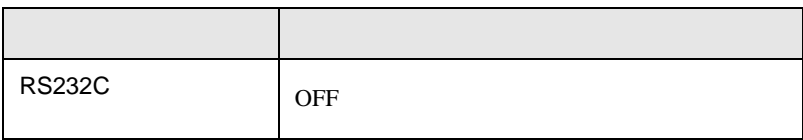

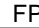

SIO

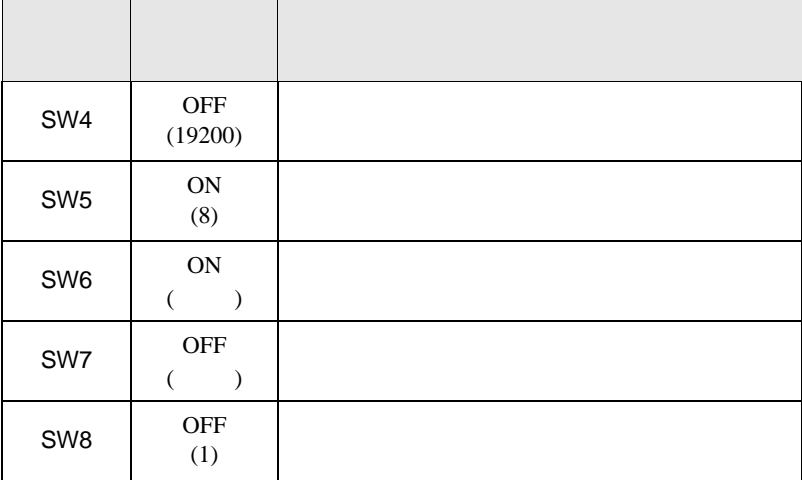

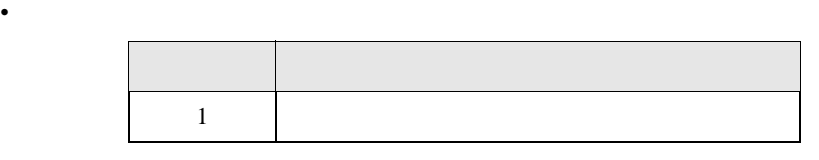

FP10SH COM

• **•**  •  $\mathbf{z}$ 

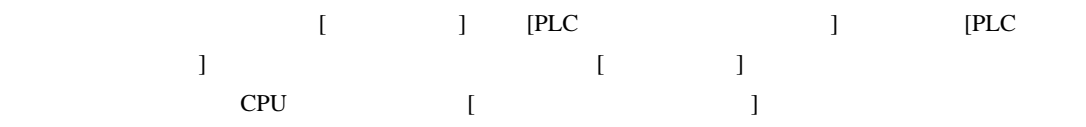

• ラダーソフトの設定

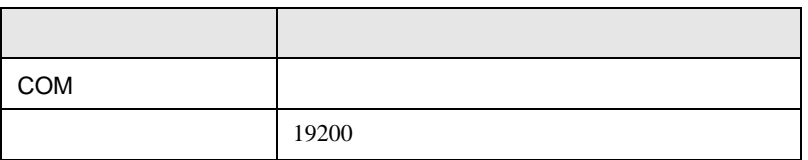

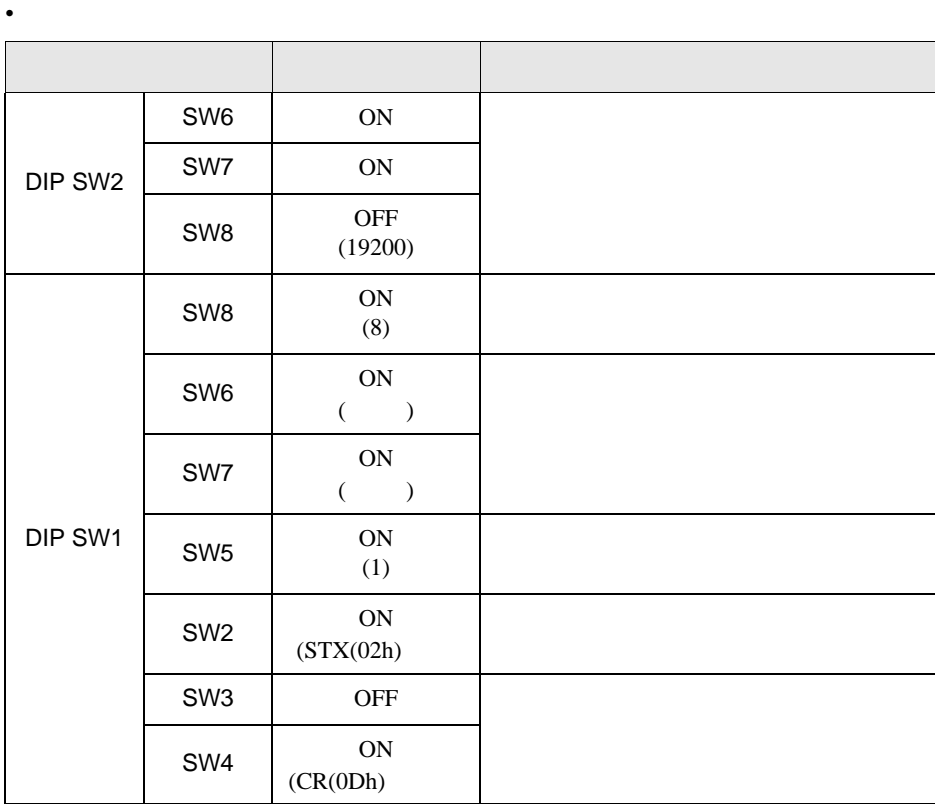

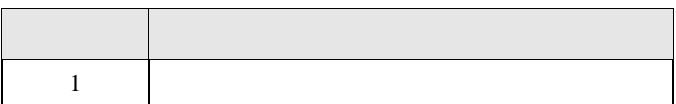

#### AFP3462

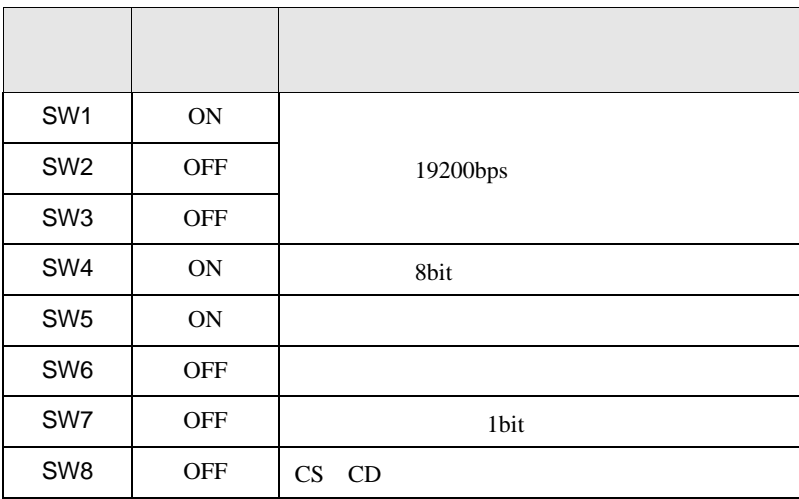

• <sub>e</sub>

FP SIO

<span id="page-34-0"></span>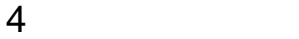

 ${\rm GP\text{-}Pro\;EX}$ 

 $\begin{array}{ccc} \mathbb{C} & 3 & \mathbb{S} \end{array}$ 

4.1 GP-ProEX

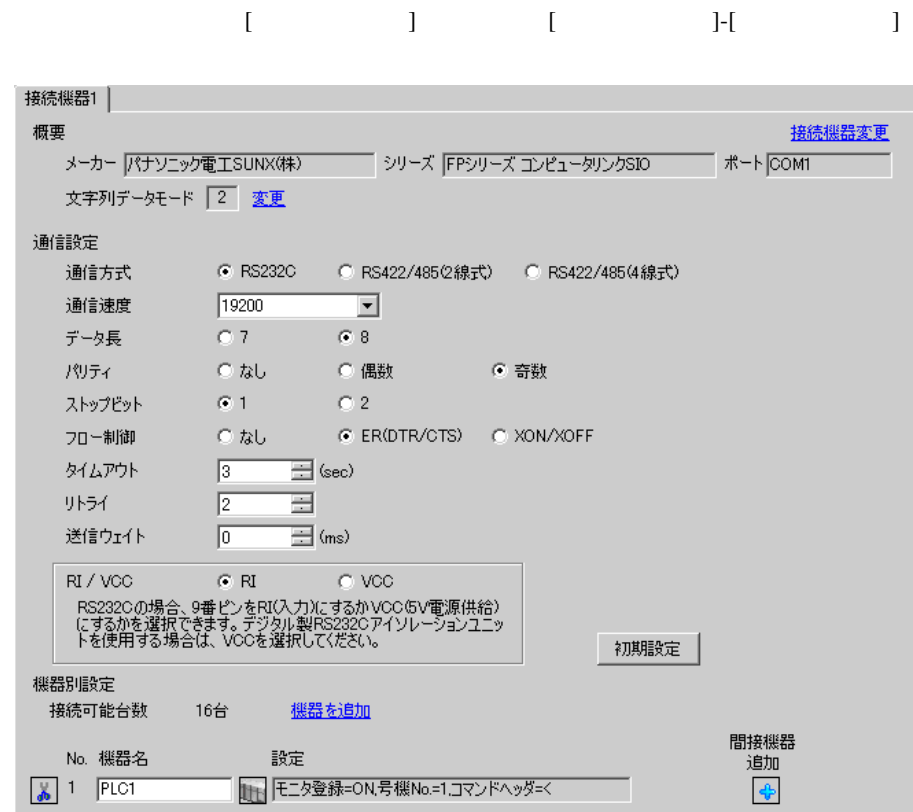

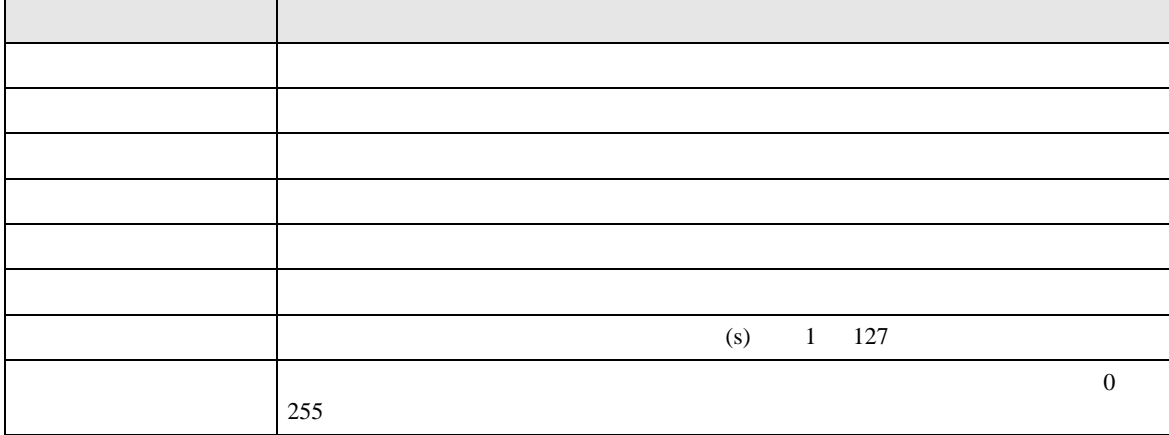

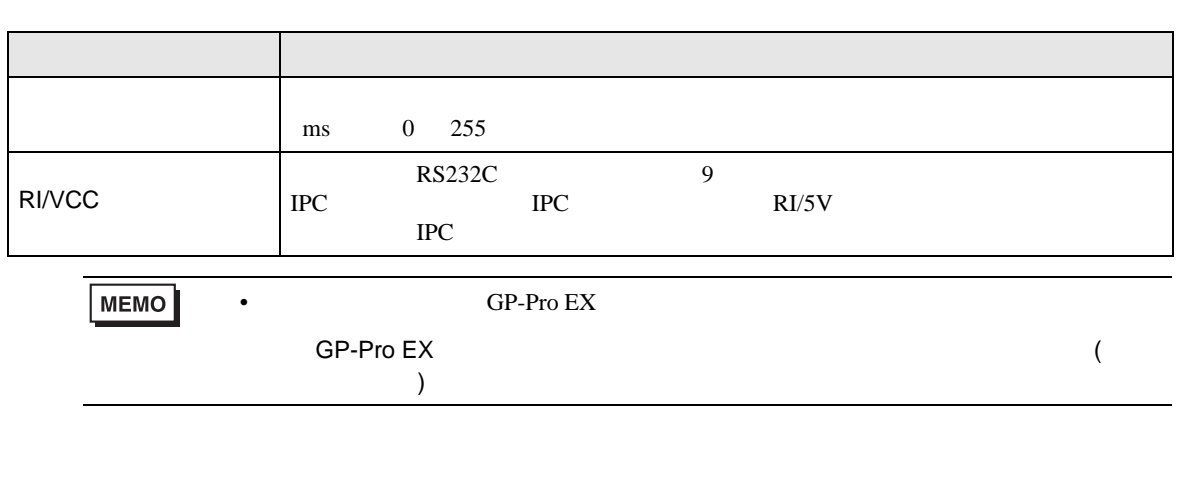

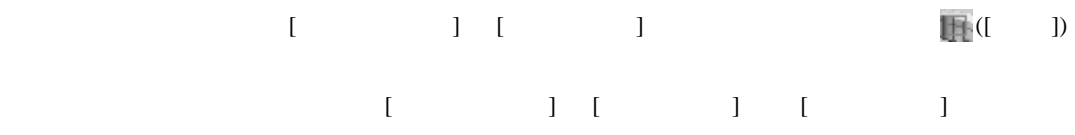

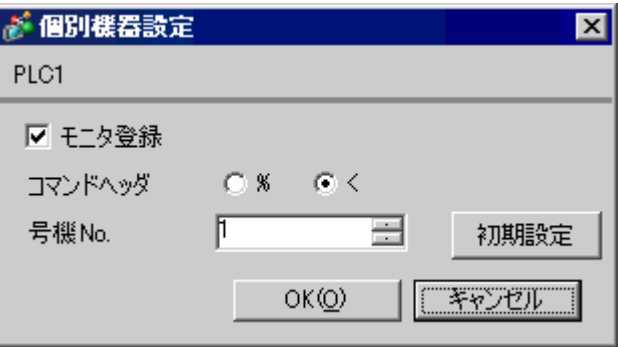

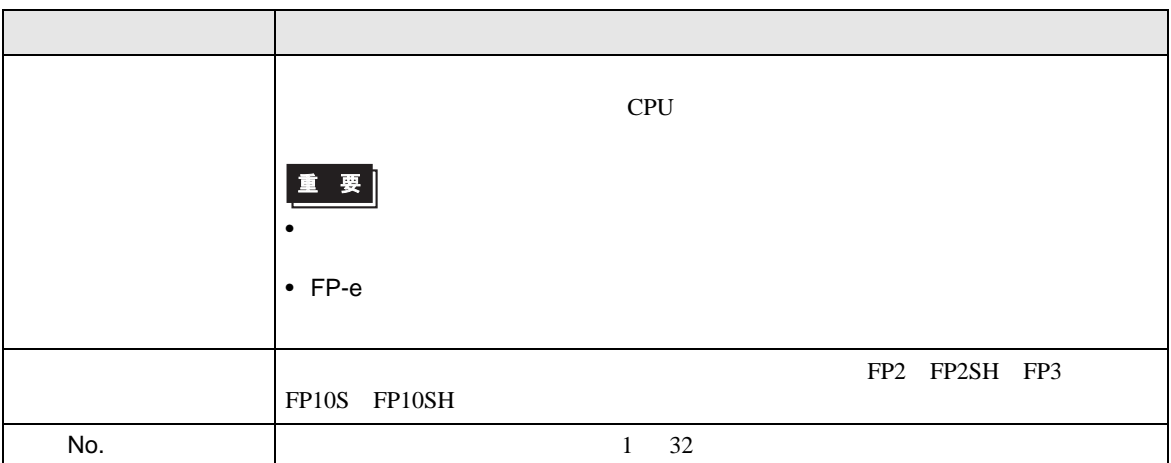
$4.2$ **MEMO** •  $\bullet$  $\overline{R}$ •  $\bullet$   $\bullet$ 

## $\begin{bmatrix} \cdot & \cdot & \cdot \\ \cdot & \cdot & \cdot \\ \cdot & \cdot & \cdot \\ \cdot & \cdot & \cdot \end{bmatrix} \quad \begin{bmatrix} \cdot & \cdot & \cdot \\ \cdot & \cdot & \cdot \\ \cdot & \cdot & \cdot \end{bmatrix}$

FP SIO

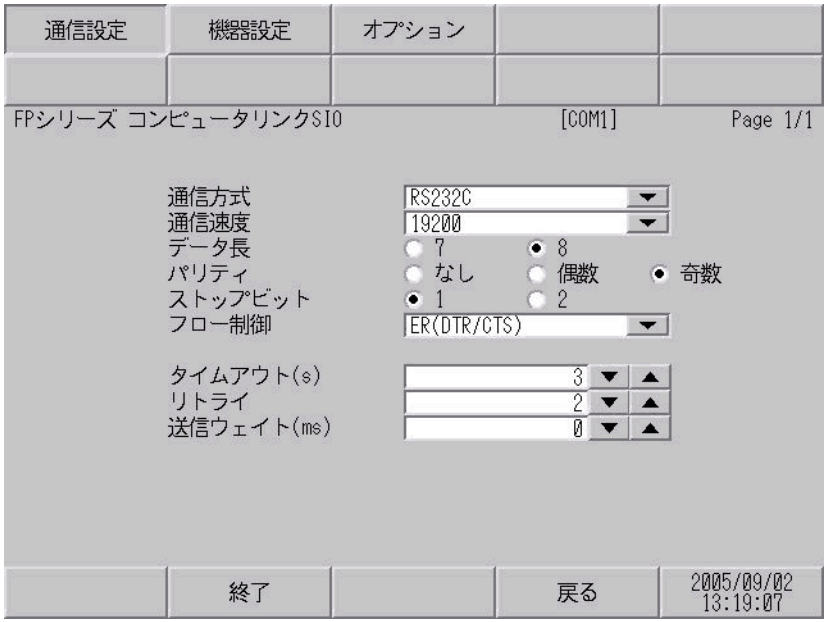

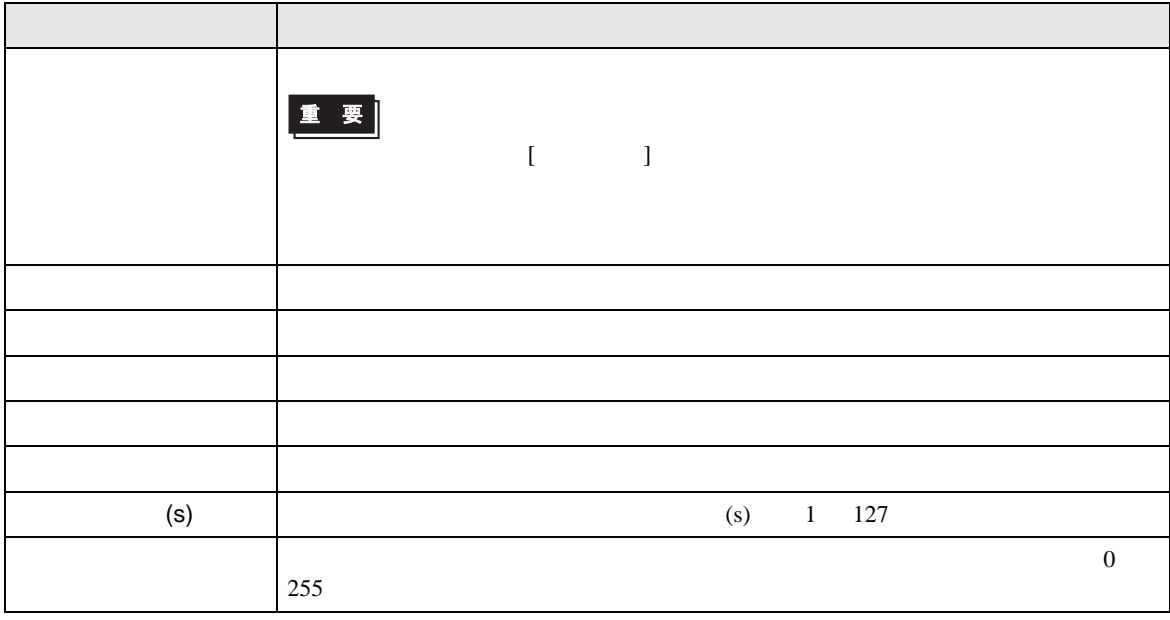

⊤

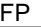

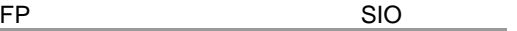

h

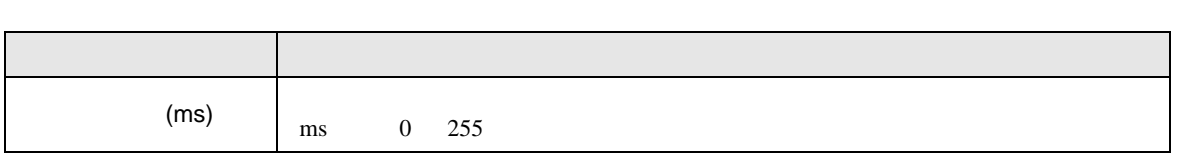

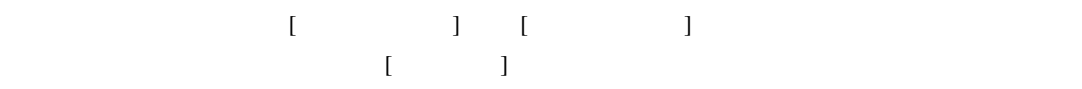

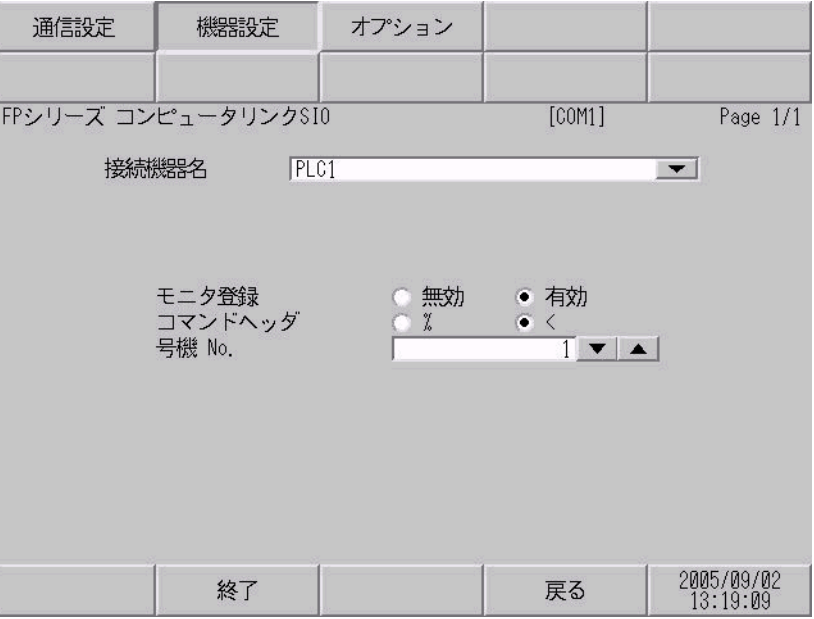

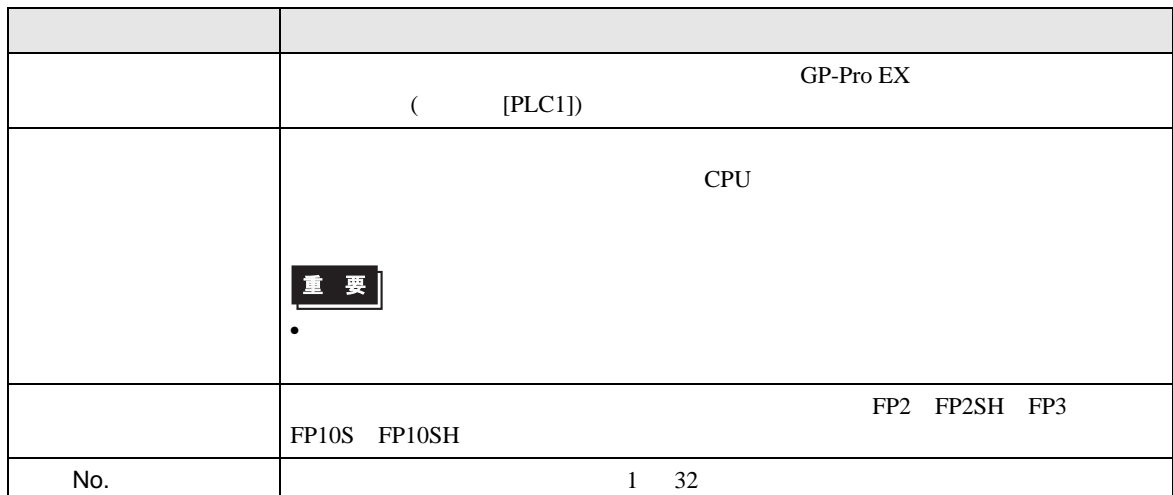

$$
\begin{bmatrix} 1 & 1 & 1 & 1 \\ 1 & 1 & 1 & 1 \end{bmatrix}
$$

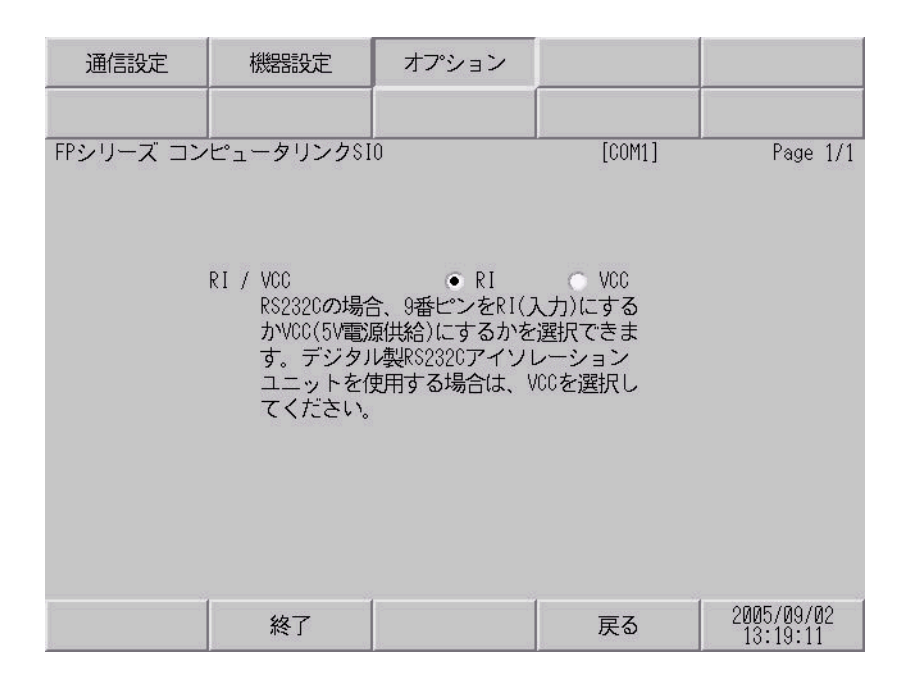

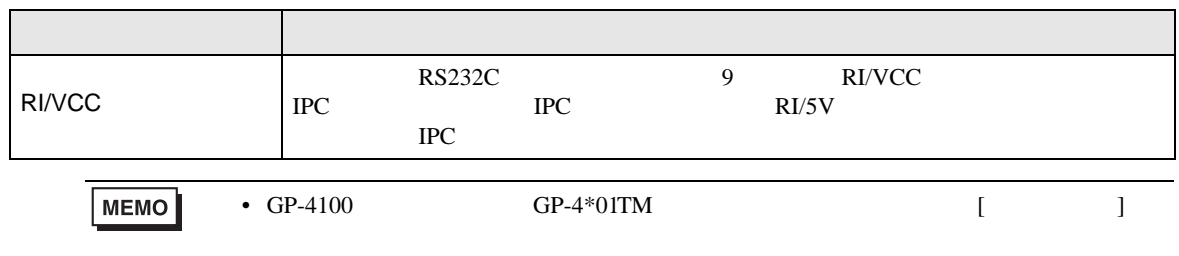

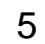

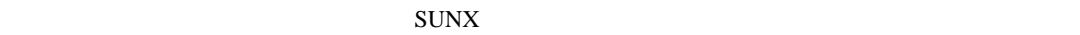

- FG D
- SG FG 56
- ノイズなどの影響で通信が安定しない場合はアイソレーションユニットを接続してください。
	- 結線図 1

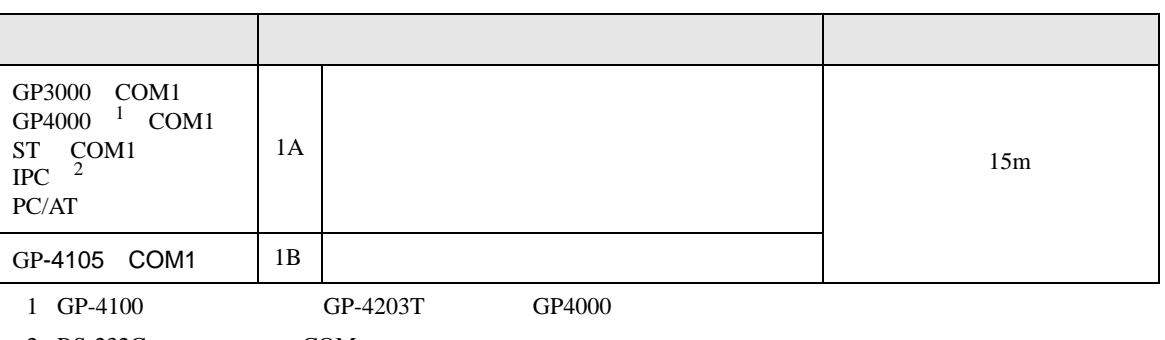

 $2 \text{ RS-232C}$  COM  $\text{CPM}$  5 )

1A)

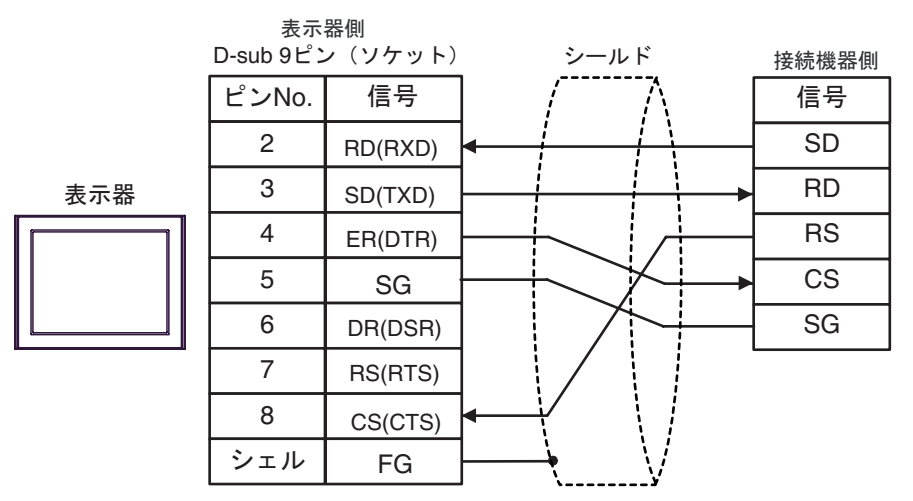

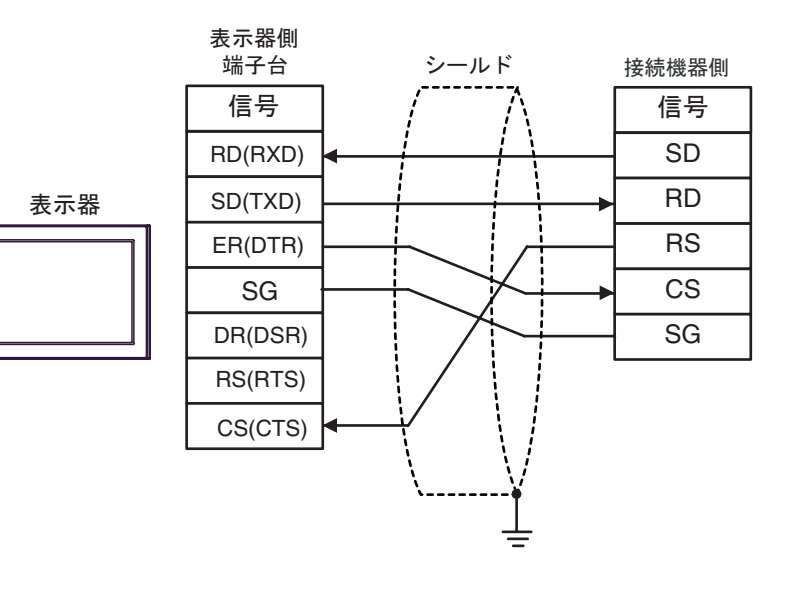

2

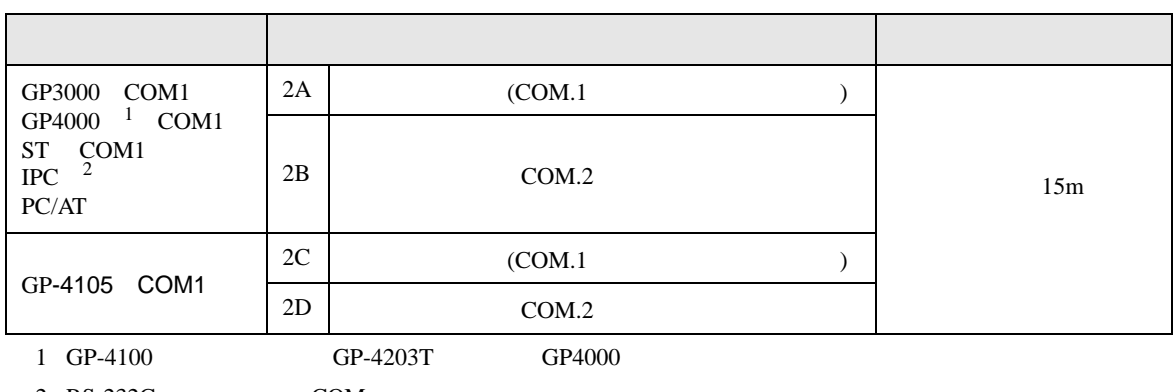

 $2 \text{ RS-232C}$  COM  $\text{CPM}$  5 )

2A)

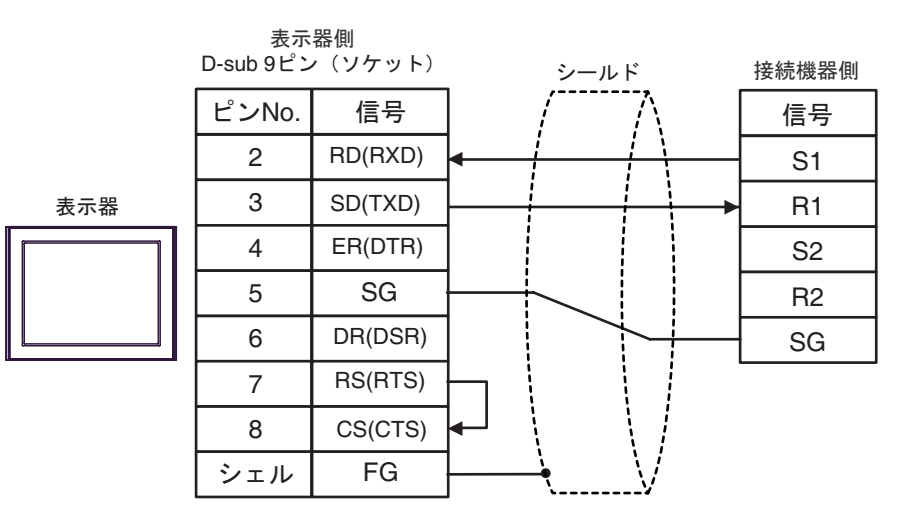

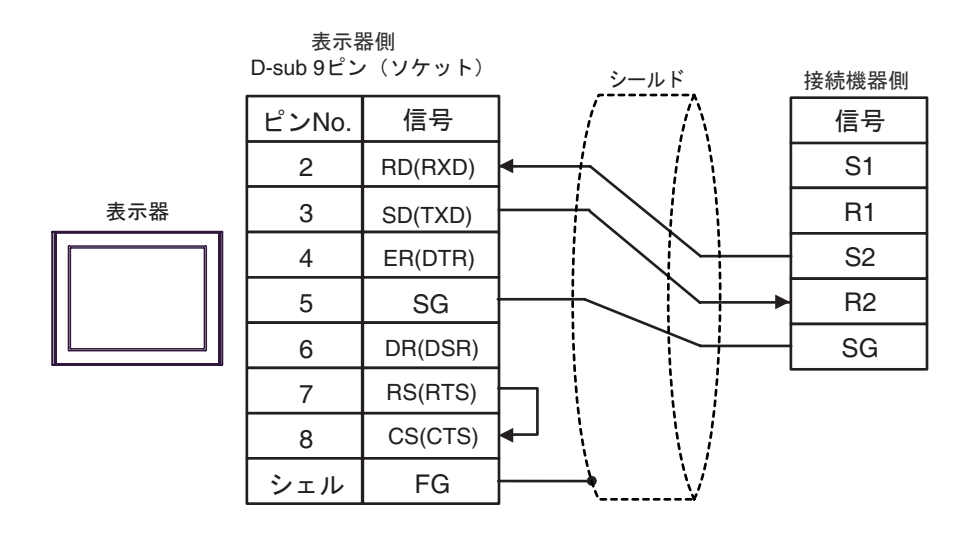

2C)

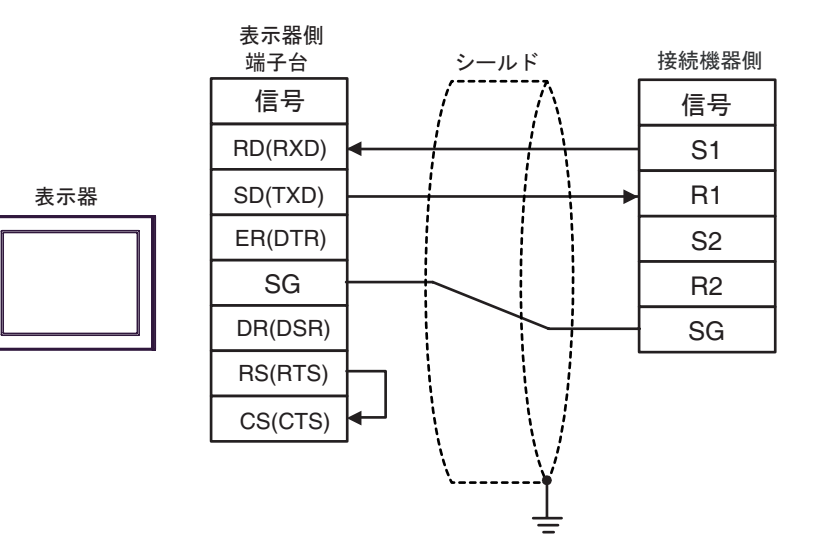

2D)

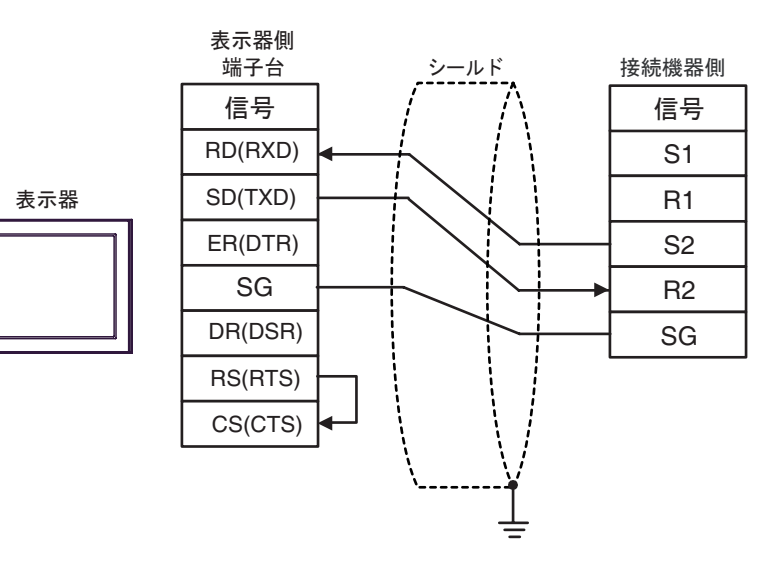

結線図 3

表示器(接続ポート) ケーブル 備考 GP3000 <sup>1</sup> COM1 AGP-3302B COM2 GP-4\*01TM COM1 ST <sup>2</sup> COM2 1 AGP-3302B を除く全 GP3000 機種 2 AST-3211A および AST-3302B を除く全 ST 機種 3A (株)デジタル製 COM ポート変換アダプタ COM1 用) CA3-ADPCOM-01 CA3-ADPTRM-01 + ケーブル長は 1200m 3B 自作ケーブル GP3000 <sup>3</sup> COM2 3 GP-3200 シリーズおよび AGP-3302B を除く全 GP3000 機種 3C CA4-ADPONL-01 CA3-ADPTRM-01 3D CA4-ADPONL-01 IPC <sup>4</sup> 4 RS-422/485(2 線式 ) で通信できる COM ポートのみ使用できます。 ) IPC COM [ポートについて](#page-4-0) <sup>5</sup> ページ ) 3E (株)デジタル製 COM ポート変換アダプタ COM1 用) CA3-ADPCOM-01 CA3-ADPTRM-01 + 3F 自作ケーブル GP-4106 COM1 3G 自作ケーブル GP-4107 COM1 GP-4\*03T <sup>5</sup> COM2 GP-4203T COM1 5 GP-4203T を除く 3H 自作ケーブル GP4000 <sup>6</sup> COM2 GP-4201T COM1 6 GP-4100 シリーズ、GP-4\*01TM GP-4201T および GP-4\*03T を除く全 GP4000 機種 3I ( ) デジタル製 RS-422 端子台変換アダプタ PFXZCBADTM1 <sup>7</sup> 7 RS-422 端子台変換アダプタの代わりにコネクタ端子台変換アダプタ (CA3-ADPTRM-01) を使用する 場合、3A の結線図を参照してください。 3B 自作ケーブル

FP SIO SIO

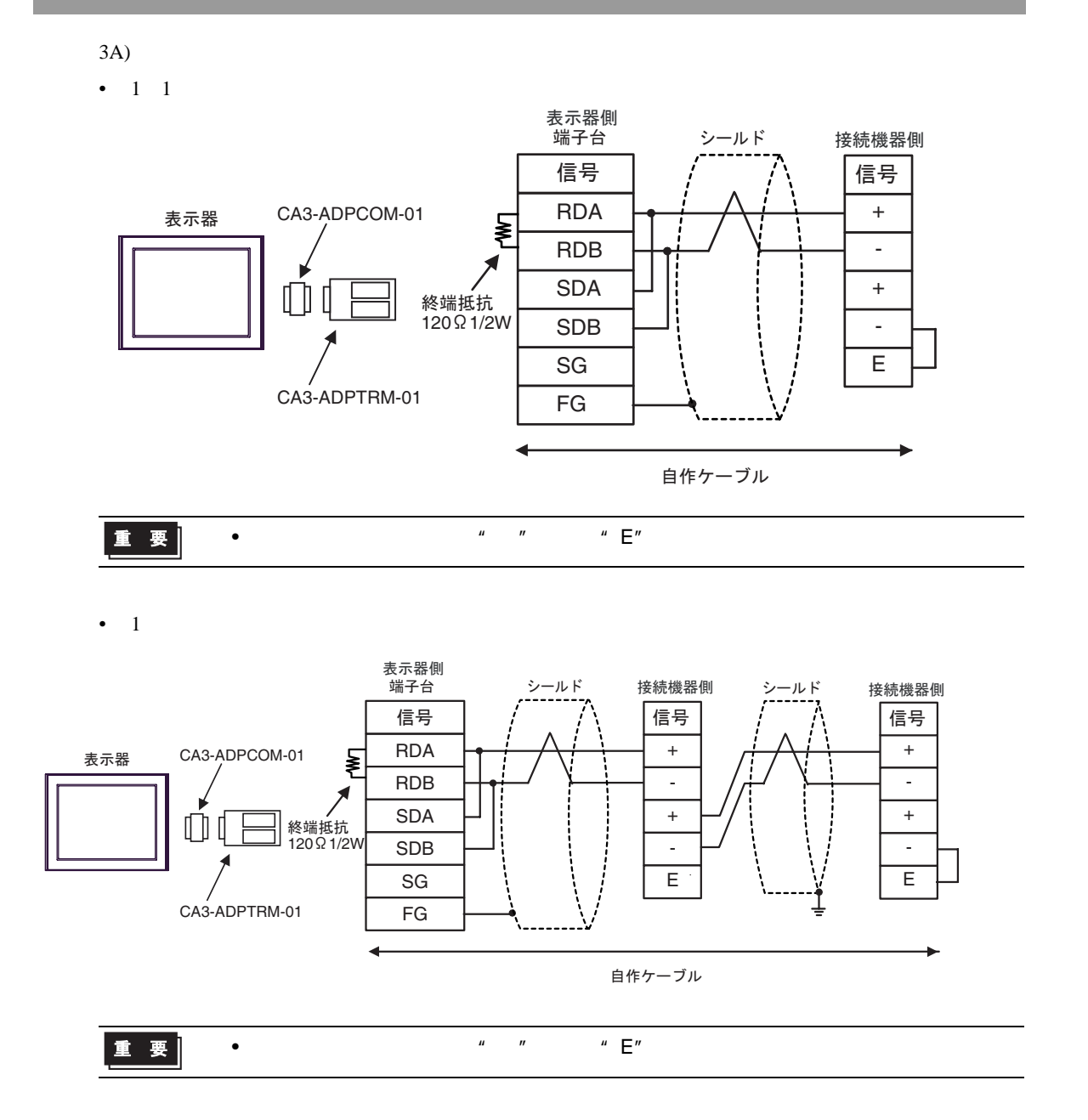

3B)

•  $1 \quad 1$ 

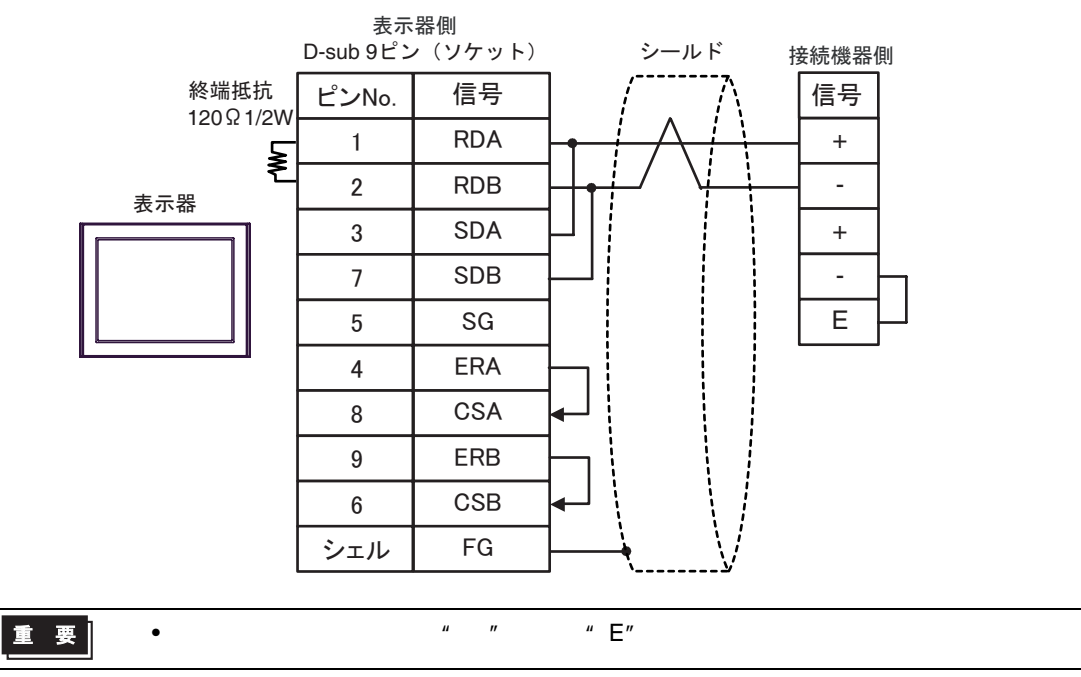

 $\bullet$  1:

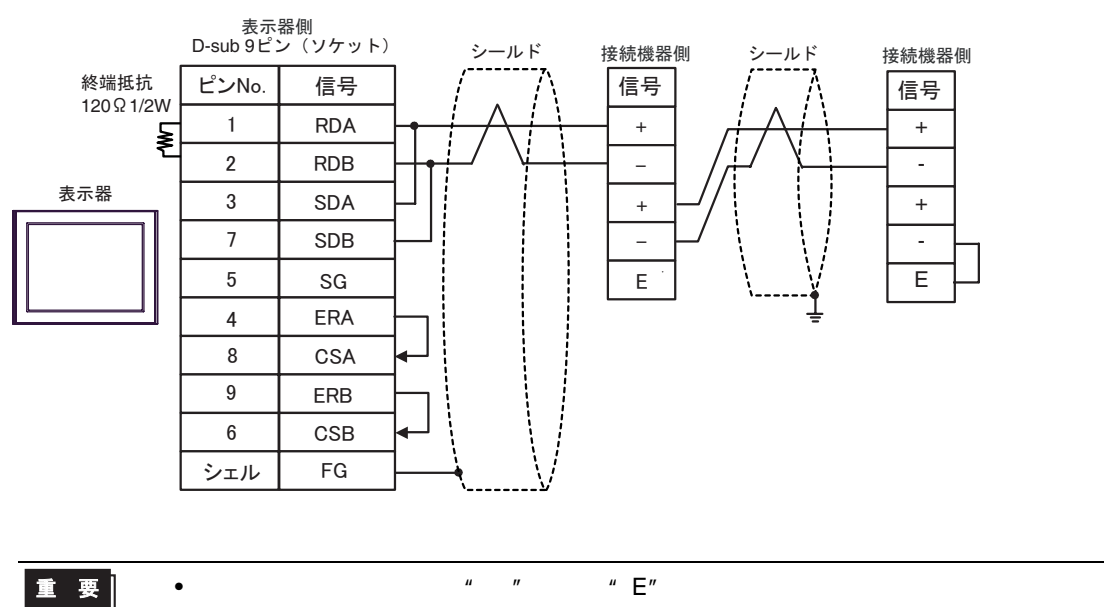

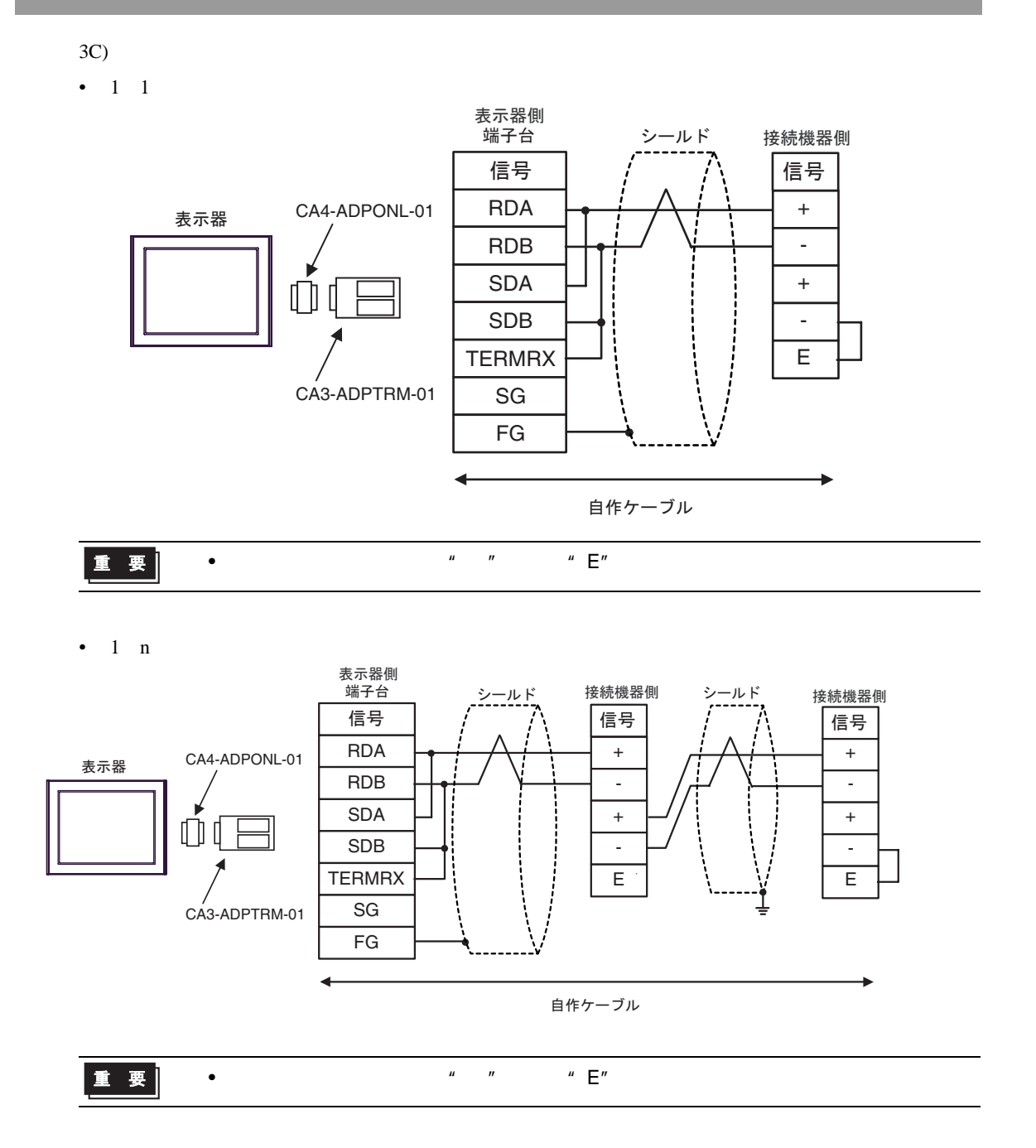

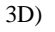

•  $1 \quad 1$ 

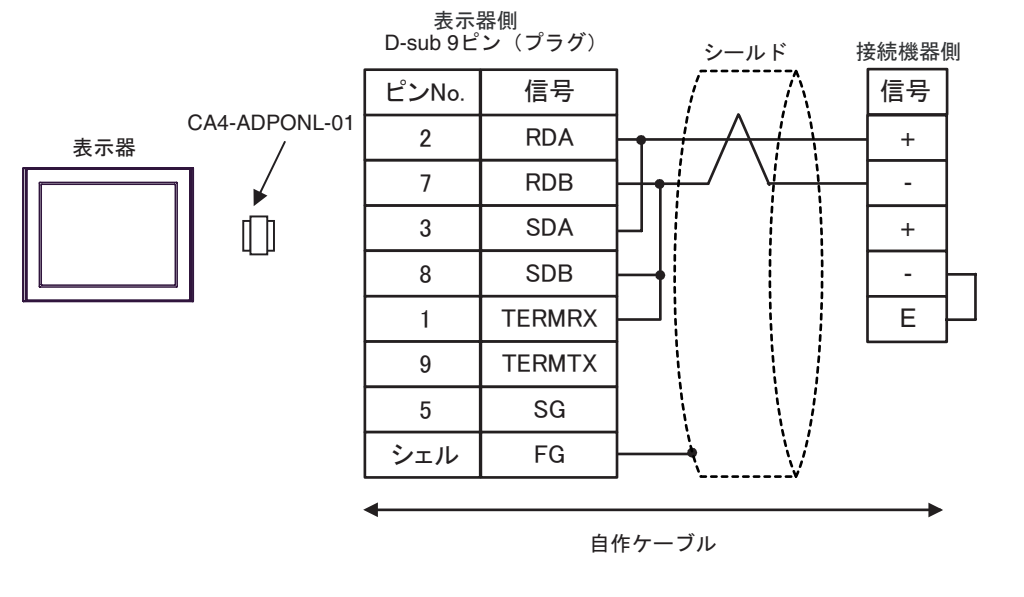

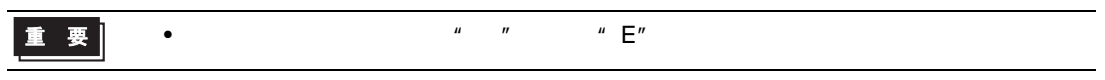

•  $1$ 

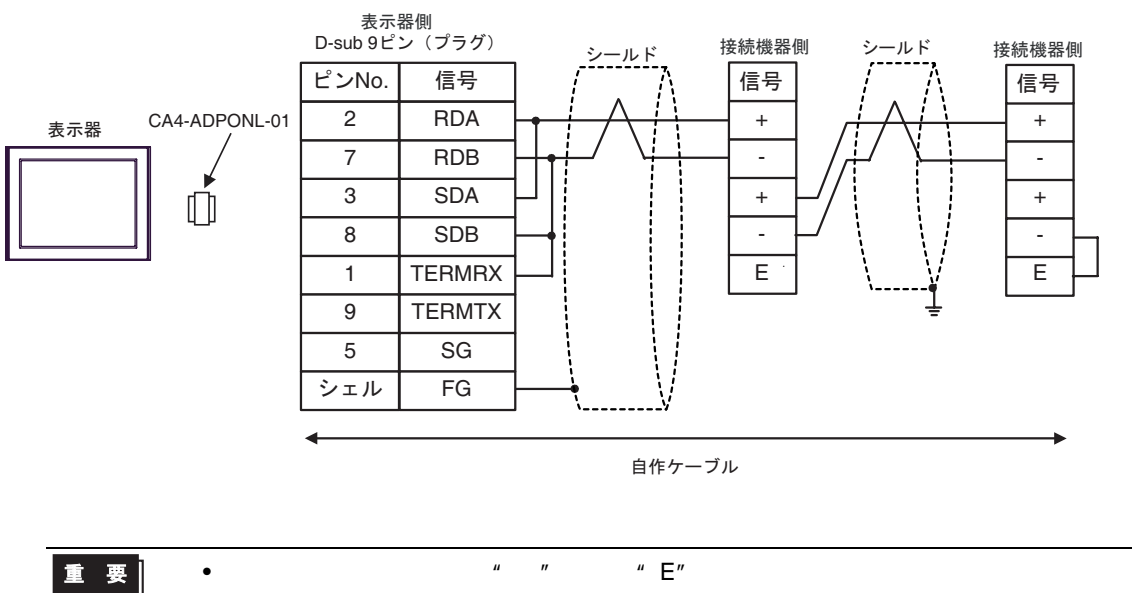

3E) •  $1 \quad 1$ 表示器側<br>端子台 シールド 接続機器側 <del>【3,3,4番 原</del><br>端子台 シールド 信号 | / / \ |信号 CA3-ADPCOM-01 RDA + 表示器 ≹ RDB - SDA +  $\mathbb O$ 終端抵抗 120ǡ1/2W SDB - E SG CA3-ADPTRM-01 FG 自作ケーブル 重要 • 終端局となる接続機器の"-"端子と"E"端子間をリード線で接続してください。 •  $1$ 表示器側<br>端子台 シールド 接続機器側 シールド 接続機器側 信号 | / /\ |信号 | / |信号 + RDA + CA3-ADPCOM-01 表示器 ₹ RDB - - SDA + +  $\Box$ 終端抵抗 120ǡ1/2W - SDB - SG E E CA3-ADPTRM-01 FG 自作ケーブル 重要 • 終端局となる接続機器の"-"端子と"E"端子間をリード線で接続してください。

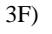

•  $1 \quad 1$ 

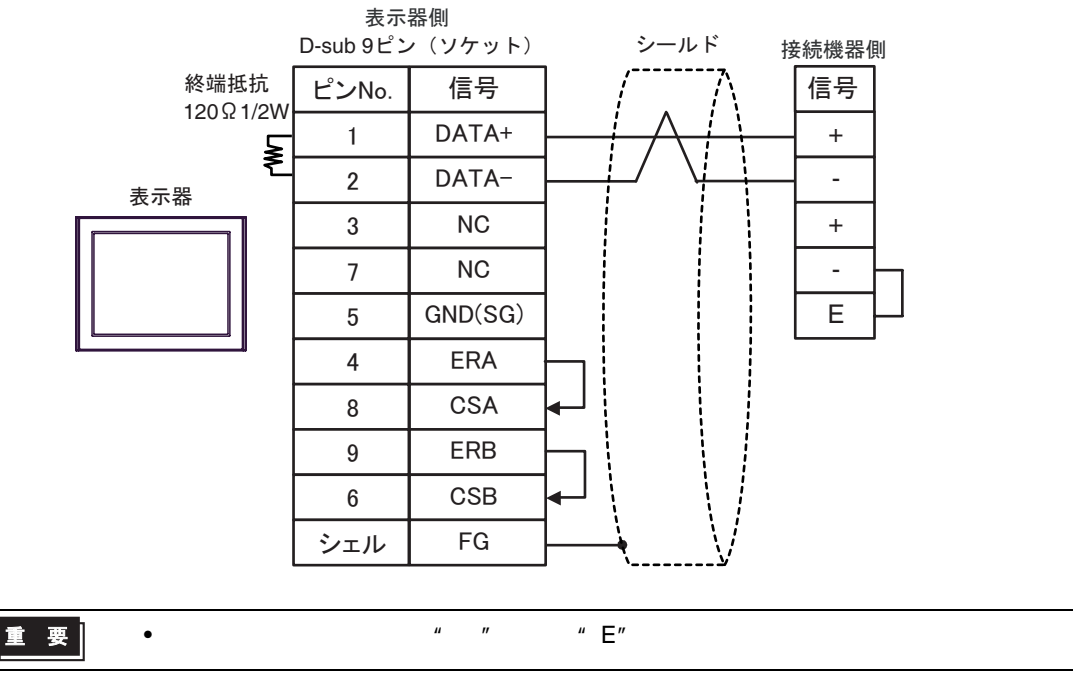

•  $1$ 

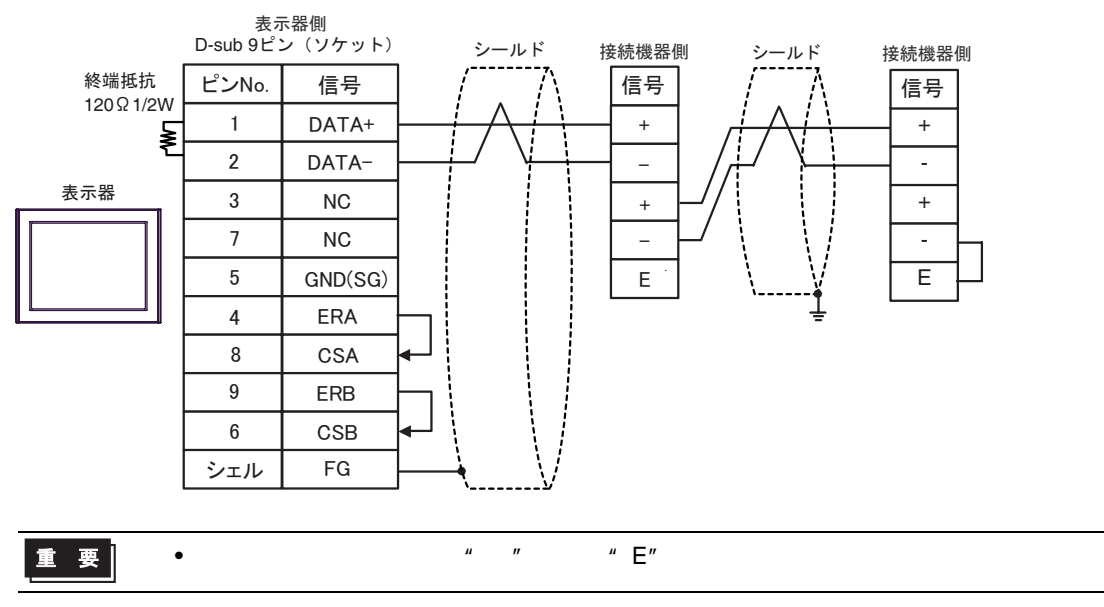

3G)

•  $1 \quad 1$ 

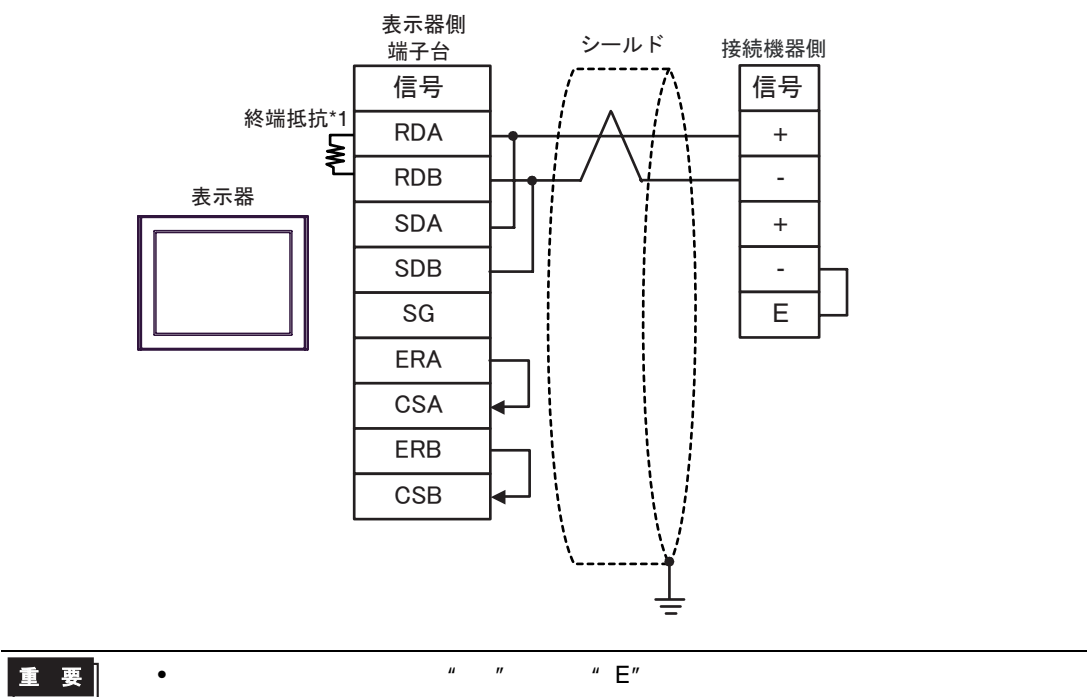

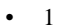

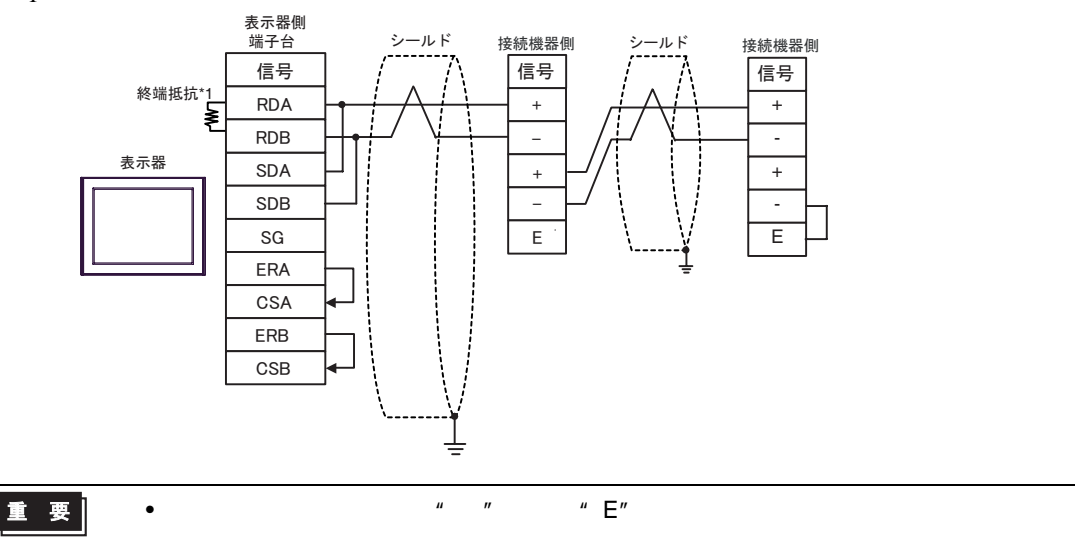

 $*1$ 

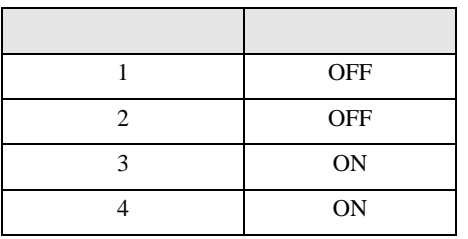

3H)

•  $1 \quad 1$ 

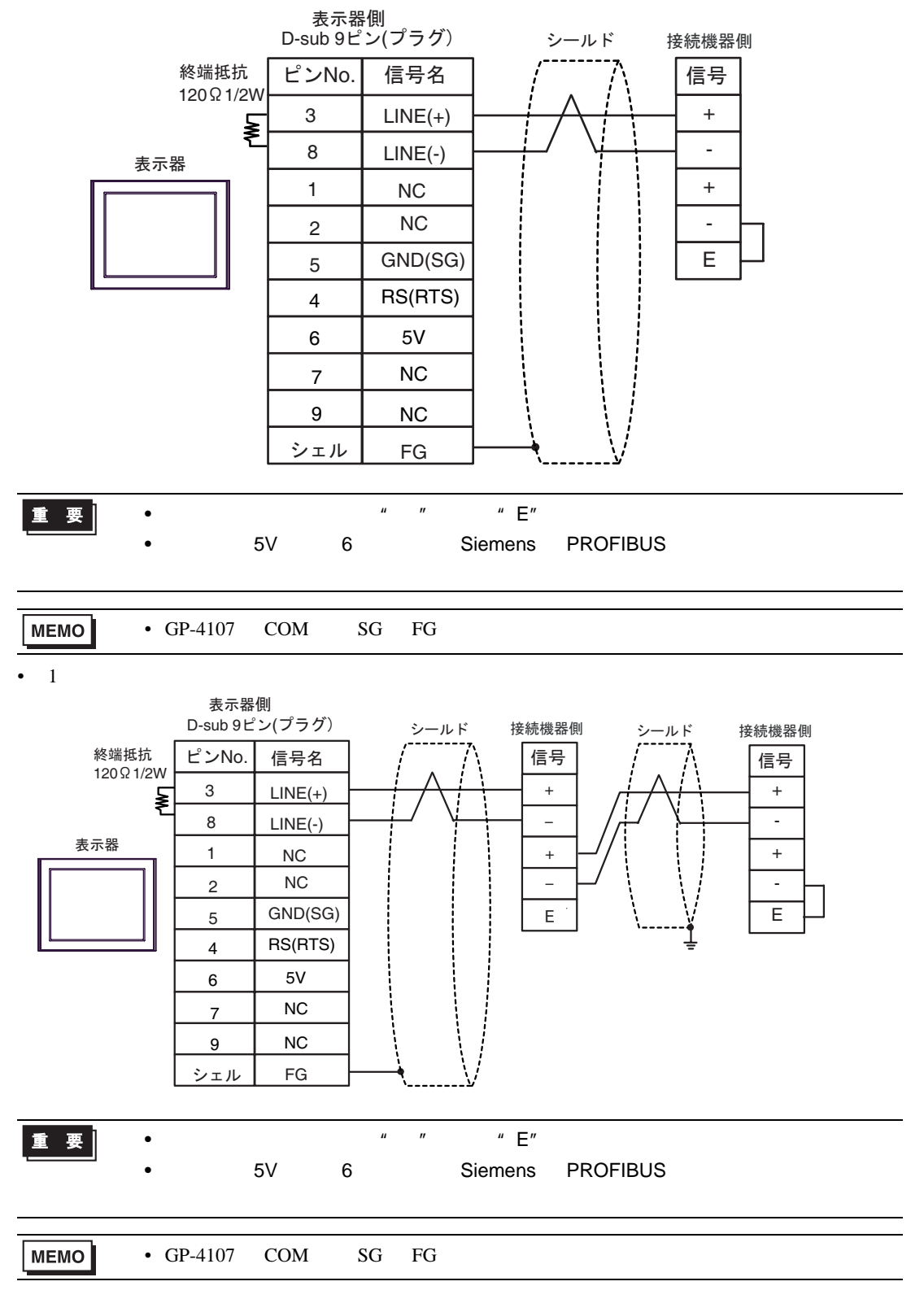

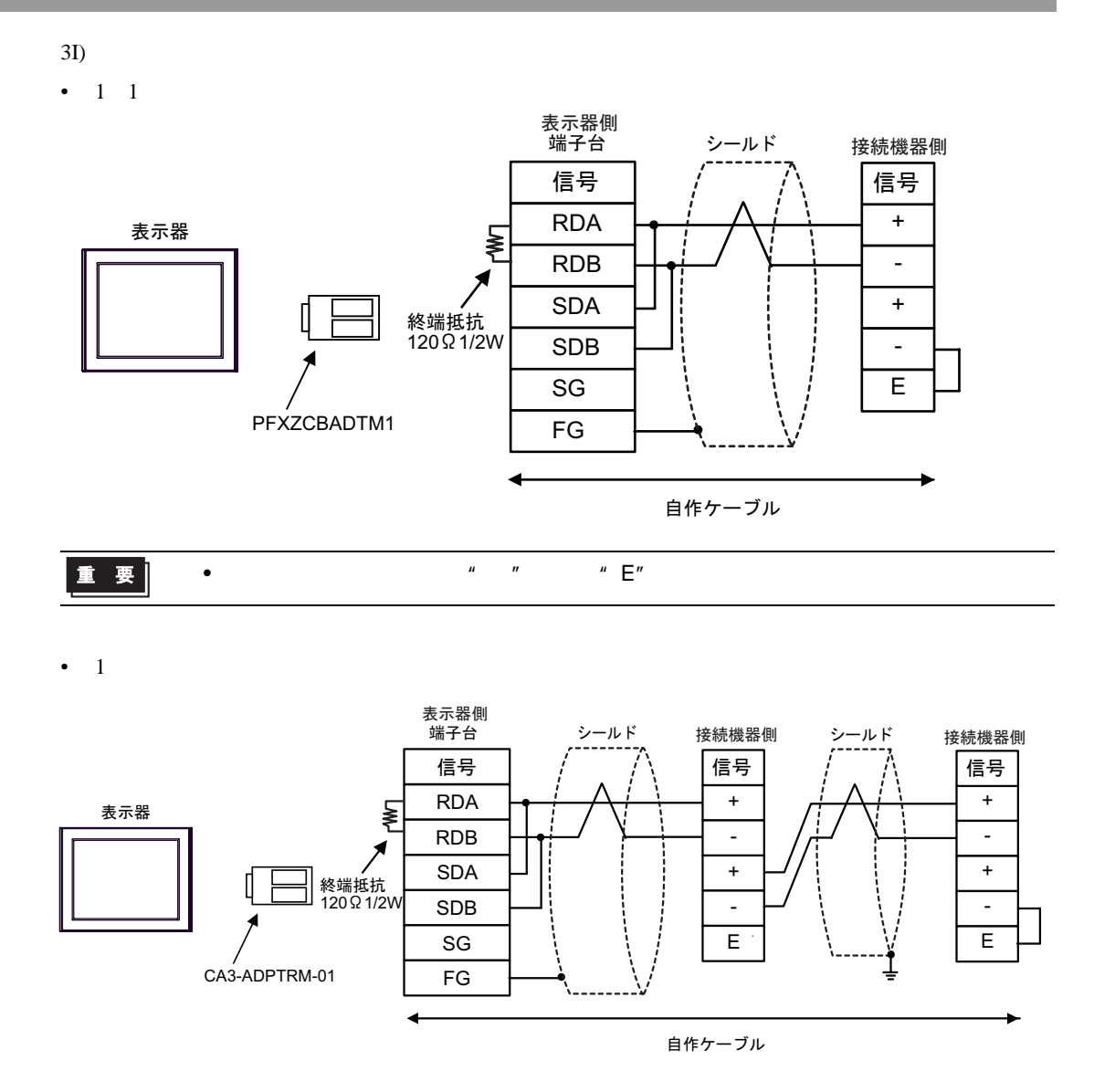

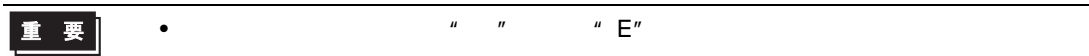

結線図 4

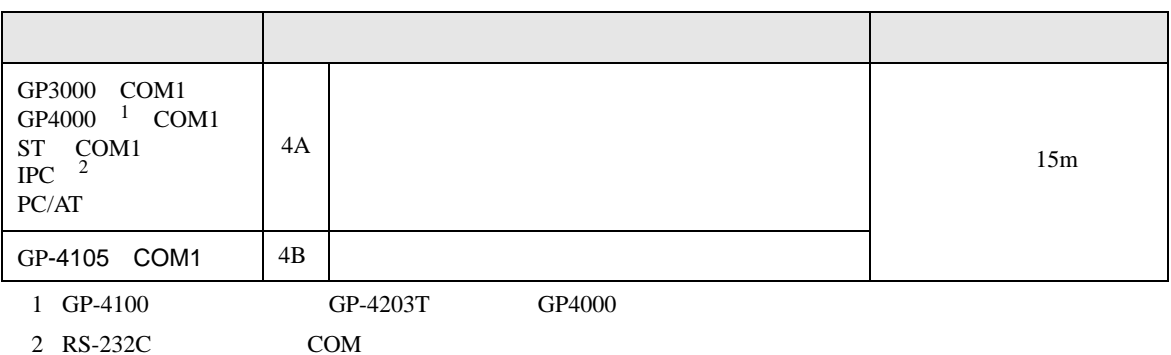

 $2 \text{ RS-232C}$  COM  $\text{CPM}$  5 )

4A)

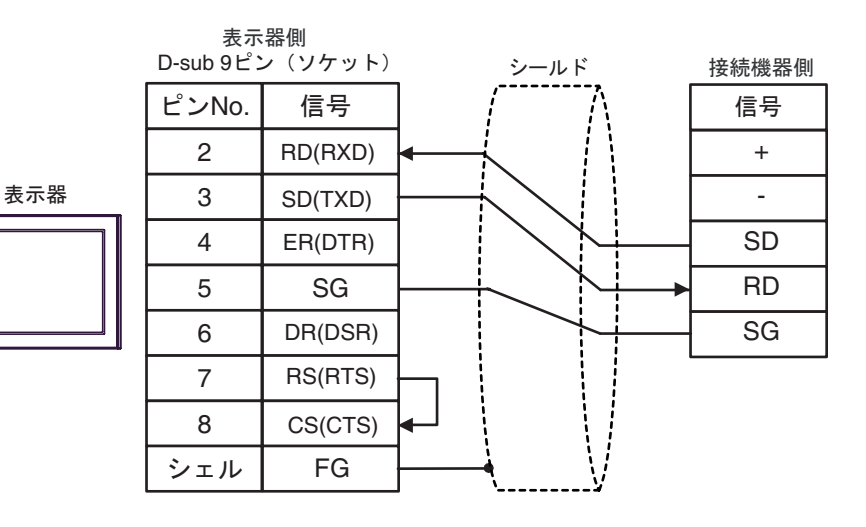

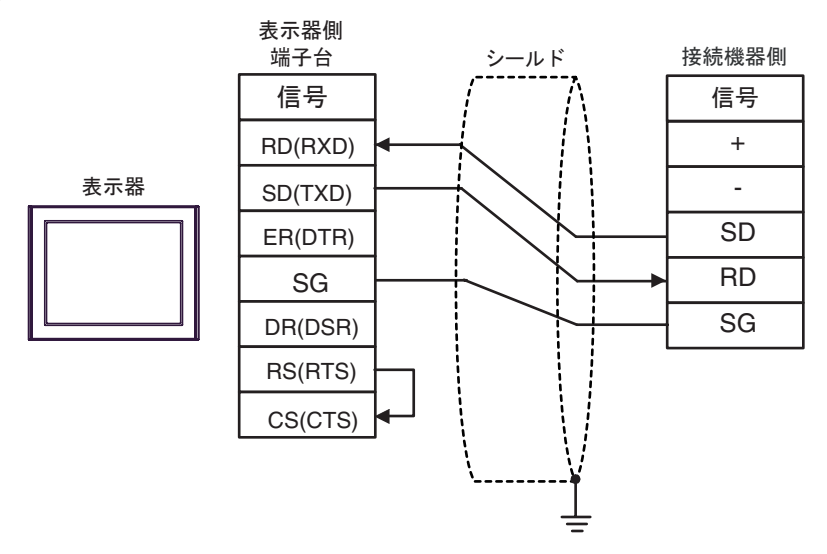

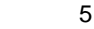

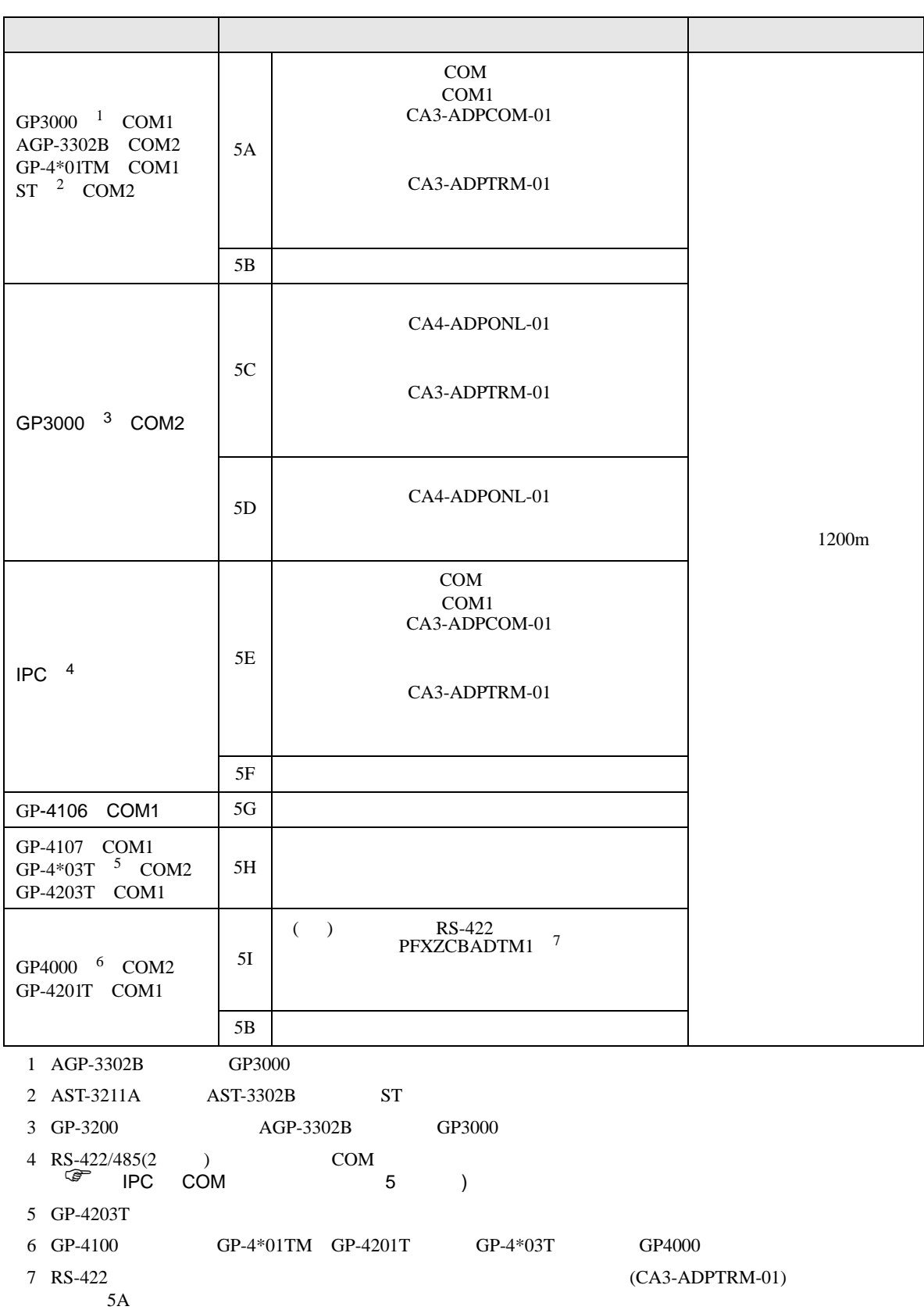

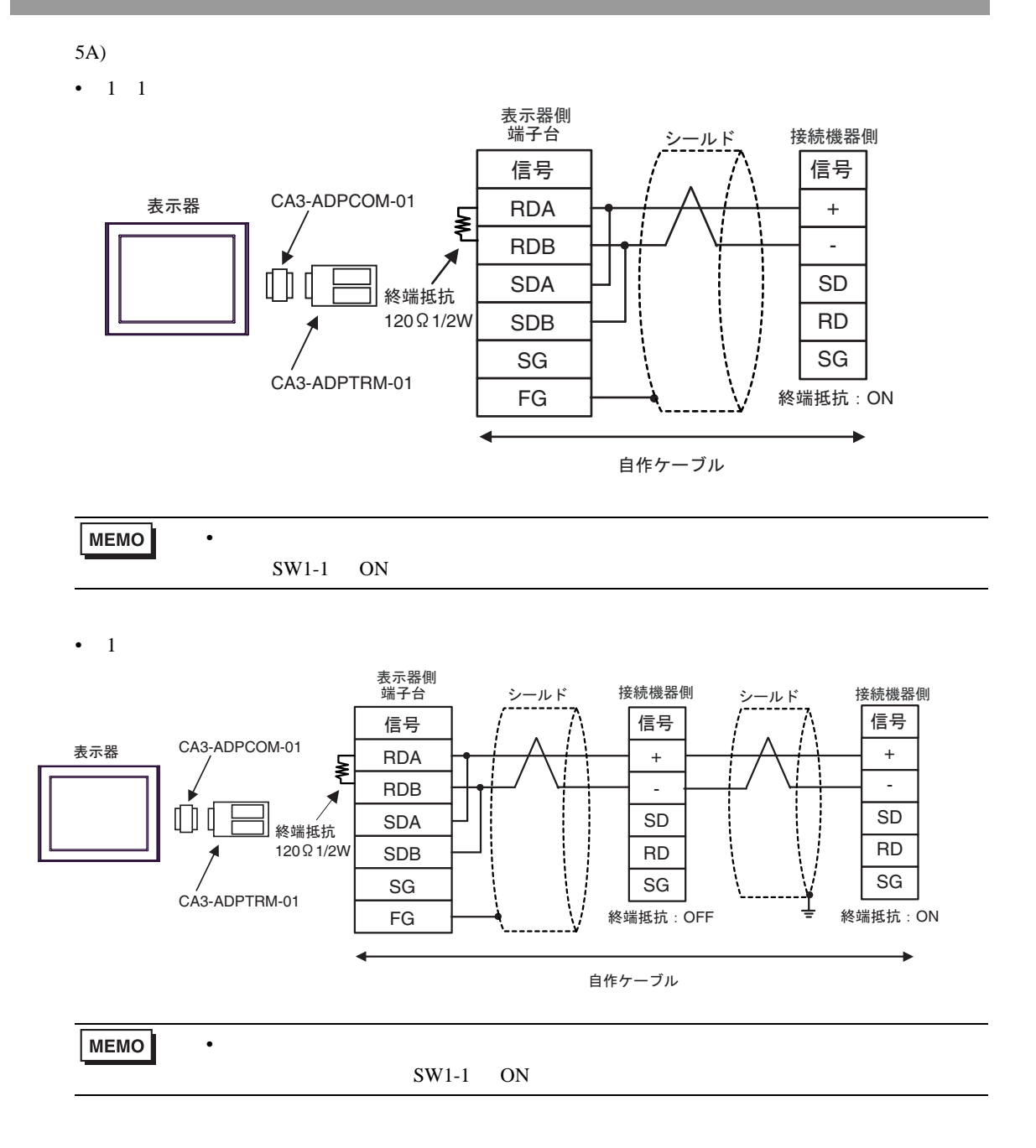

 $\bullet$  \*  $\bullet$  \*  $\bullet$ 

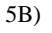

•  $1 \quad 1$ 

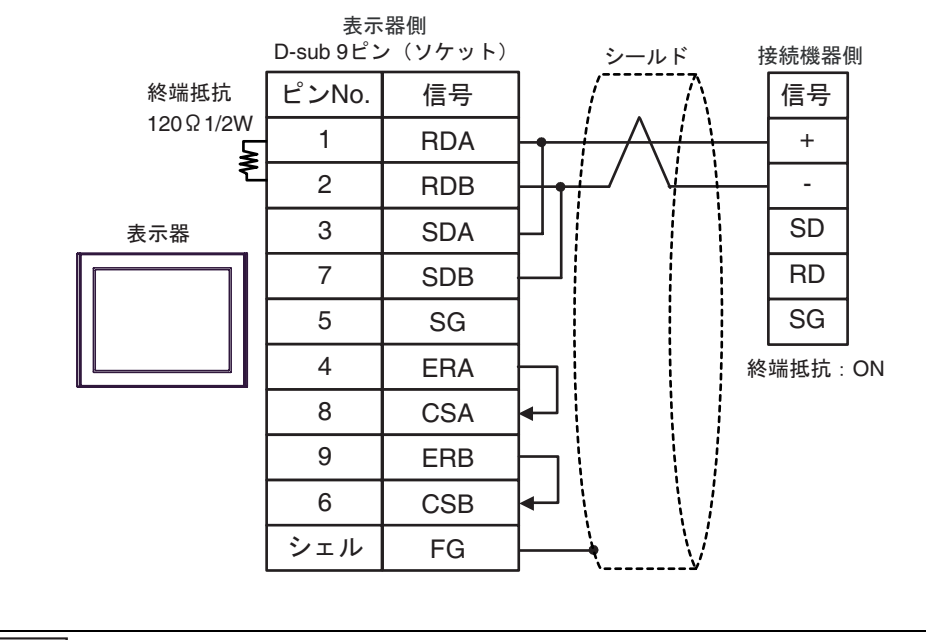

MEMO

 $SW1-1$  ON

•  $1$ 

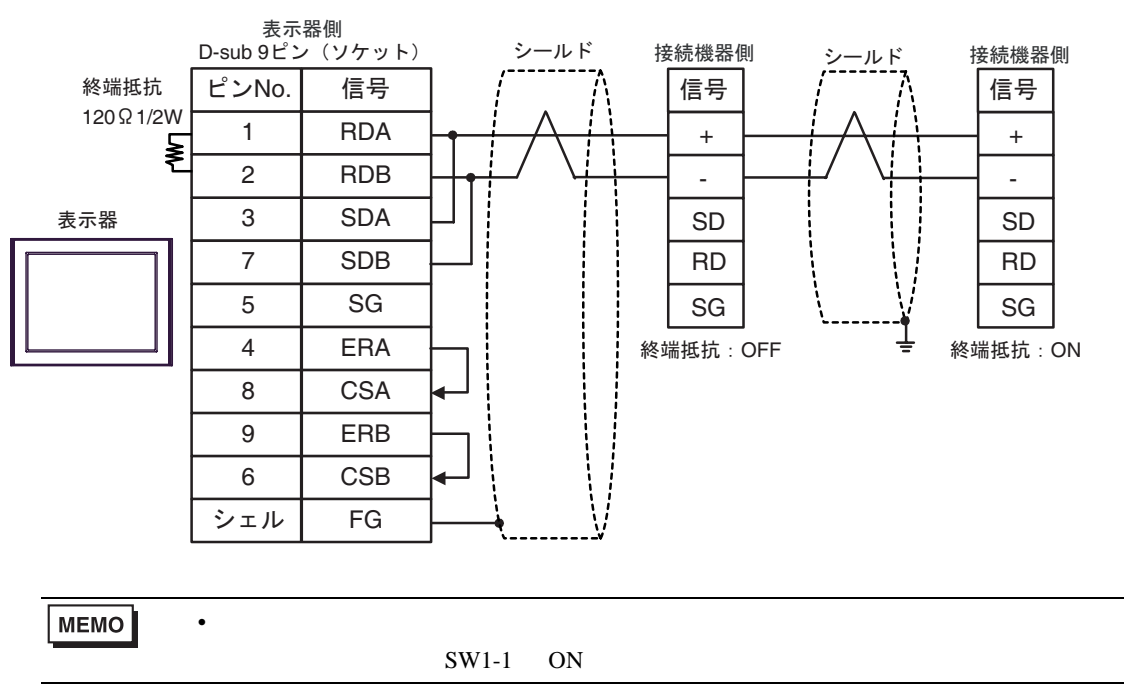

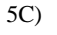

•  $1 \quad 1$ 

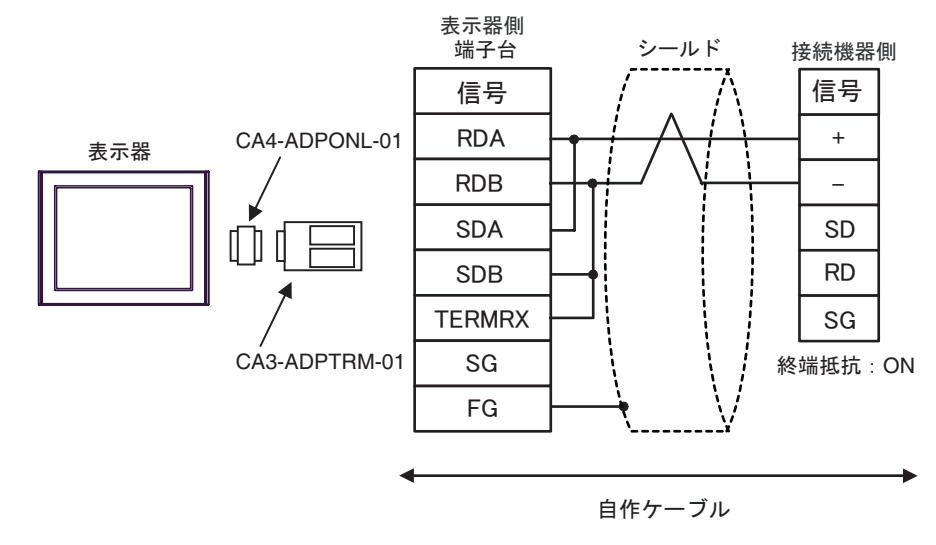

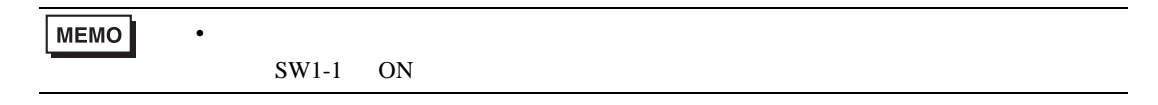

 $\bullet$  1

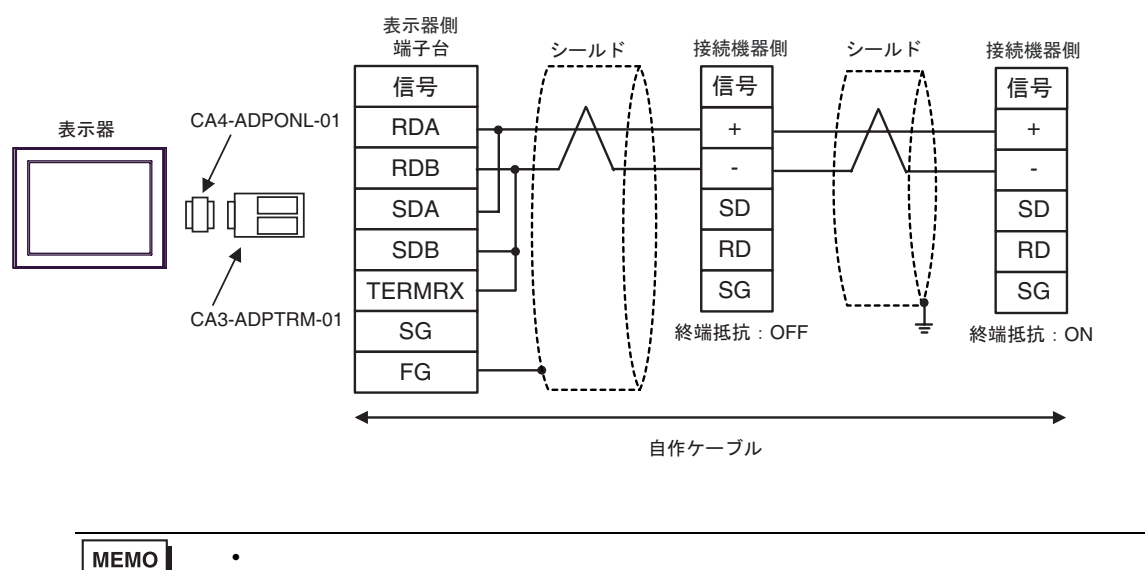

 $SW1-1$  ON

5D)

•  $1 \quad 1$ 

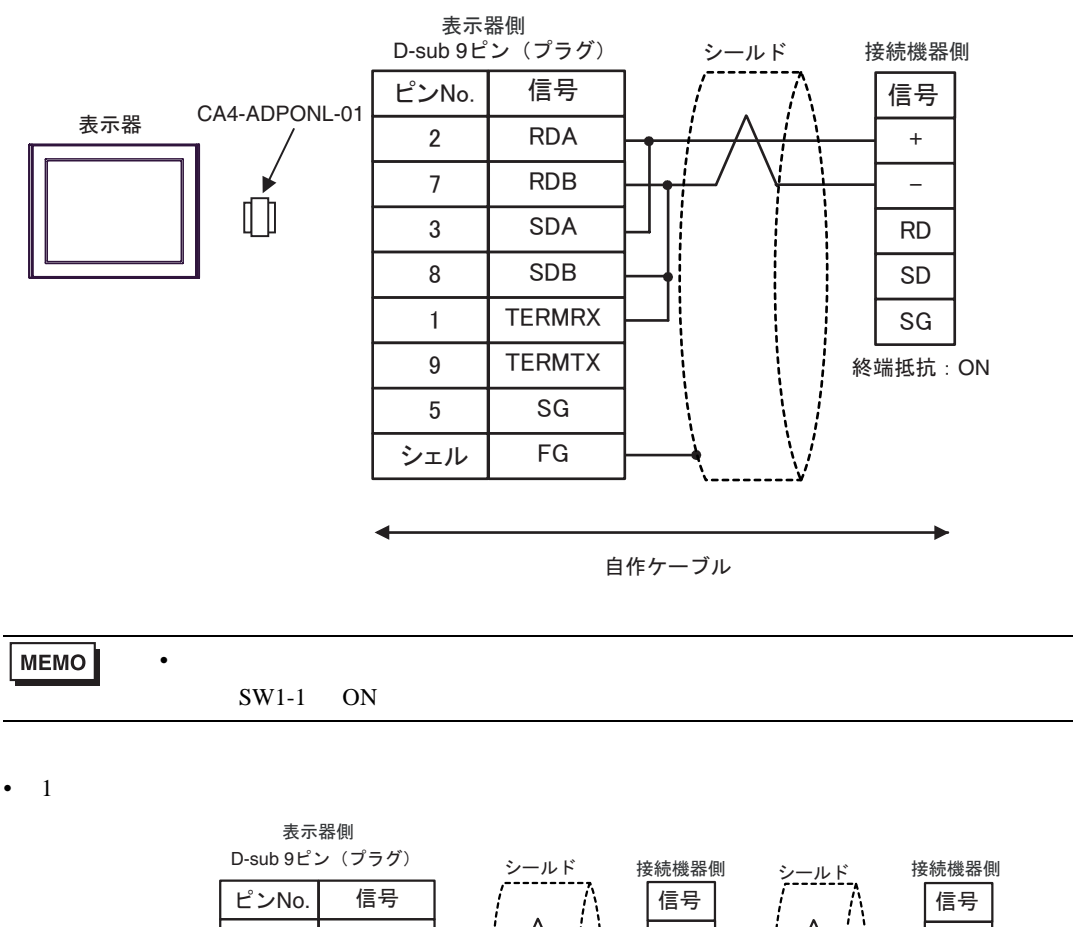

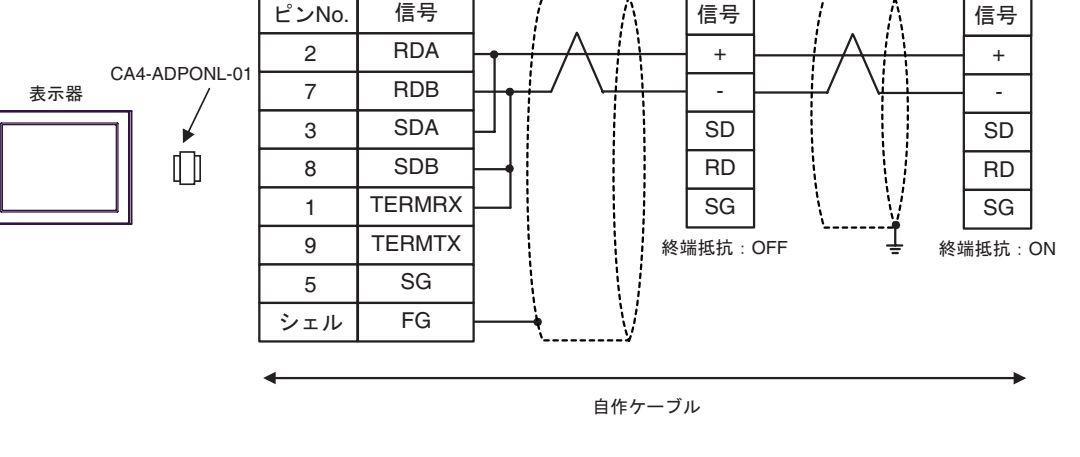

MEMO  $\bullet$  and the state  $\bullet$  and the state  $\bullet$  and the state  $\bullet$  and the state  $\bullet$  and the state  $\bullet$  $SW1-1$  ON

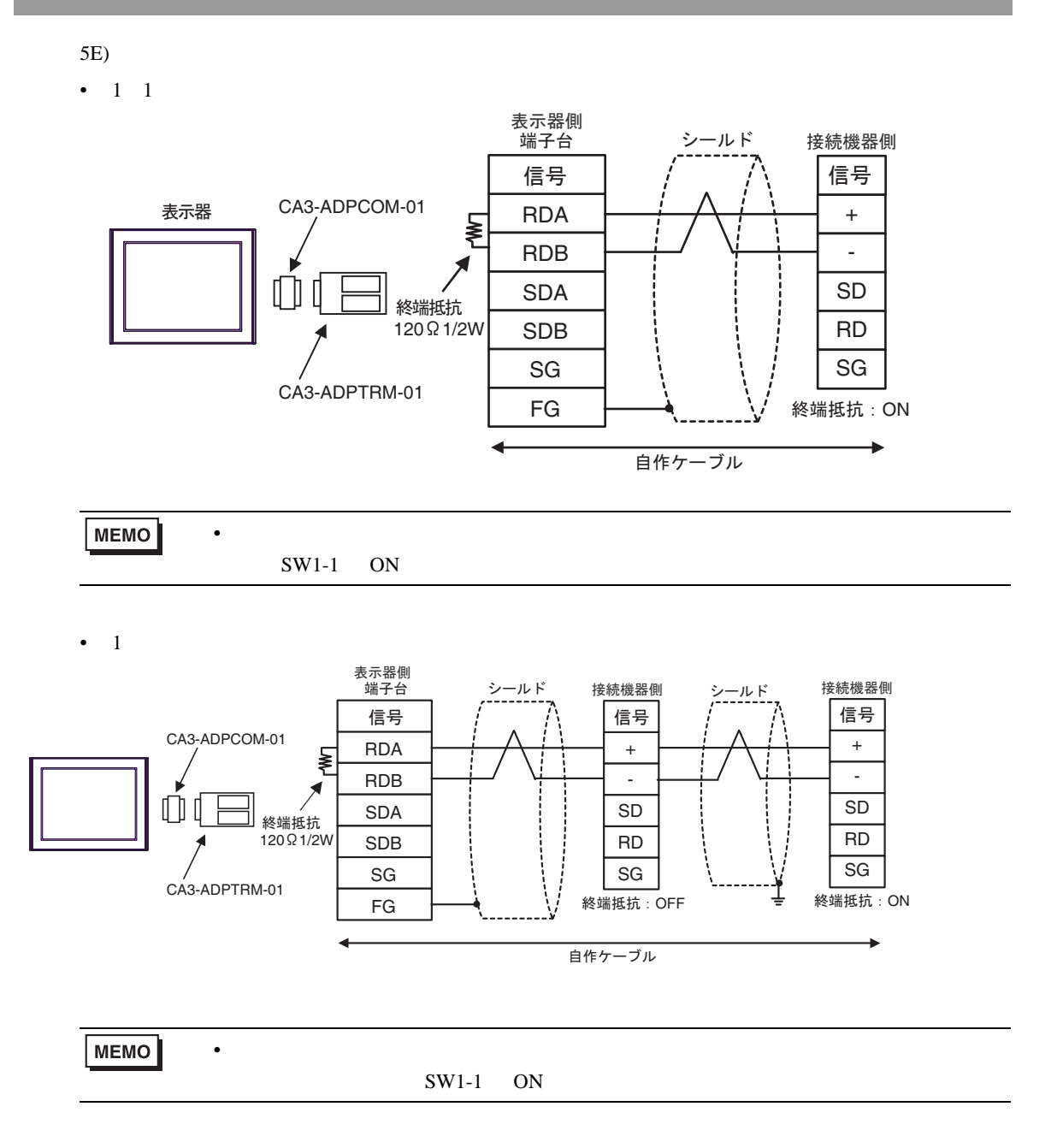

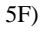

•  $1 \quad 1$ 

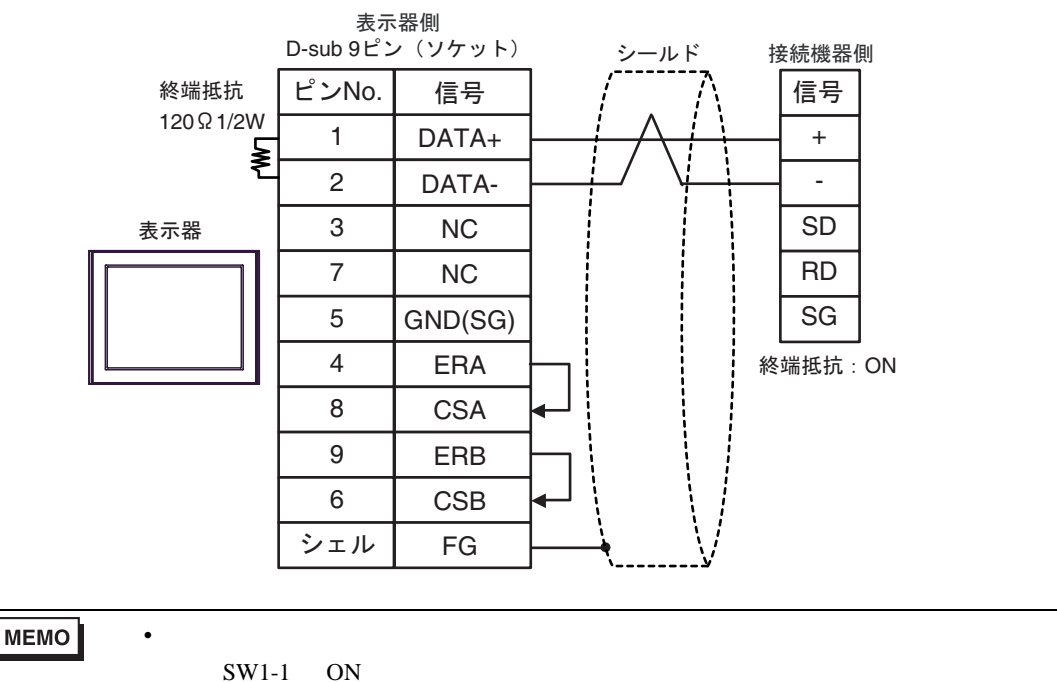

 $\cdot$  1

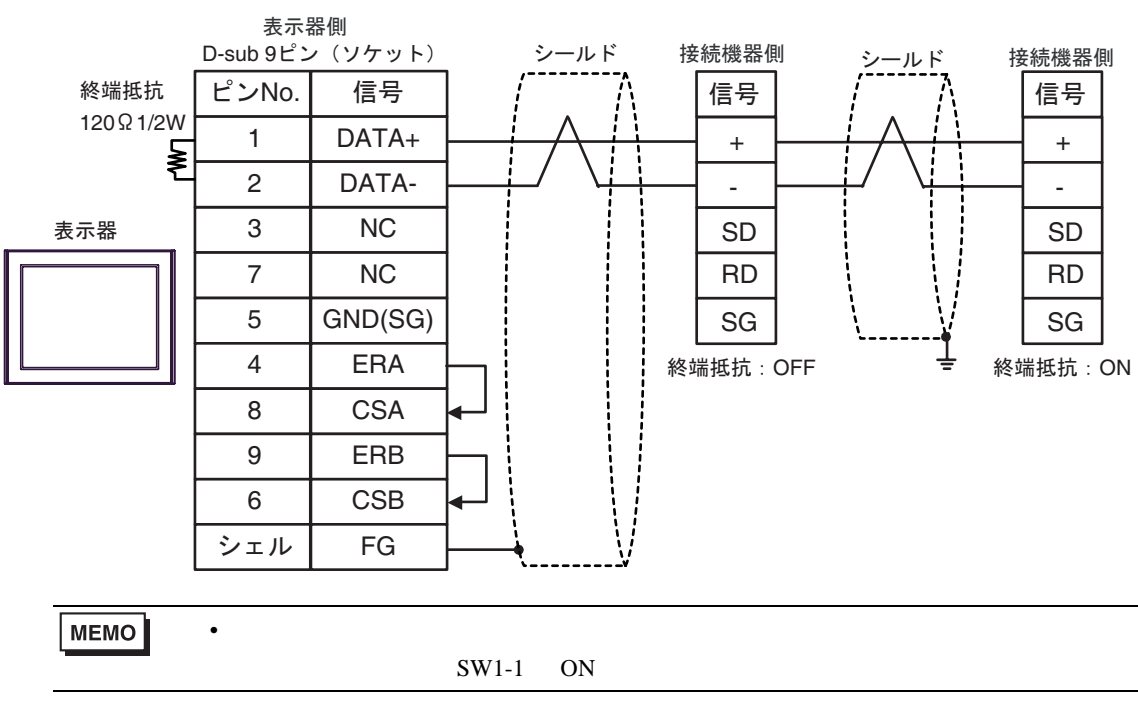

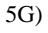

•  $1 \quad 1$ 

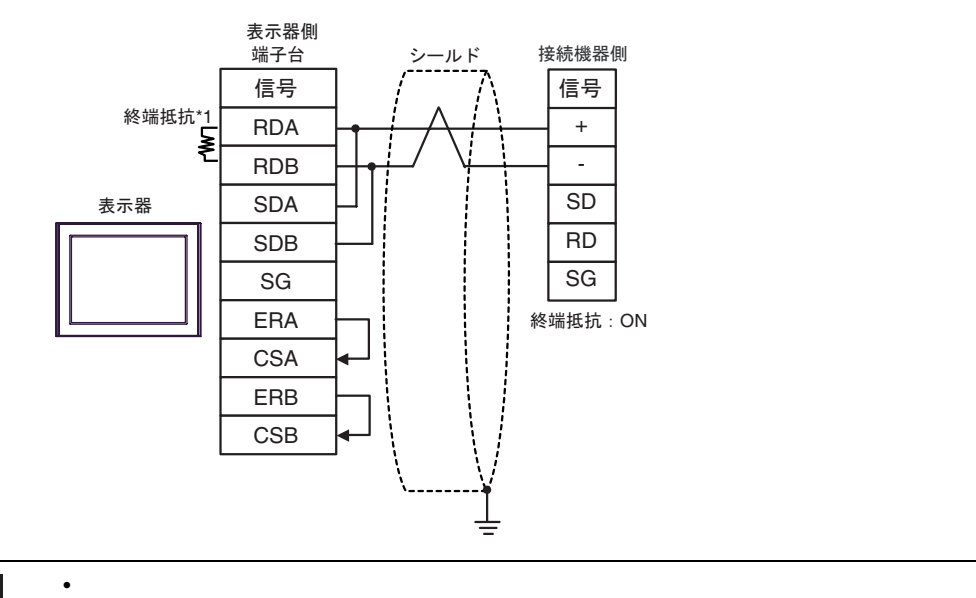

**MEMO** 

 $SW1-1$  ON

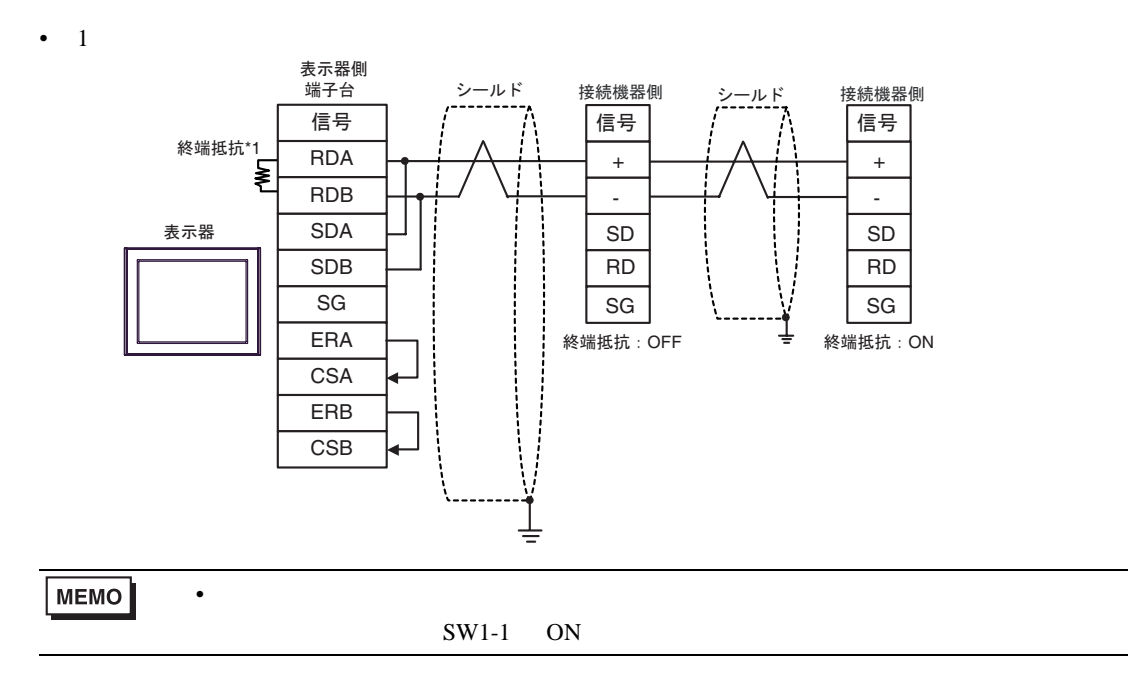

 $*1$ 

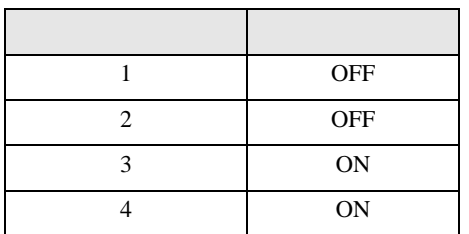

5H)

•  $1 \quad 1$ 

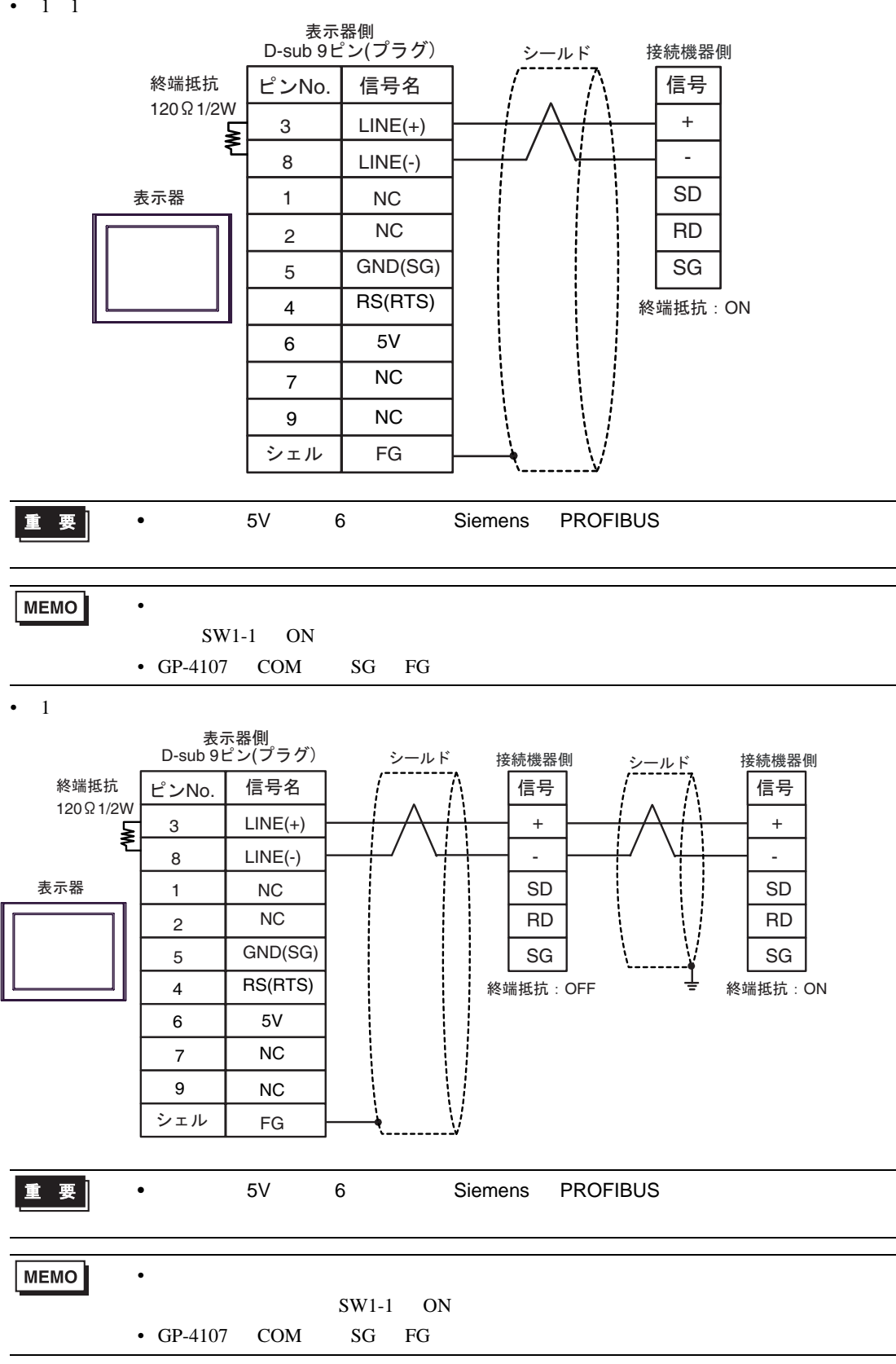

5I) •  $1 \quad 1$ 表示器側 シールド 端子台 接続機器側 信号 信号 表示器 + RDA ≹ RDB - SD SDA 終端抵抗 120㱅1/2W SDB RD SG SG PFXZCBADTM1 FG 終端抵抗: ON ٠ 自作ケーブル  $MEMO$  $\bullet$  and the state  $\bullet$  and the state  $\bullet$  and the state  $\bullet$  and the state  $\bullet$  and the state  $\bullet$  $SW1-1$  ON •  $1$ 表示器側<br>端子台 シールド 接続機器側 接続機器側 シールド ାภ ାภ 信号 表示器 + RDA + - RDB - SD SD SDA 終端抵抗 RD 120㱅1/2W RD SDB SG SG SG PFXZCBADTM1 FG ⚳┵ᛶ᛫㧦OFF ⚳┵ᛶ᛫㧦ON ÷ 自作ケーブル **MEMO**  $\bullet$  and the state  $\bullet$  and the state  $\bullet$  and the state  $\bullet$  and the state  $\bullet$  and the state  $\bullet$  $SW1-1$  ON

結線図 6

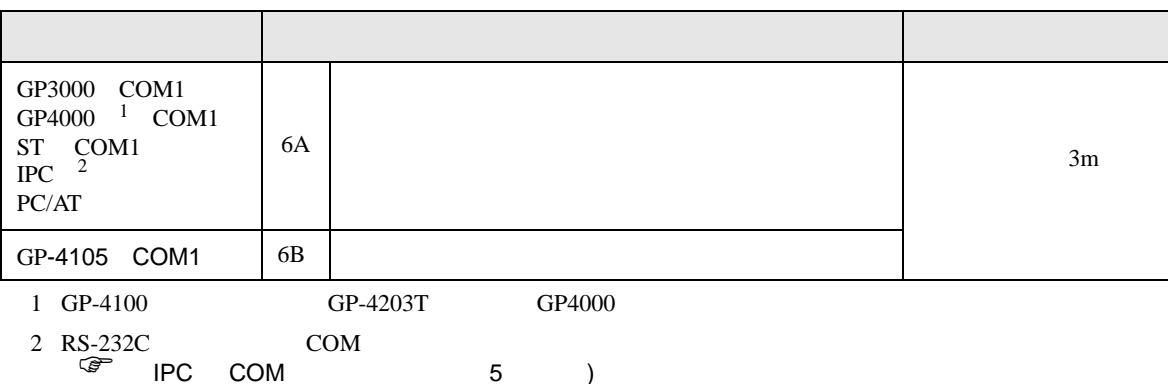

6A)

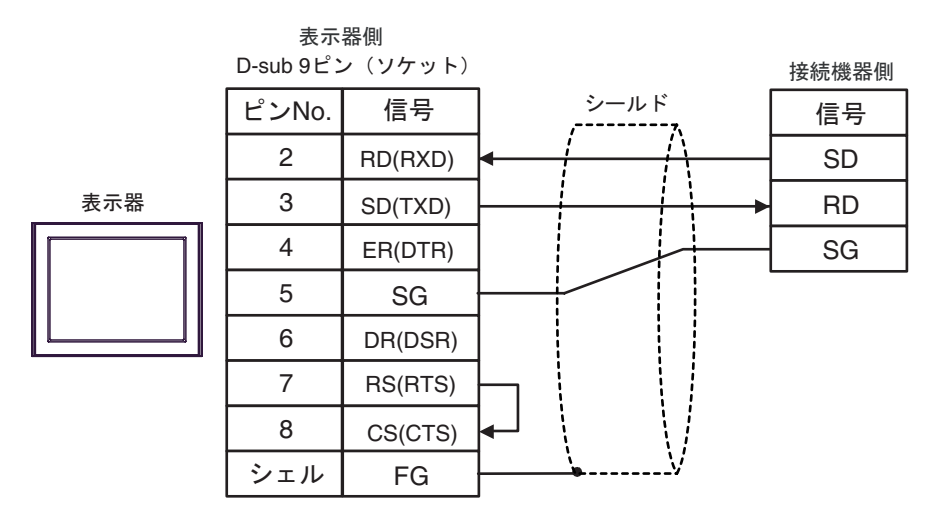

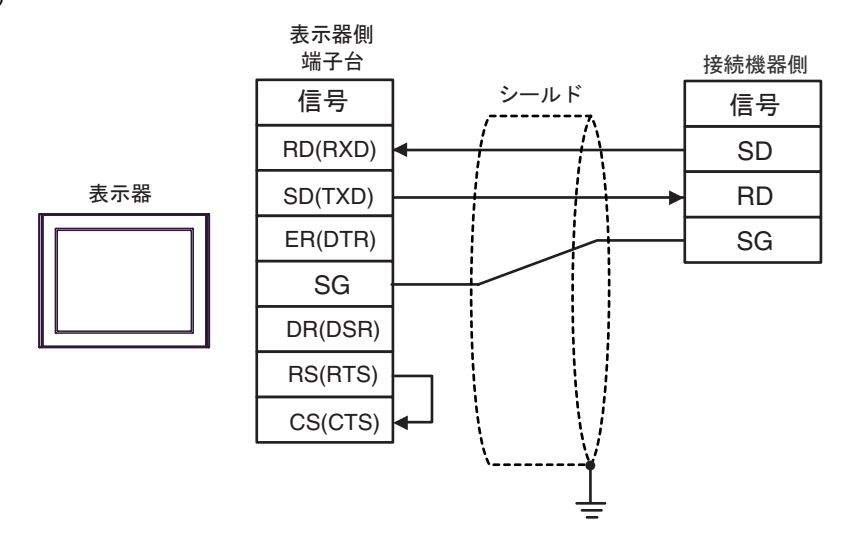

結線図 7

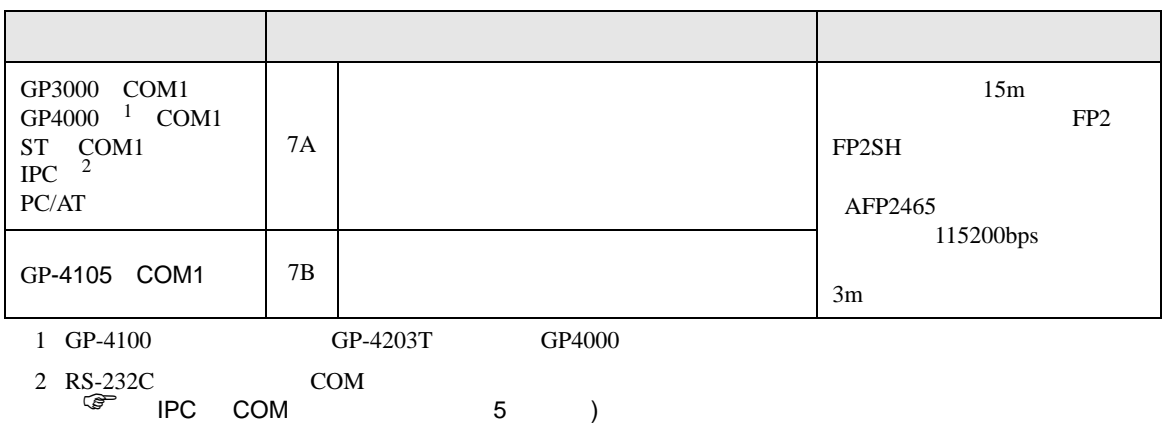

7A)

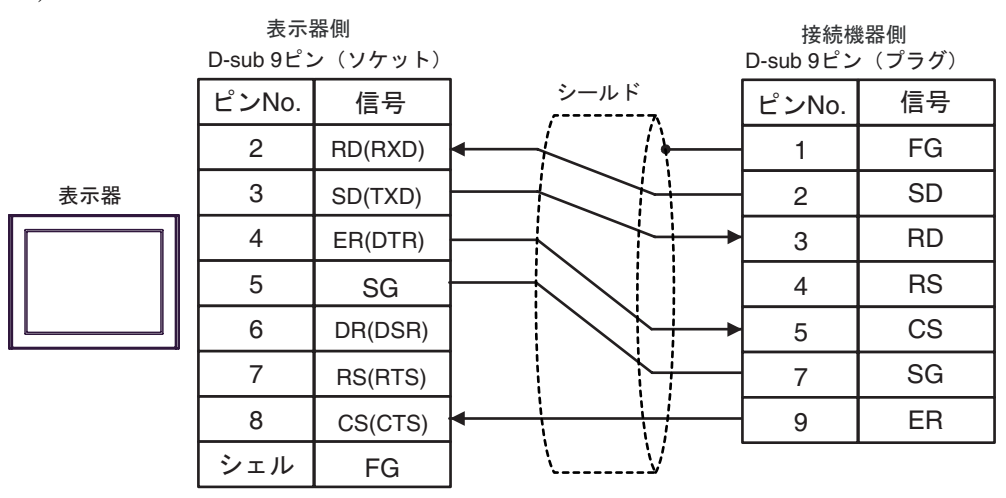

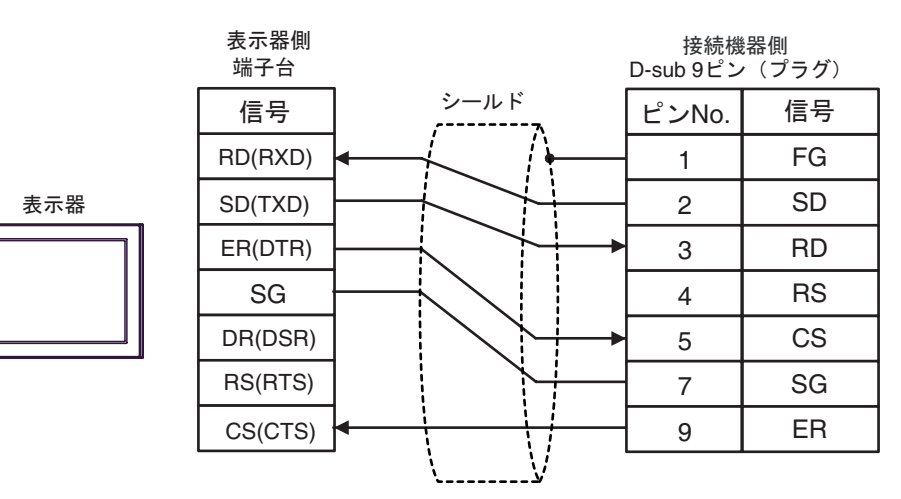

FP SIO SIO

## 結線図 8

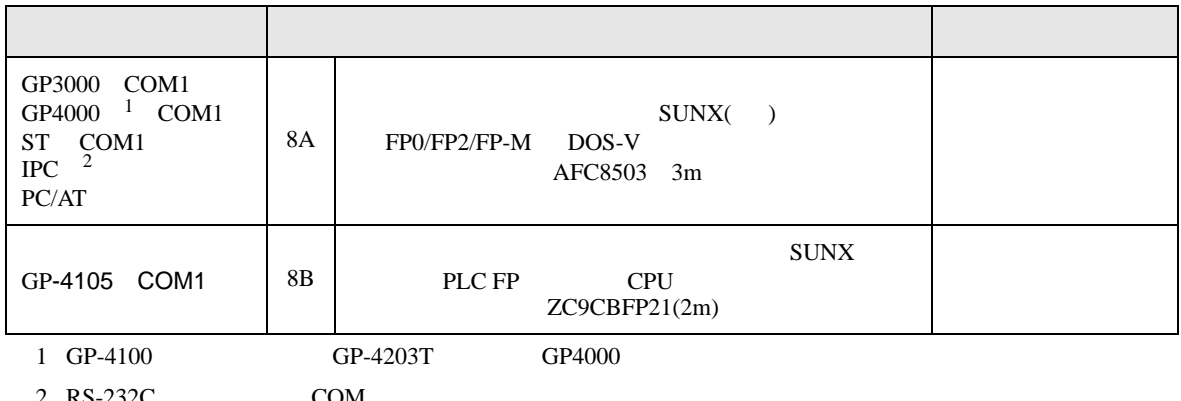

 $2 \text{ RS-232C}$  COM  $\text{CPM}$  5 )

8A)

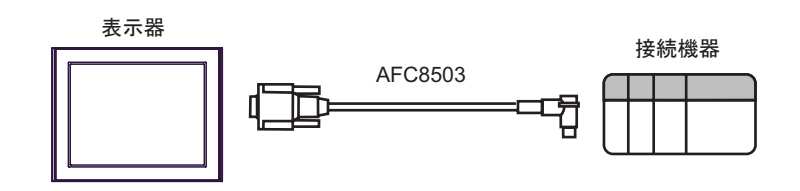

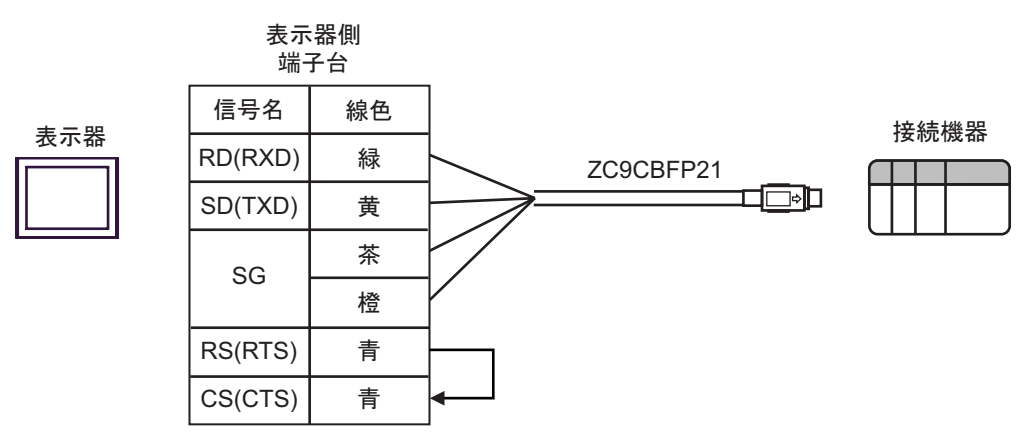

結線図 9

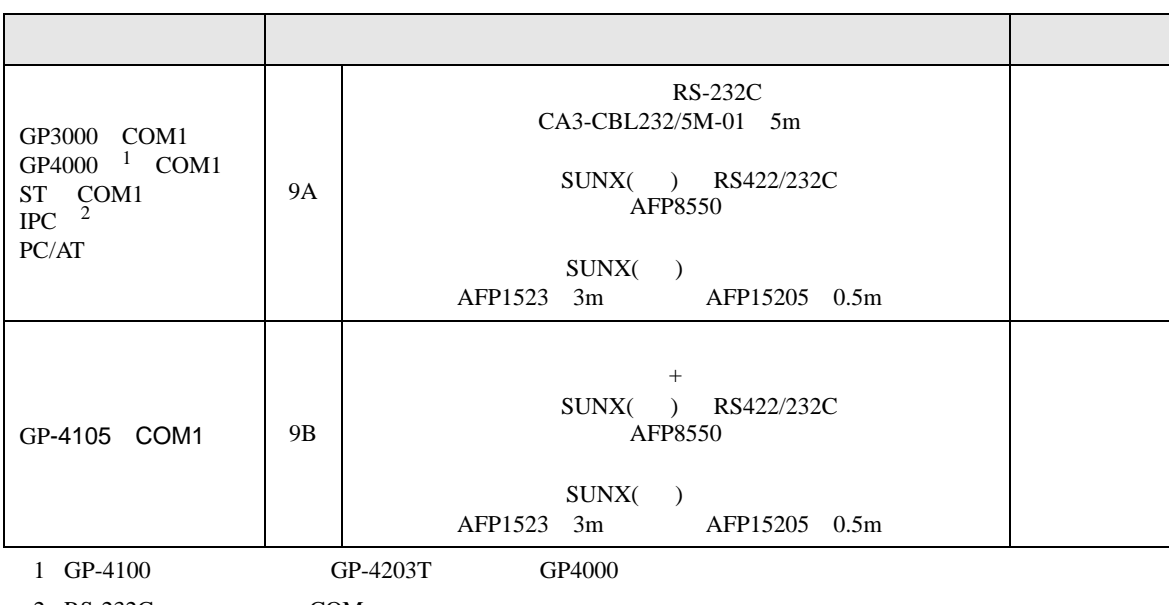

2 RS-232C COM  $\overset{\text{CDM}}{\qquad \qquad}$  IPC COM 5 ) IPC COM

9A)

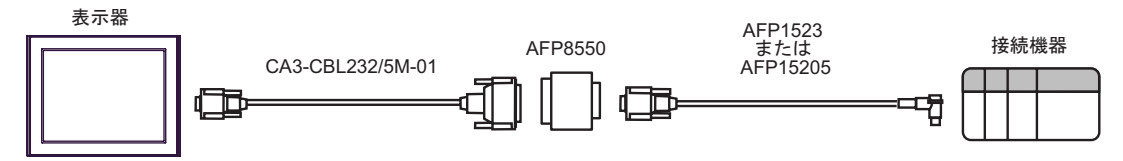

AFP1523<br>または

떅

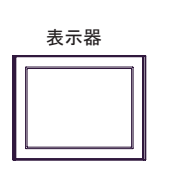

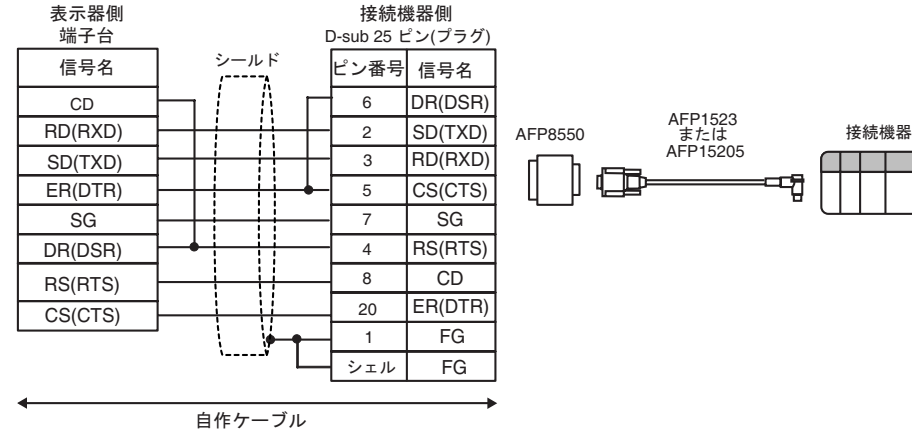

結線図 10

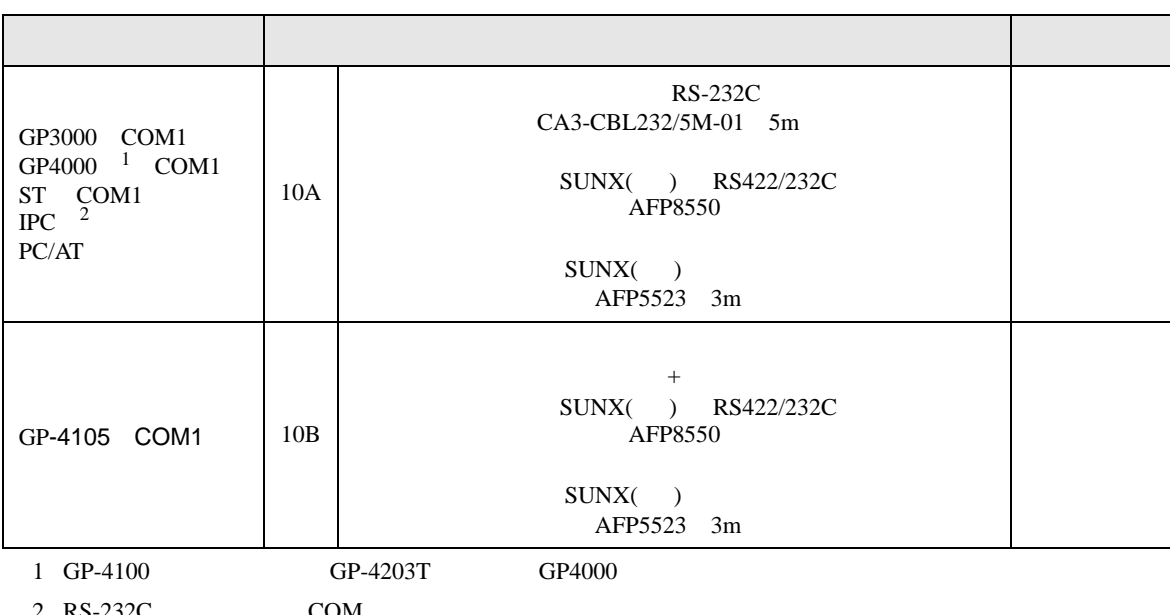

 $2 \text{ RS-232C}$  COM  $\text{CPM}$  5 )

10A) 表示器

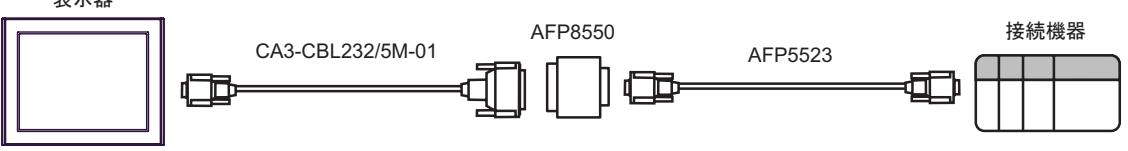

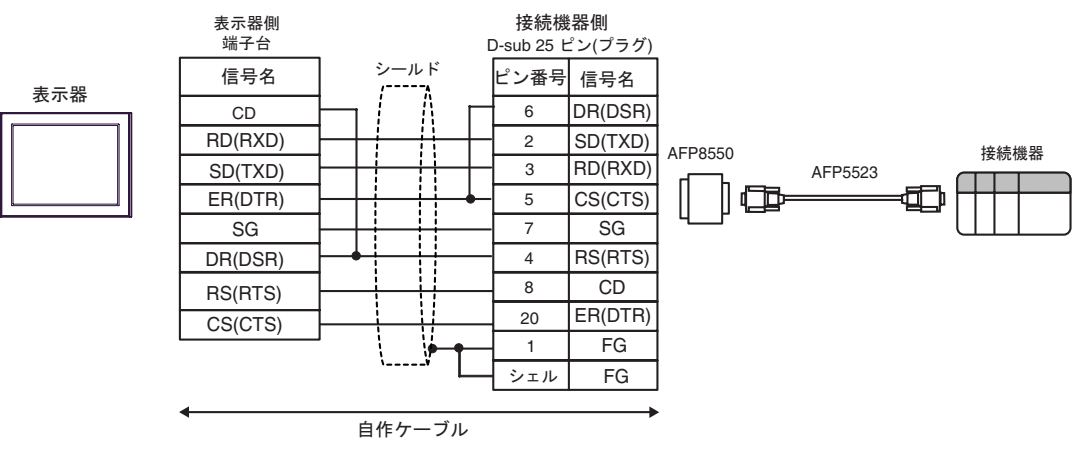

結線図 11

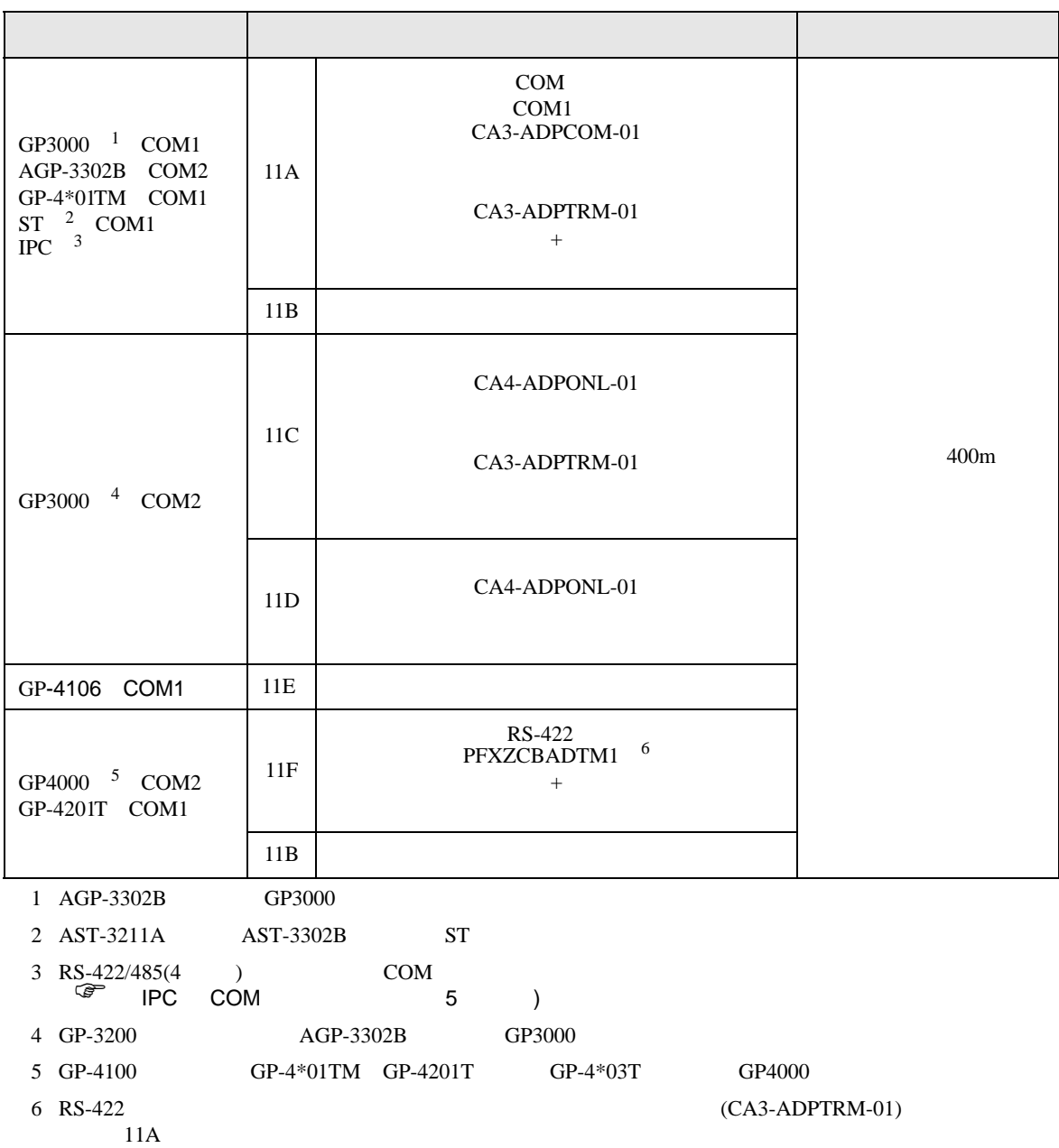

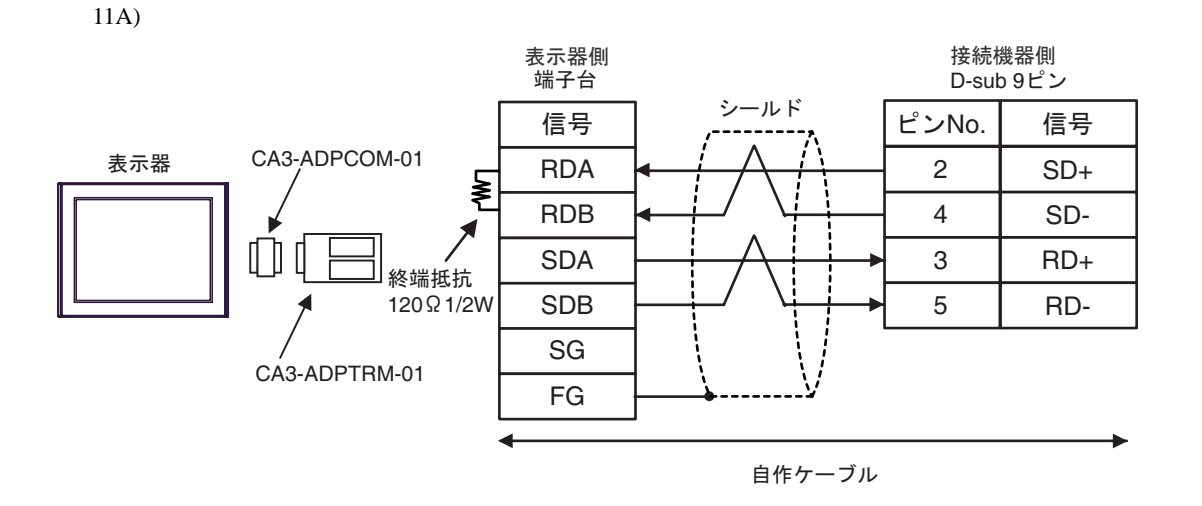

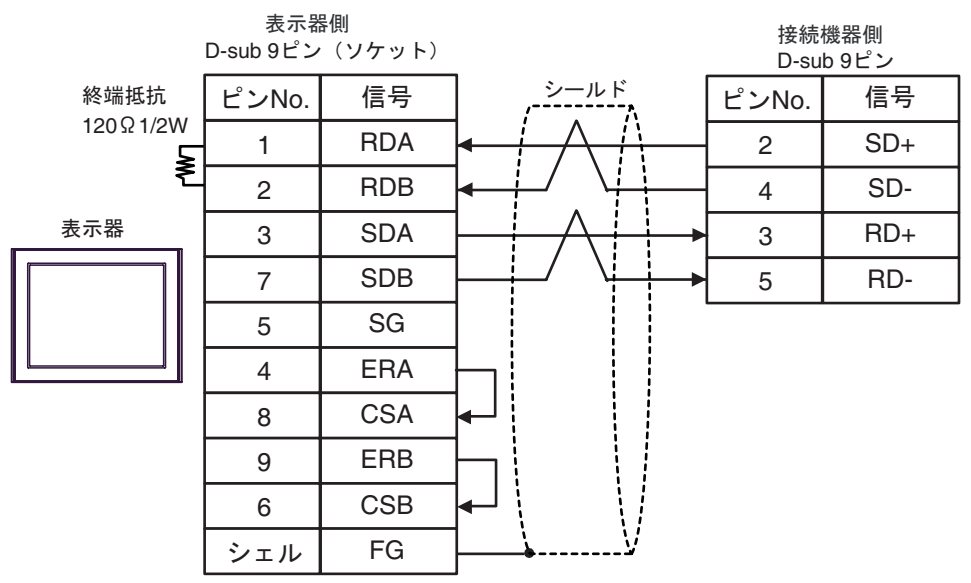

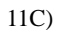

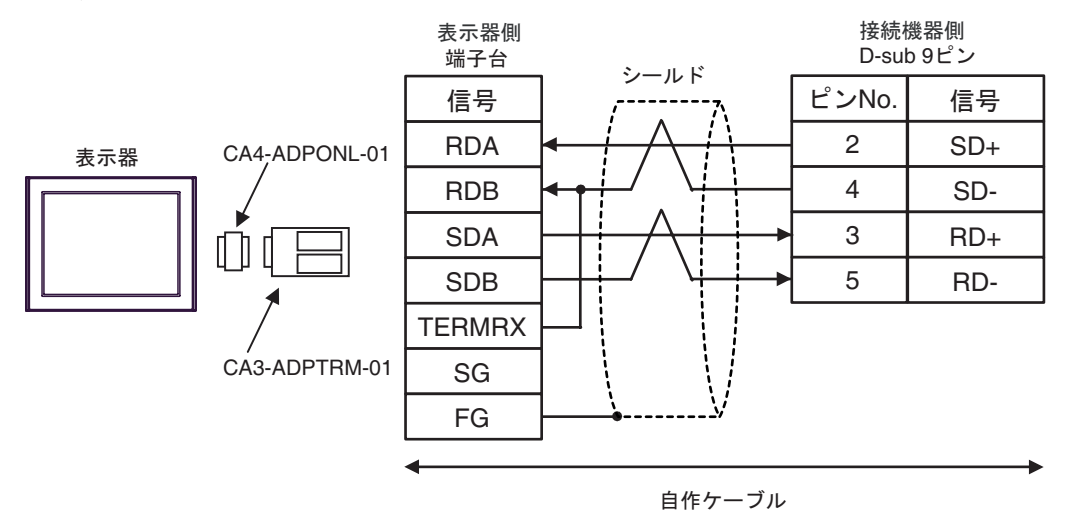

11D)

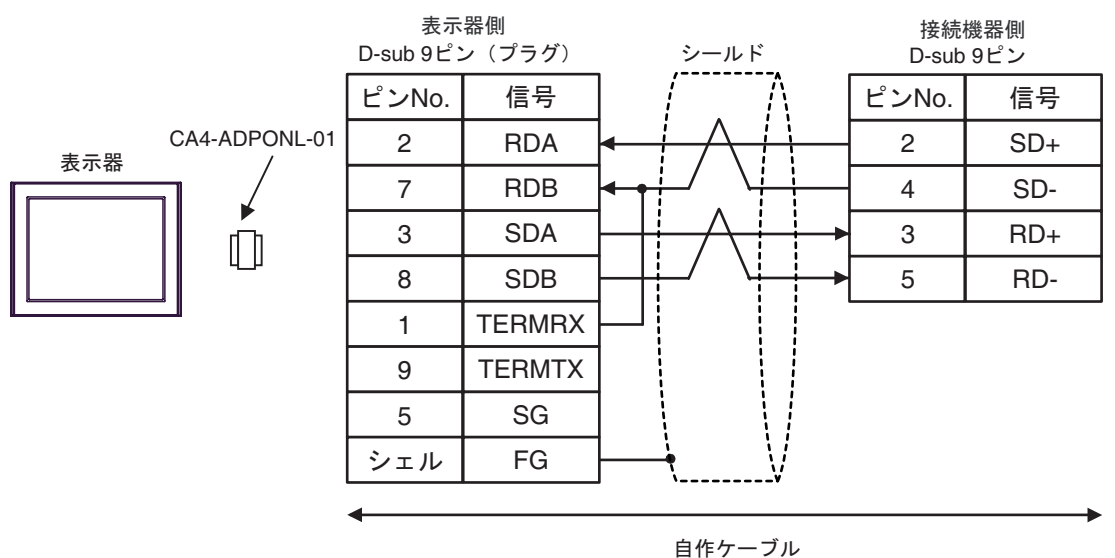
11E)

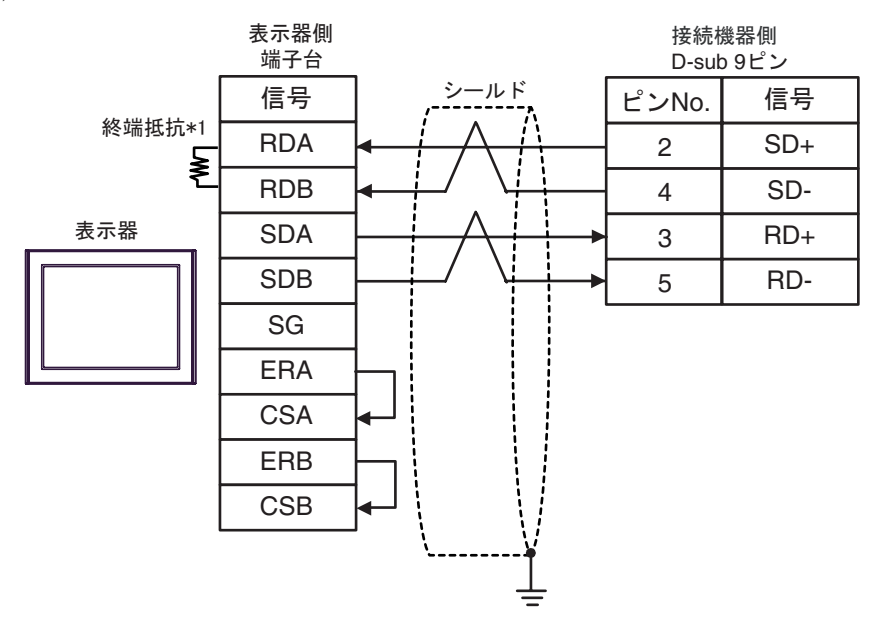

 $*1$ 

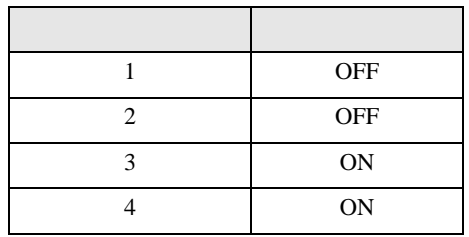

11F)

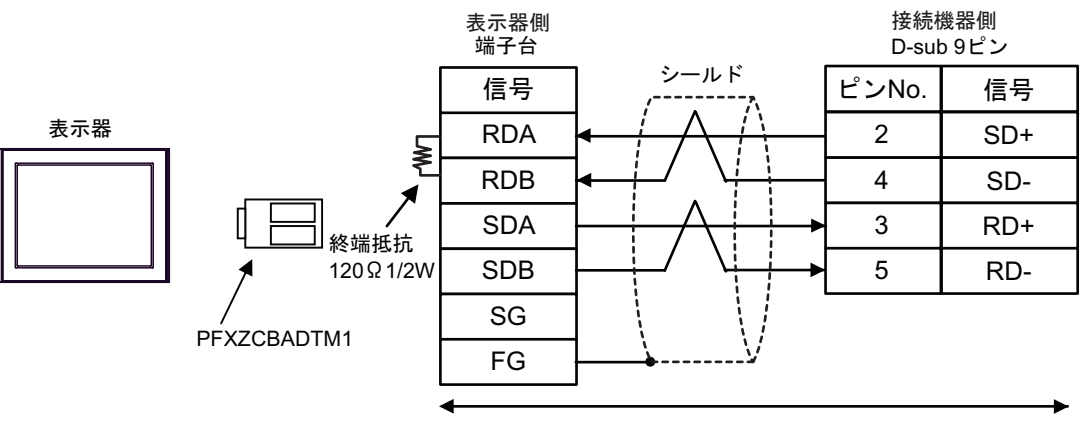

自作ケーブル

12

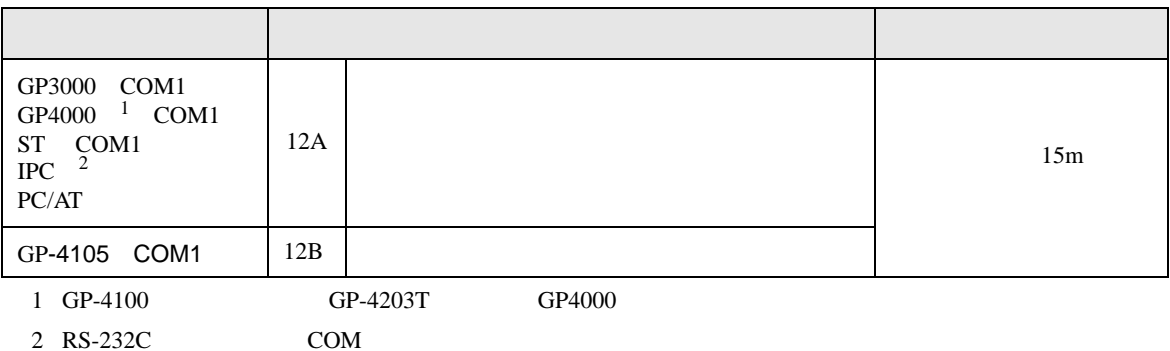

 $2 \text{ RS-232C}$  COM  $\text{CPM}$  5 )

12A)

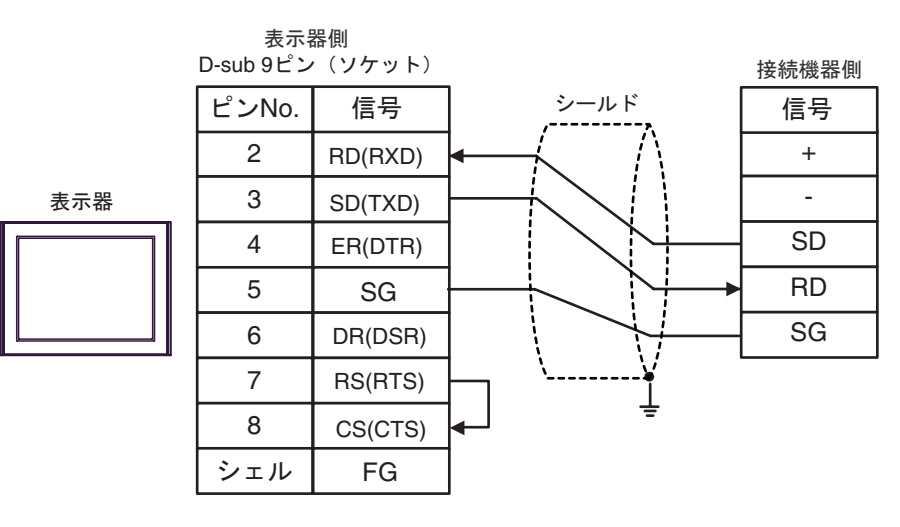

12B)

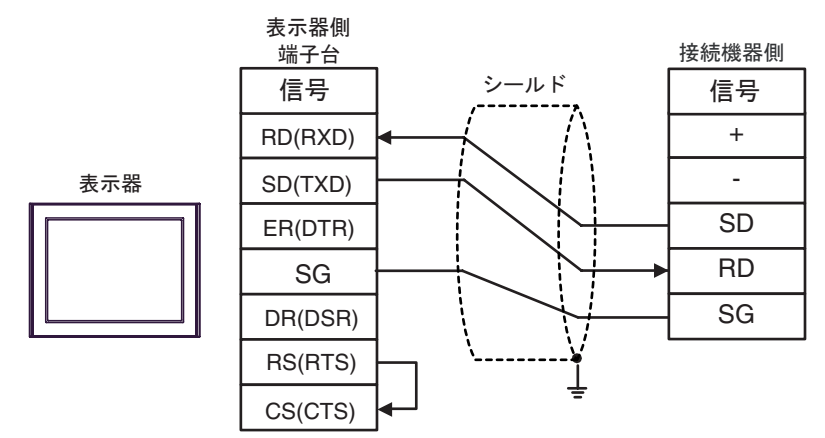

FP SIO

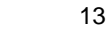

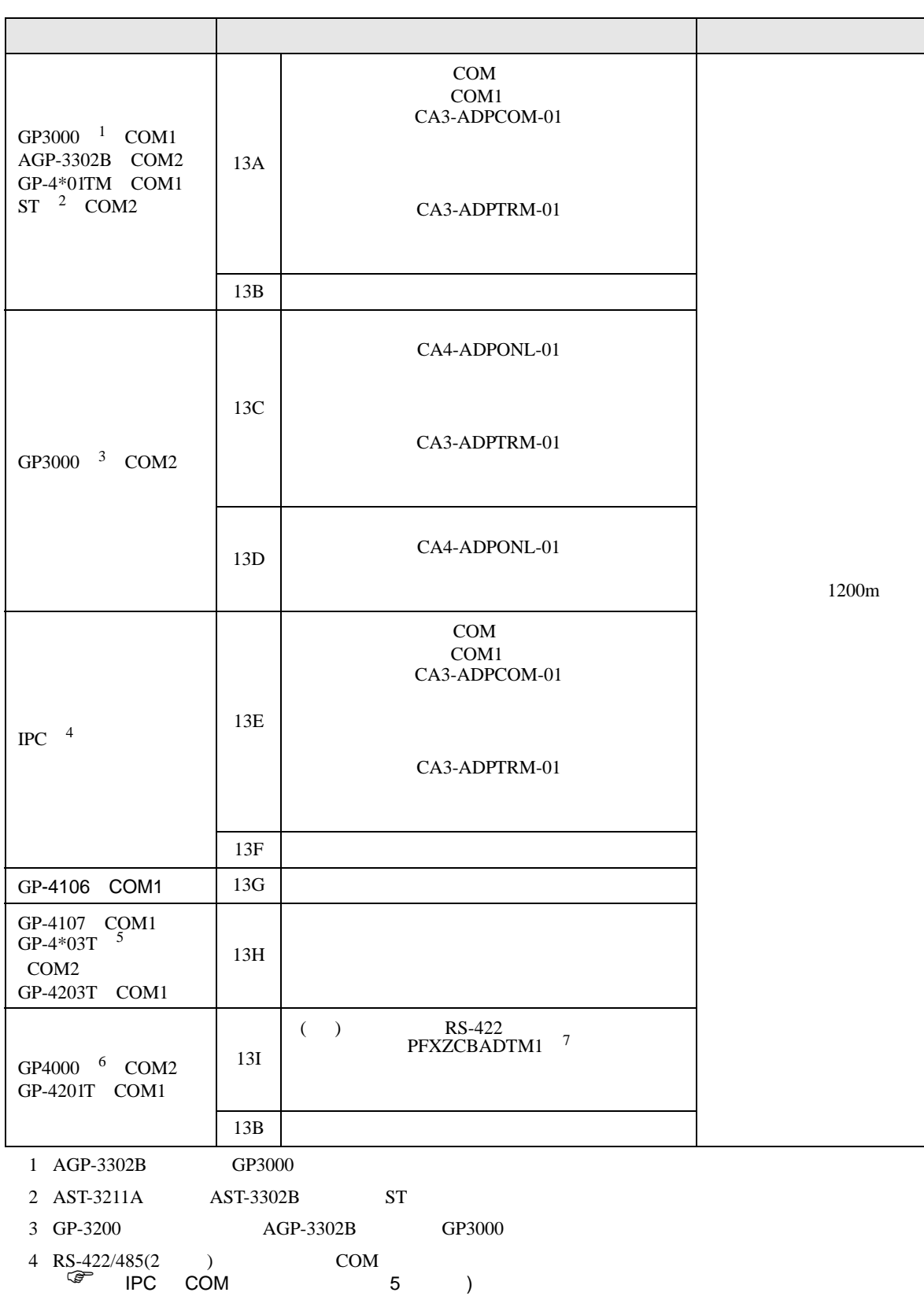

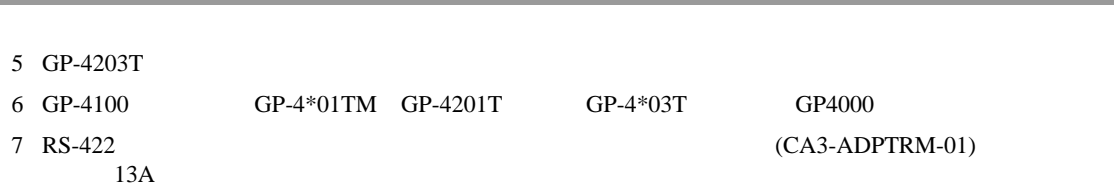

FP SIO

- 13A)
- $1 \t1$

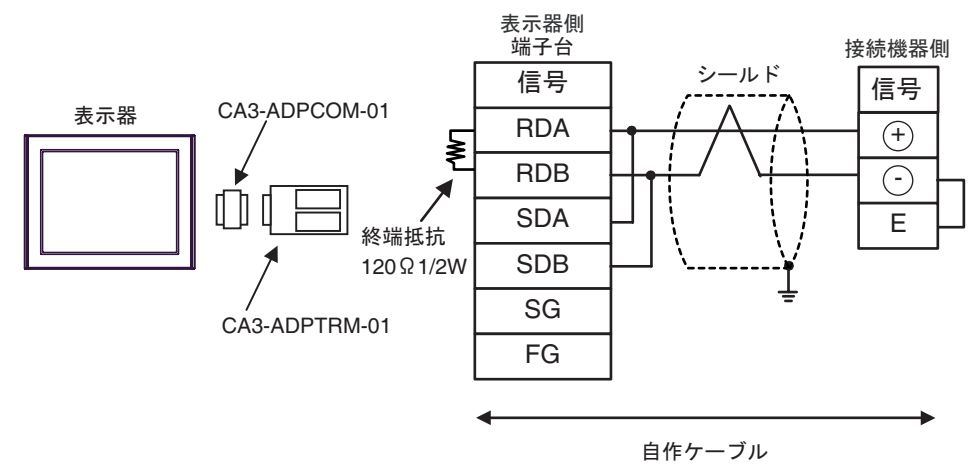

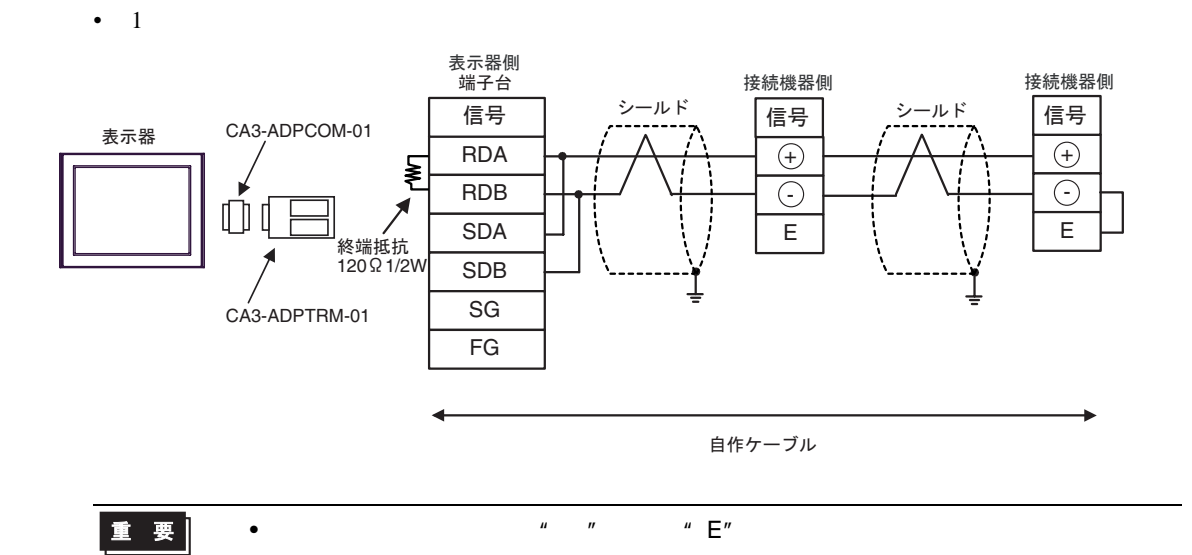

## 13B)

•  $1 \quad 1$ 

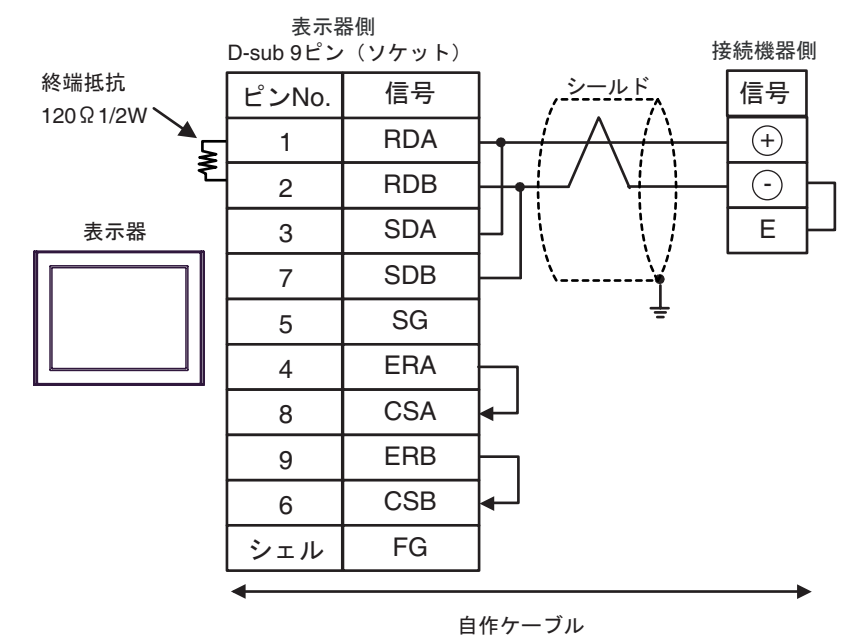

#### •  $1$

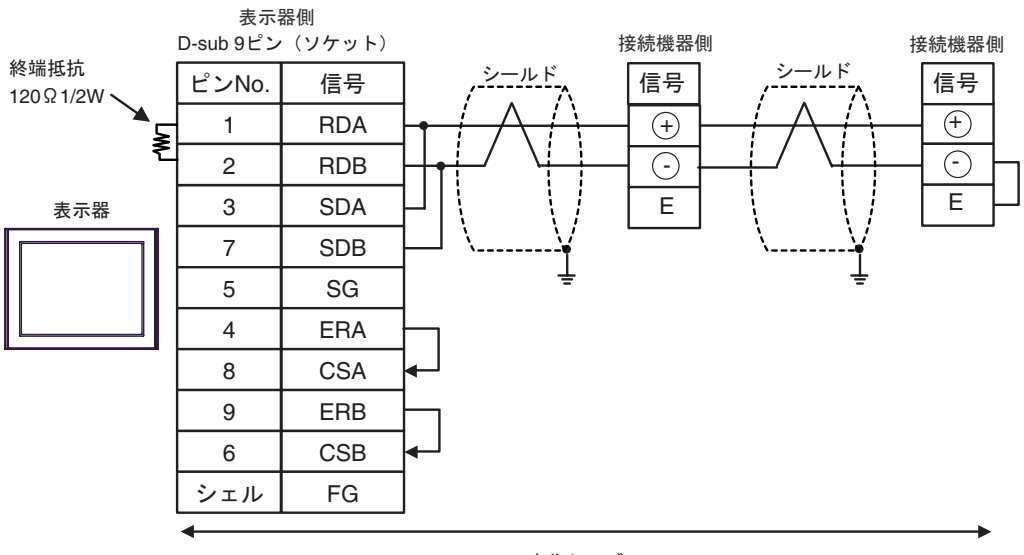

自作ケーブル

$$
\boxed{\mathbf{1} \quad \mathbf{E} \quad \mathbf{E}''}
$$

# 13C)

•  $1 \quad 1$ 

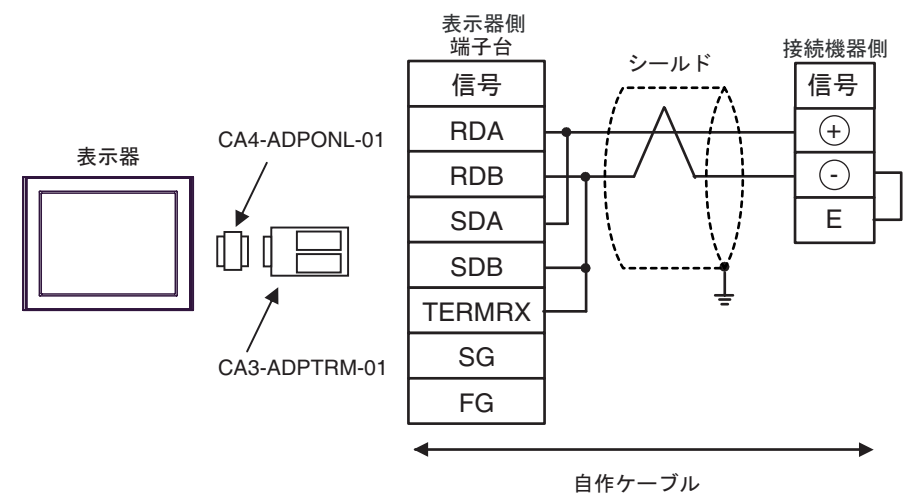

•  $1$ 

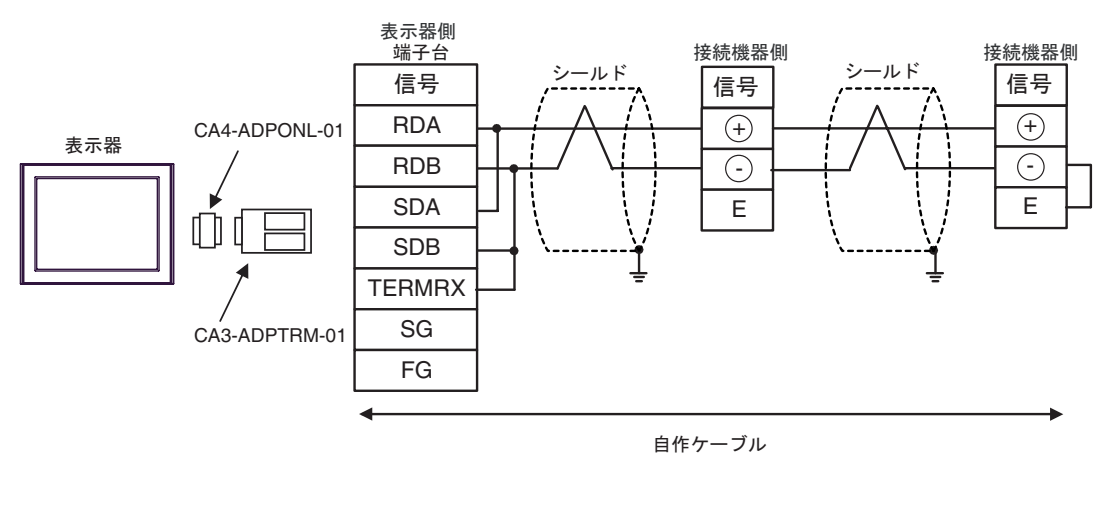

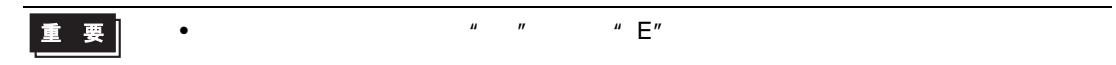

## 13D)

•  $1 \quad 1$ 

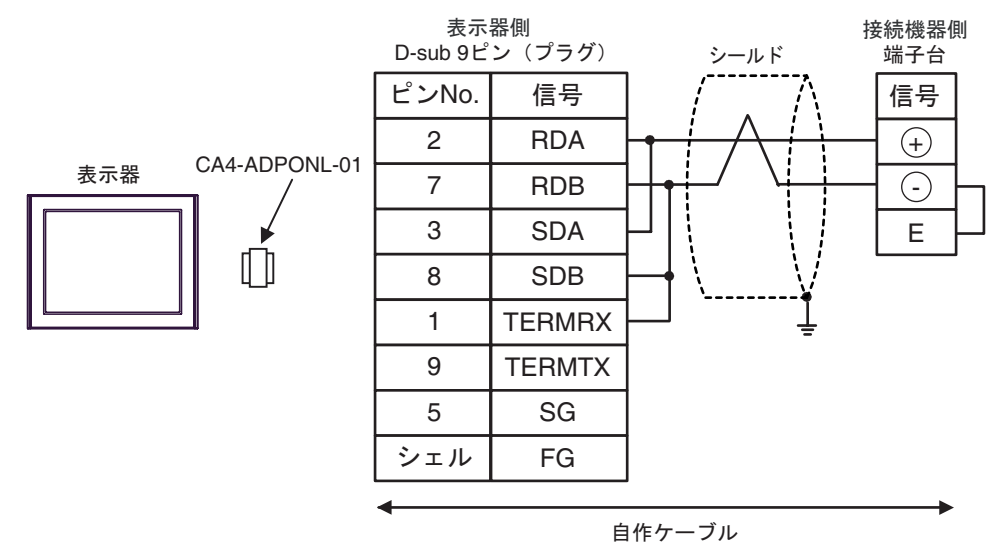

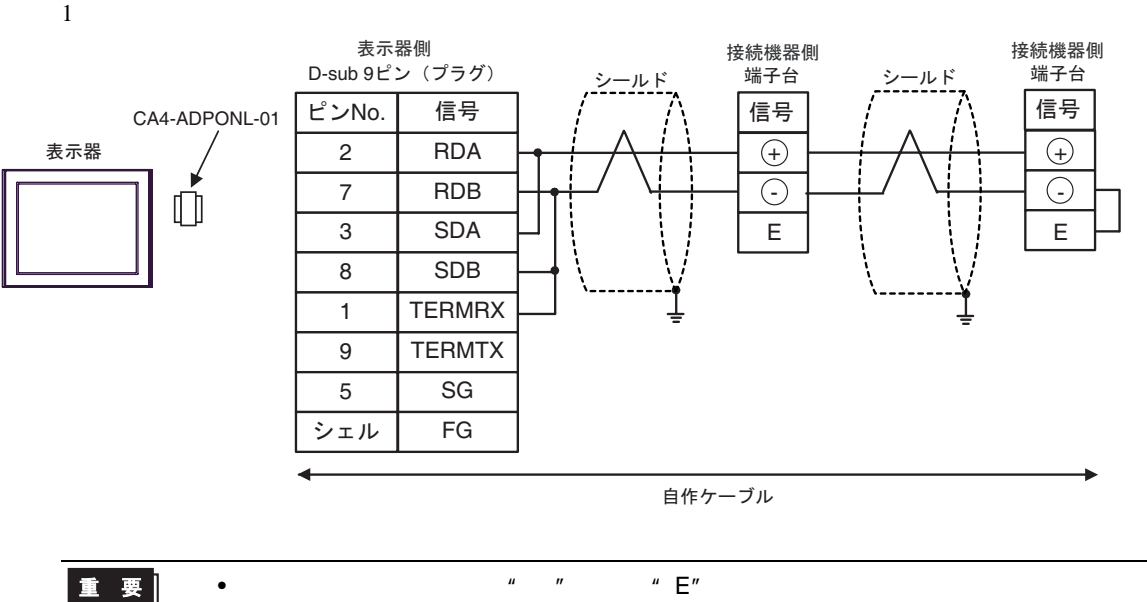

13E)

•  $1 \quad 1$ 

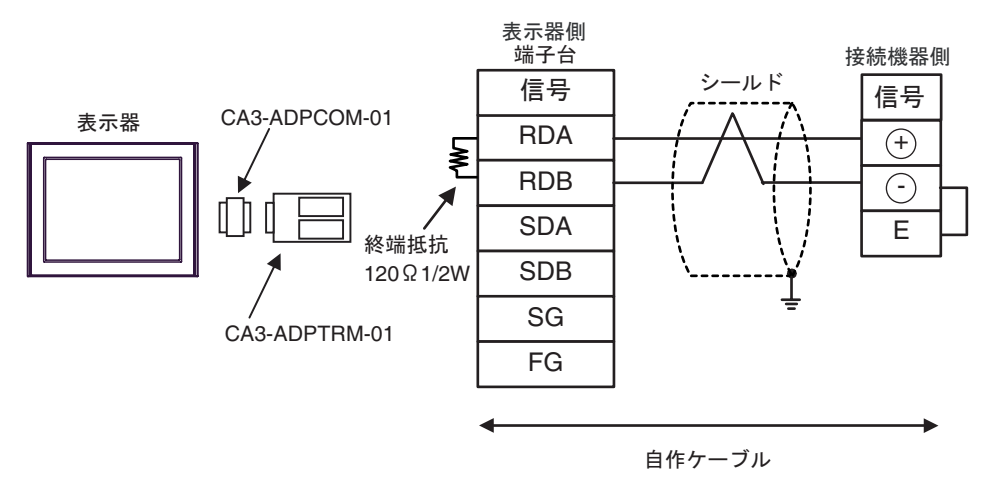

•  $1$ 

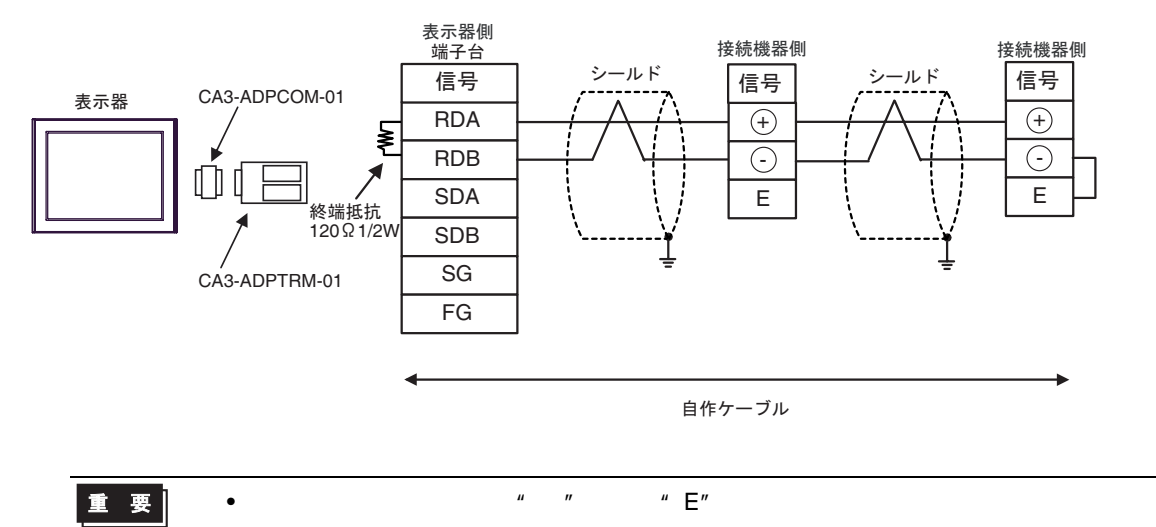

13F)

•  $1 \quad 1$ 

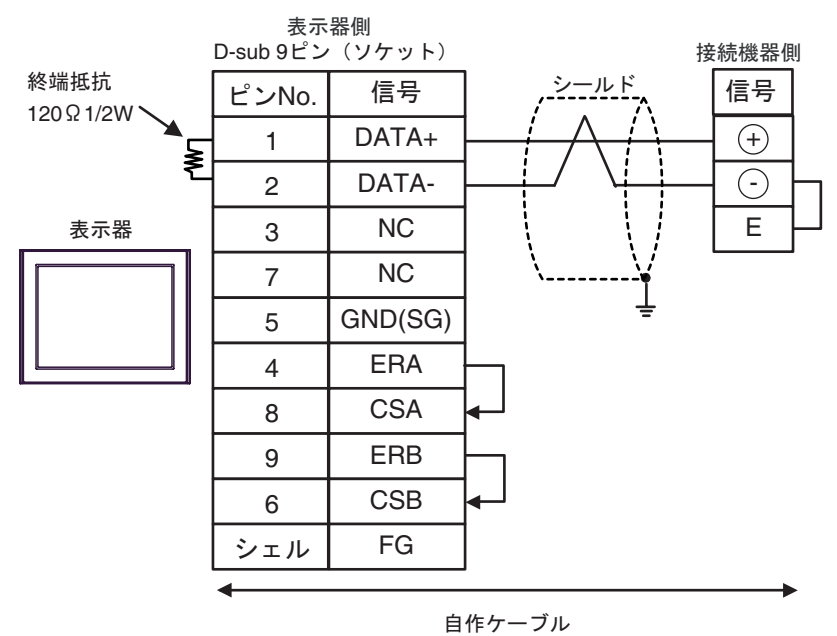

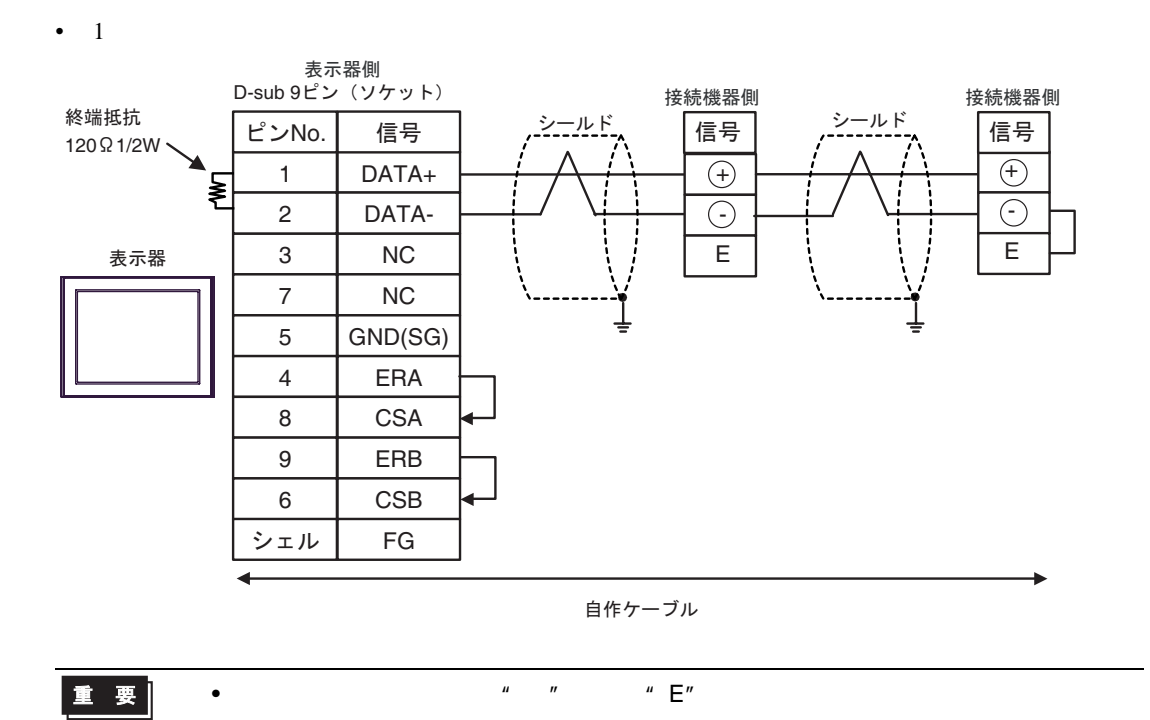

13G)

•  $1 \quad 1$ 

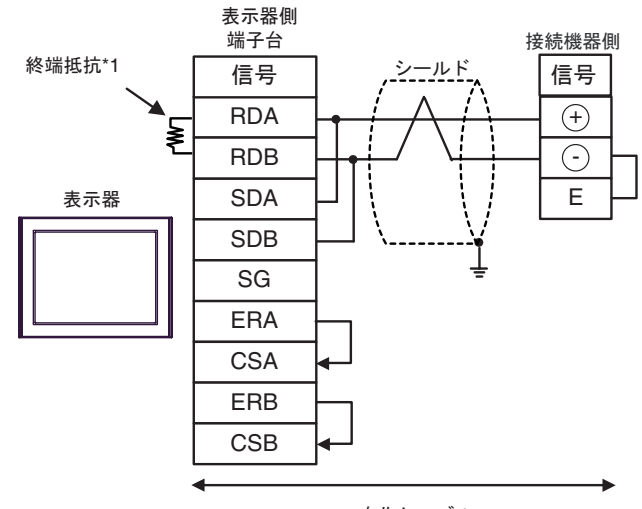

自作ケーブル

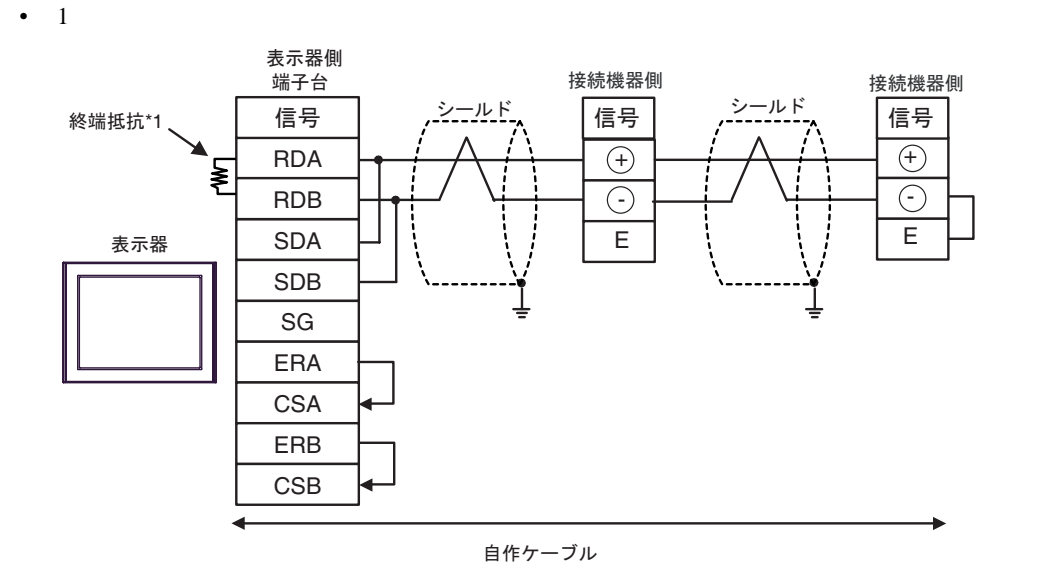

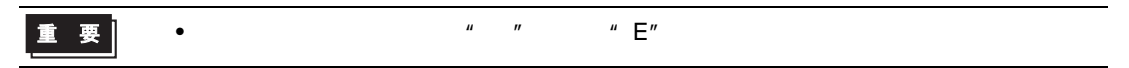

 $*1$ 

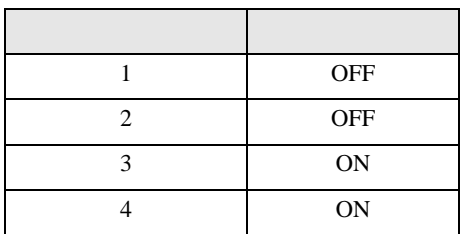

### 13H)

•  $1 \quad 1$ 

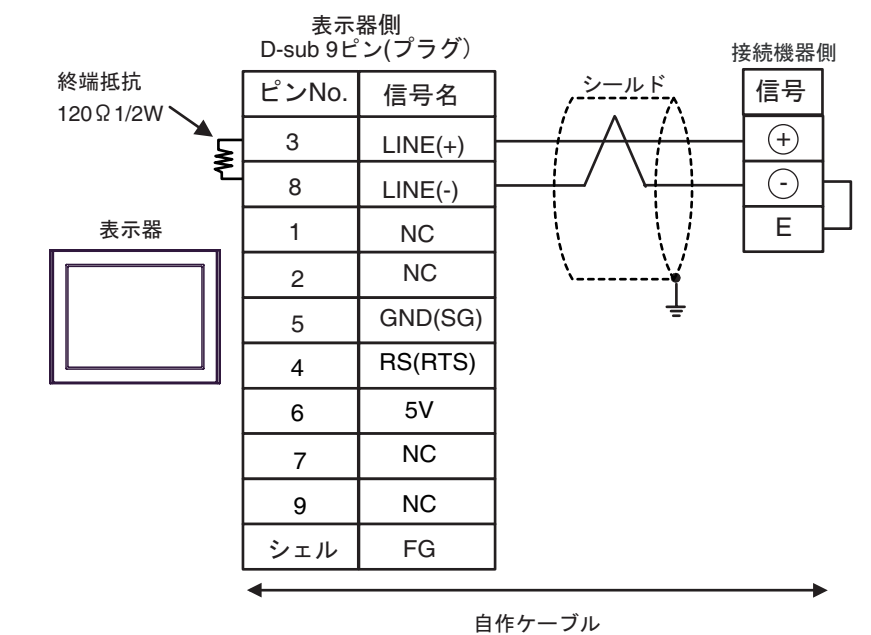

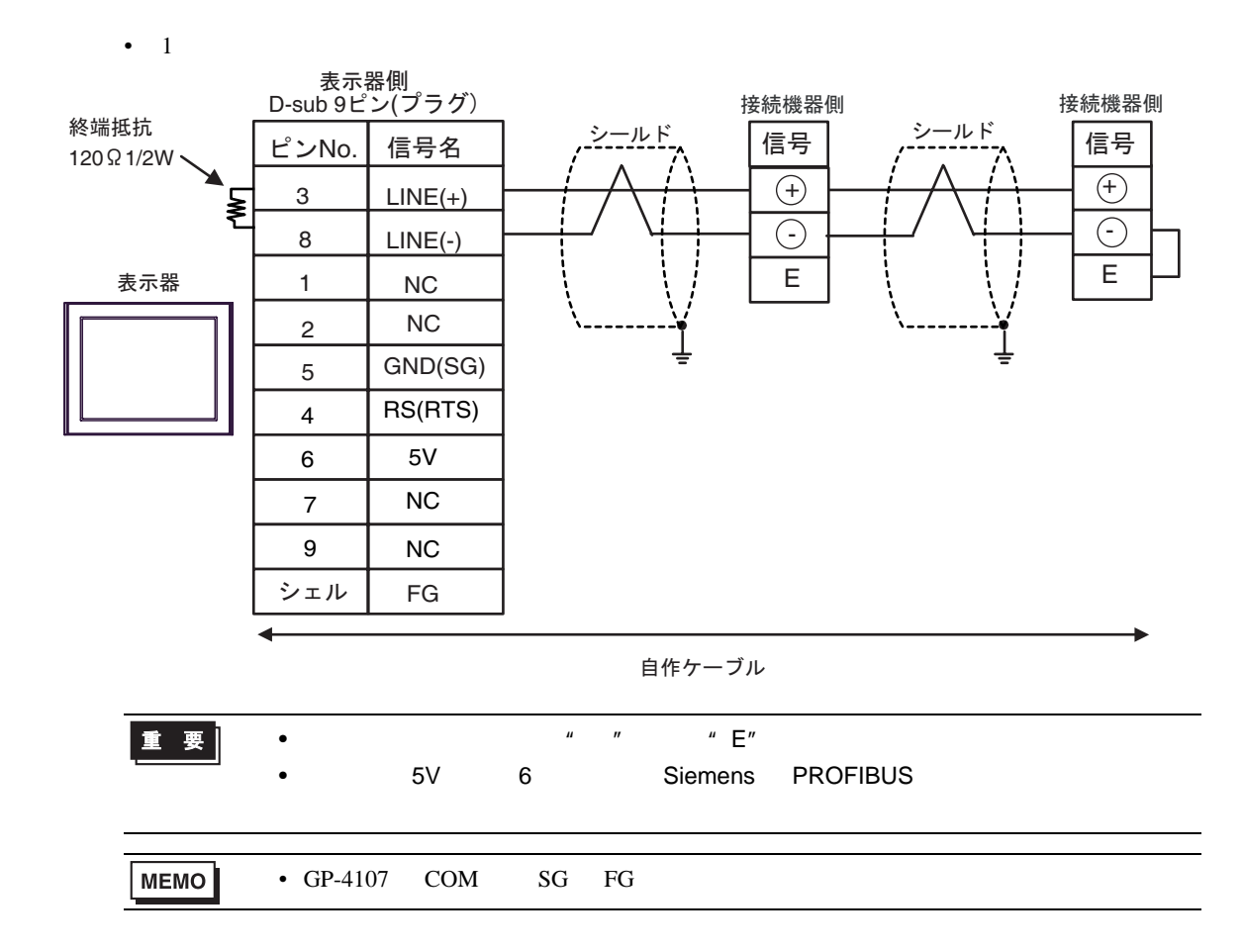

13I)

•  $1 \quad 1$ 

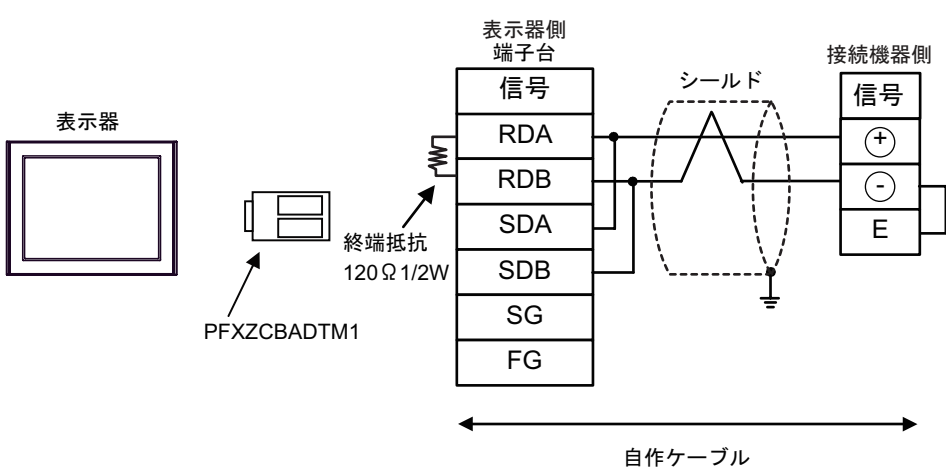

•  $1$ 

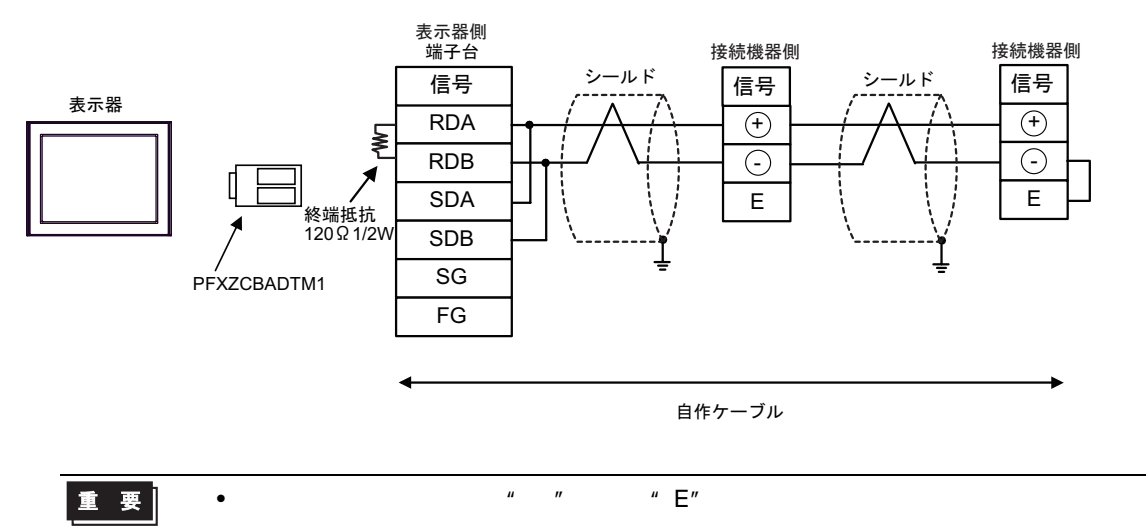

FP SIO

結線図 14

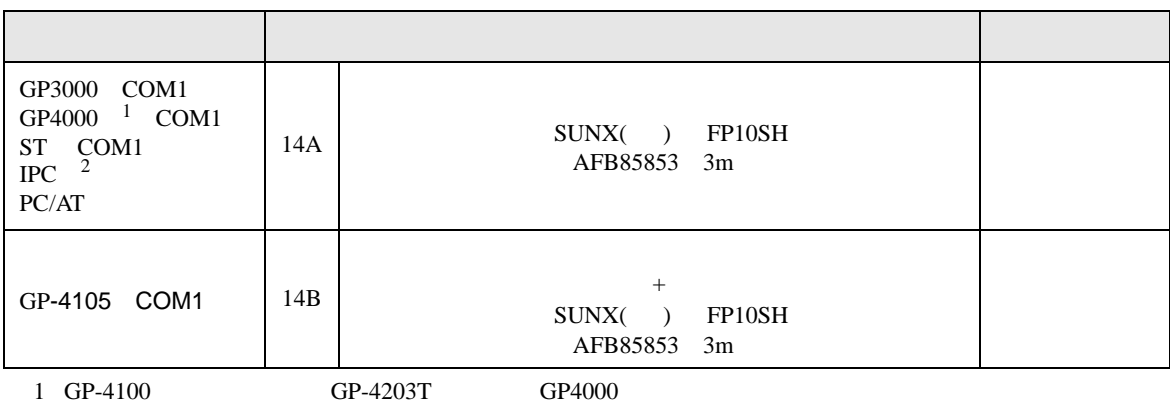

2 RS-232C COM  $\overline{\mathcal{L}}$  IPC COM  $5$  )

14A)

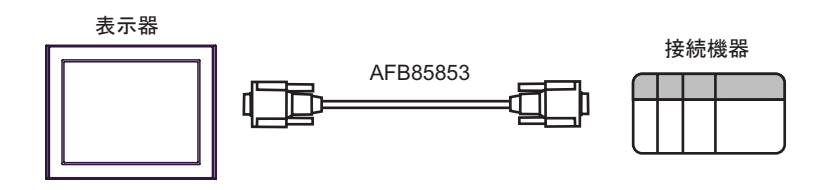

14B)

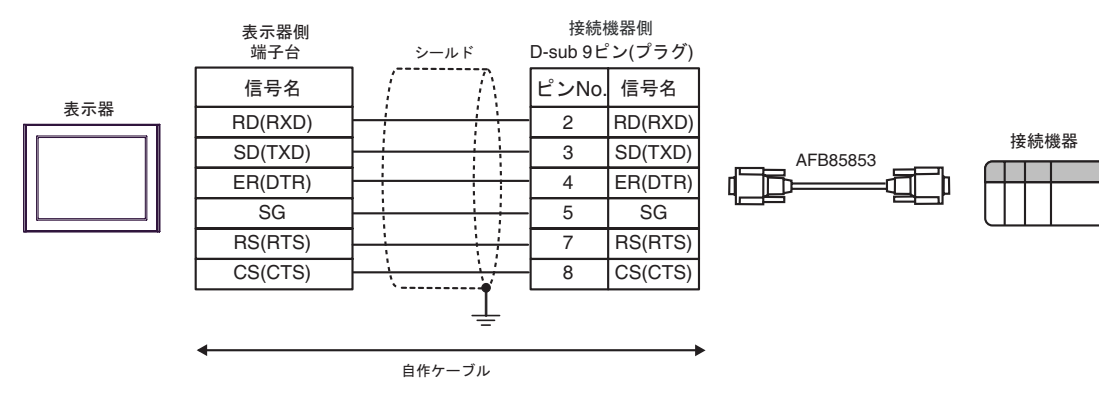

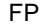

SIO

 $\Box$ 

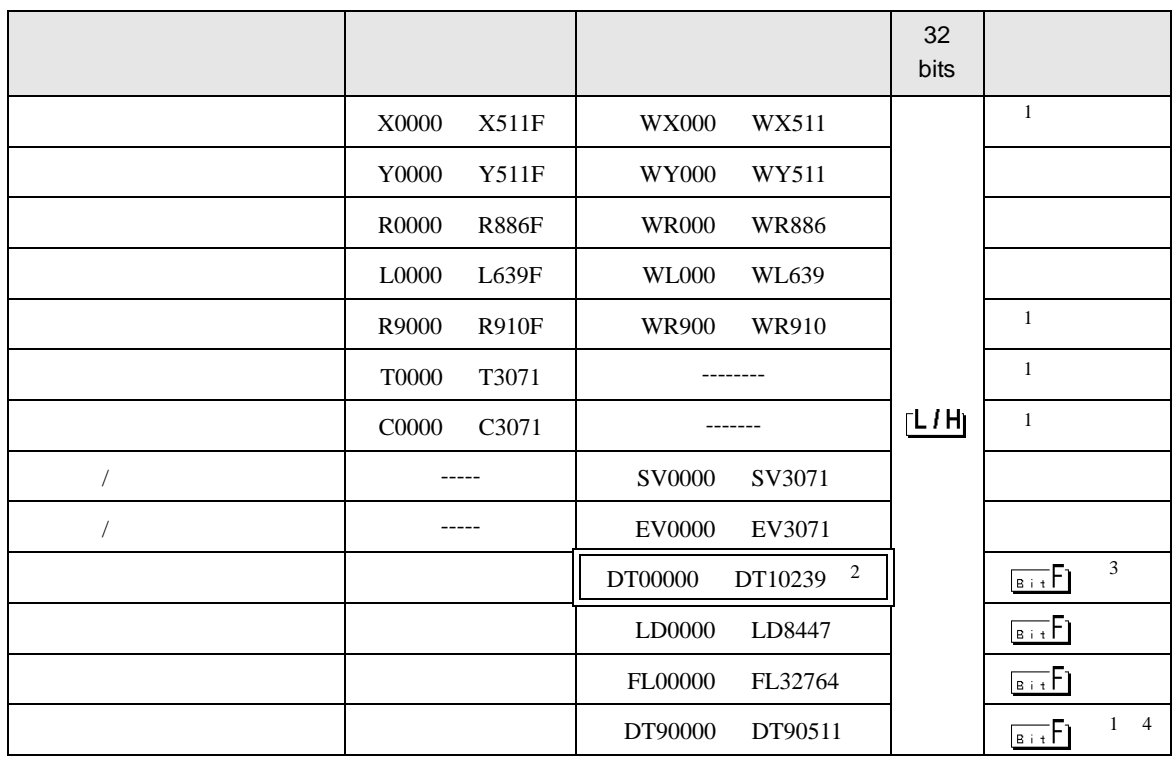

<span id="page-85-0"></span> $1$ 

2 DT0000 DT8999

6 to the contract of the contract of the contract of the contract of the contract of the contract of the contra<br>The contract of the contract of the contract of the contract of the contract of the contract of the contract o

3 FP0 C10/C14/C16/C32/SL1 FP1 FP-e FP-M FP3 DT09000

4 FP0 T32C FP FP2 FP2SH FP10S FP10SH

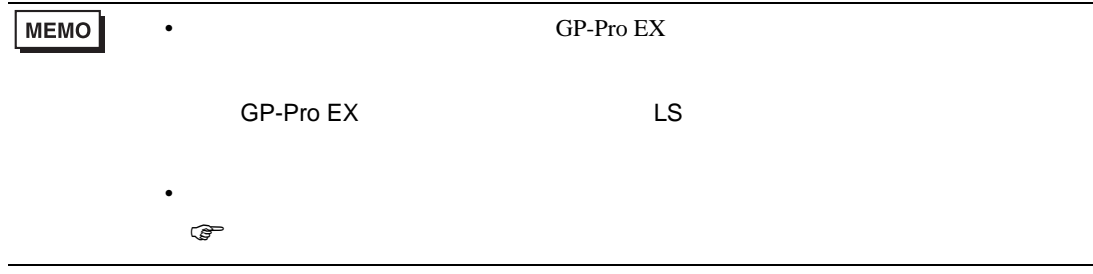

 $7$ 

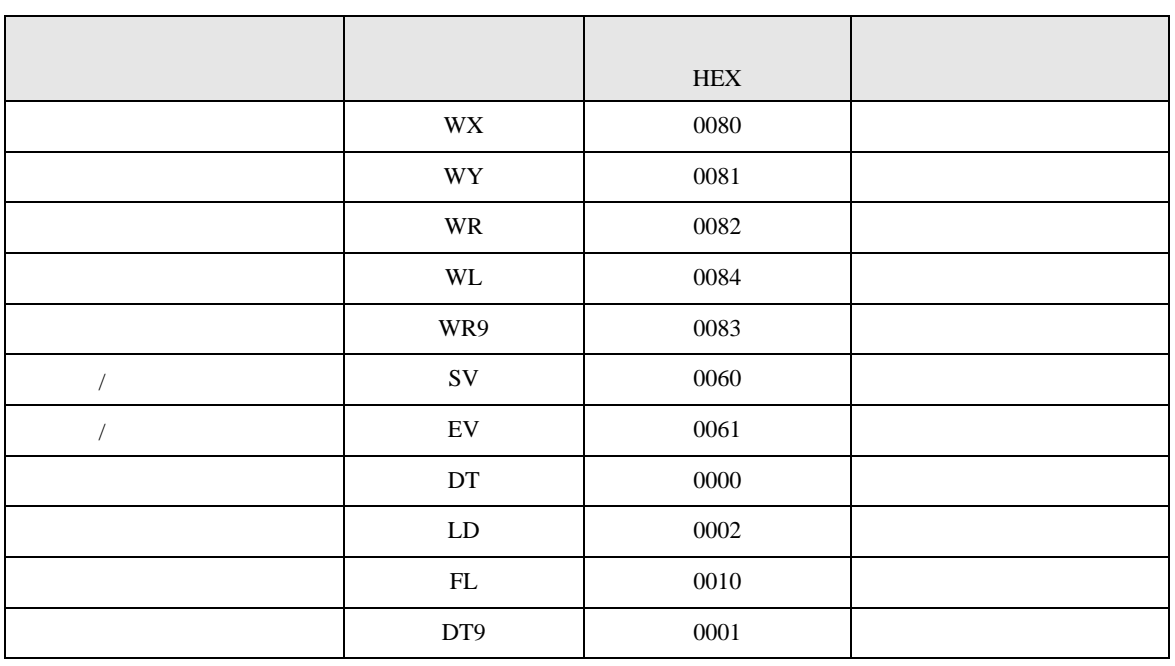

8 エラー

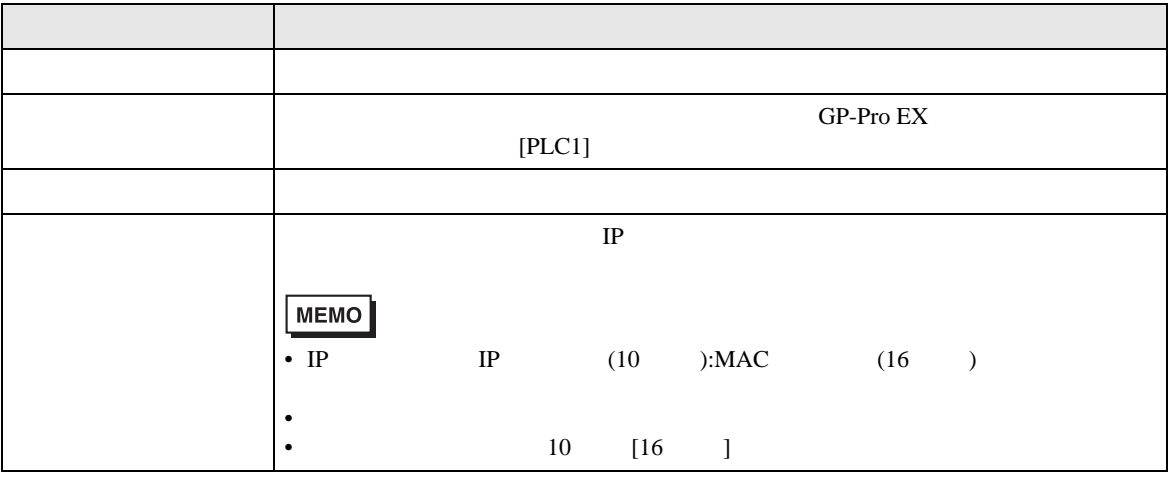

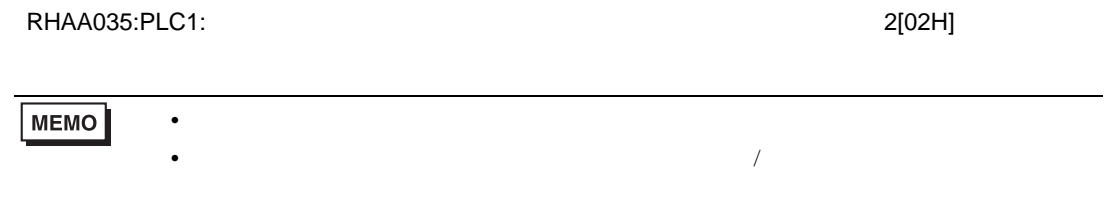